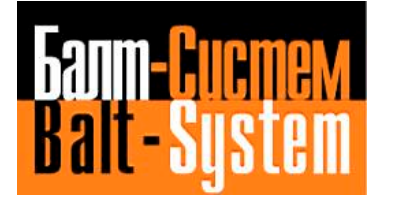

**УСТРОЙСТВО ЧИСЛОВОГО ПРОГРАММНОГО УПРАВЛЕНИЯ NC-202**

# **Руководство по эксплуатации**

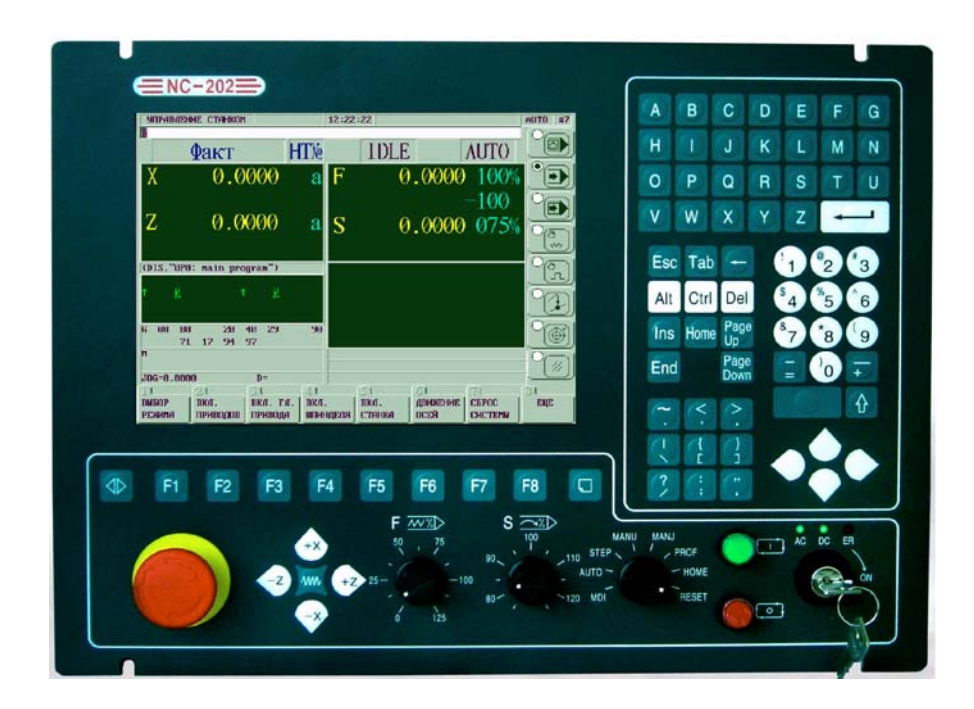

**Санкт-Петербург 2008 г**

# СОДЕРЖАНИЕ

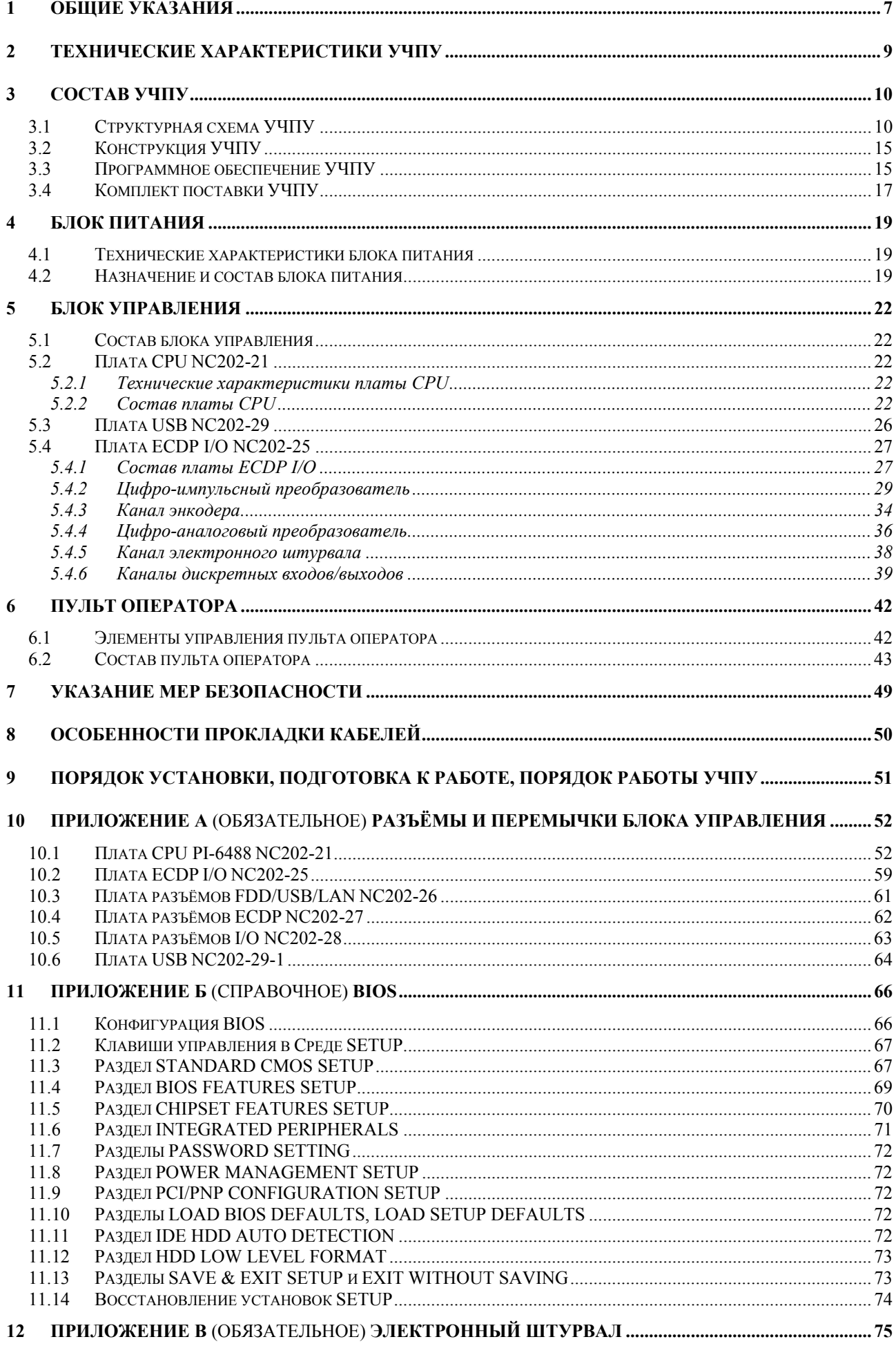

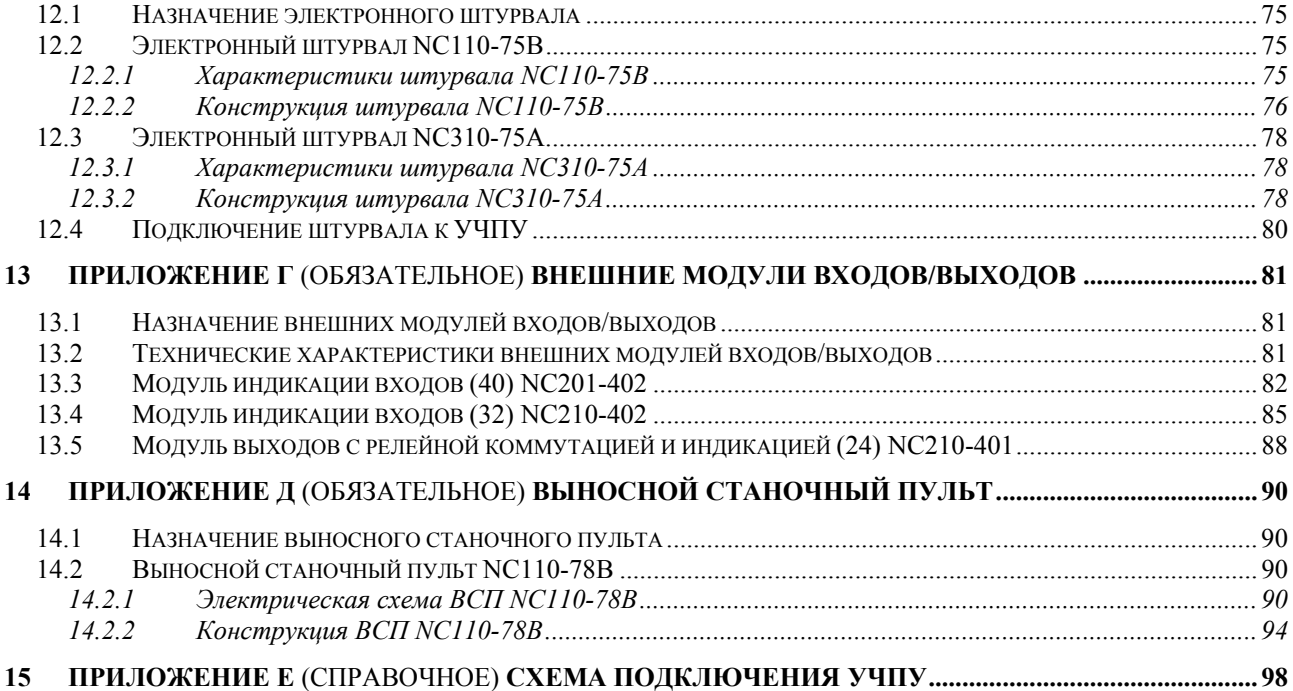

# **ВВЕДЕНИЕ**

Настоящее руководство по эксплуатации (РЭ NC202 ВЗ.3.2) содержит сведения о конструкции, составе и технических характеристиках устройства числового программного управления NC-202 (далее -УЧПУ) и его составных частей. РЭ предназначено обслуживающему персоналу для изучения состава и функционирования УЧПУ, а также для его правильной и безопасной эксплуатации в течение всего срока службы.

Кроме данного документа обслуживающему персоналу необходимо ознакомиться с эксплуатационными документами, поставляемыми  $\overline{C}$ УЧПУ, которые указаны в п.3.4.

В РЭ приняты следующие обозначения и сокращения:

- $\bullet$   $\overline{B}$   $\overline{B}$ блок питания;
- $\bullet$  RY блок управления;
- $\bullet$  Bx./BbIX. входы/выходы;
- $\bullet$   $\Box$ OC датчик обратной связи;
- $3<sub>Y</sub>$ запоминающее устройство;
- НЗК нормально-замкнутый контакт;  $\bullet$
- HPK нормально-разомкнутый контакт;  $\bullet$
- 03Y оперативное запоминающее устройство;
- $\bullet$   $\Pi$ K персональный компьютер;
- $\Pi.\Pi$ программа логики объекта управления;  $\bullet$
- $\bullet$  $\Box$ пульт оператора;
- $\Pi$ p $O$ программное обеспечение;  $\bullet$
- станочный пульт;  $\bullet$  $C\Pi$
- $Y\Pi$ управляющая программа;  $\bullet$
- УЧПУ устройство числового программного управления;  $\bullet$
- цифровой аналоговый преобразователь;
- ЦИП цифровой импульсный преобразователь;
- шаговый двигатель; ШД  $\bullet$
- AC переменный ток;
- COM последовательный канал передачи данных;  $\bullet$
- $\bullet$  CPU центральный процессор;
- $\bullet$  DC постоянный ток:
- **DOC** Disk-On-Chip - 3V типа Flash Disk;  $\bullet$
- **DOM** Disk-On-Module - 3Y TMHa Flash Disk;
- **DOS** дисковая операционная система;  $\bullet$
- **DRAM** динамическое ОЗУ;  $\bullet$
- FDD дисковод гибкого диска;
- · Flash disk твёрдотельный диск;
- $\bullet$  HDD дисковод жёсткого диска;
- $\bullet$  T.AN локальная сеть;
- $LCD$ жидкокристаллический (ЖК) дисплей;
- NMI немаскируемое прерывание - аппаратная ошибка,
	- блокирующая работу УЧПУ;
- PLC программируемый логический контроллер;
- SPEPN сигнал/реле готовности УЧПУ;
- SWE ошибка, блокирующая работу УЧПУ, которая выявляется программой;
- ТFT тонкоплёночный транзисторный монитор;
- ТО **TIME OUT (TAЙM-AYT);**
- USB **УНИВерсальный последовательный канал;**
- VGA видео графический адаптер;
- WD WATCH DOG (ОШИБКА ОЖИДАНИЯ).

# <span id="page-6-0"></span>*1 ОБЩИЕ УКАЗАНИЯ*

1.1 Устройство числового программного управления NC-202 применяется в машиностроении, станкостроении, металлообрабатывающей, деревообрабатывающей и в других отраслях промышленности.

1.1.1 УЧПУ используют как комплектующее изделие при создании комплексов «устройство – объект управления», например, технологических комплексов, установок, высокоавтоматизированных станков и обрабатывающих центров таких групп, как фрезерно–сверлильно–расточные, токарно–карусельно–револьверные, газоплазменные, лазерные, деревообрабатывающие и т. д.

1.1.2 По уровню излучаемых индустриальных радиопомех УЧПУ по СИСПР 22-97 относится к оборудованию класса А.

1.1.3 Обозначение УЧПУ при заказе потребителем или запись его в документации другой продукции, в которой оно может быть применено, должно иметь вид:

«Устройство числового программного управления NC-202 ТУ 4061-008-47985865-2005»,

где:

- **NC** буквенное обозначение, принятое на предприятии-изгото вителе;
- **202** серия устройства.

1.2 УЧПУ должно эксплуатироваться в закрытых помещениях с соблюдением следующих требований к условиям эксплуатации:

- а) режим работы:
	- температура окружающей среды от 5 до 40°С**\***;
	- относительная влажность воздуха от 40 до 80%**\*\*** при 25°С;
- б) режим хранения:
	- температура окружающей среды от 5 до 50°С;
	- относительная влажность воздуха не более 80% при 25°С.

#### **Примечания**

1 **\***Верхнее значение температуры окружающего воздуха для УЧПУ, встраиваемых в другое оборудование, содержащее источники тепла, следует устанавливать с учётом перегрева. Значение температуры перегрева следует выбирать из ряда: 5, 10, 15, 20.

2 Температура воздуха внутри УЧПУ не должна более чем на 20˚С превышать температуру окружающего воздуха, подаваемого для его охлаждения, при этом температура внутри УЧПУ не должна быть выше 60˚С.

3 **\*\***Для УЧПУ, предназначенных для эксплуатации в неотапливаемых помещениях, значения повышенной относительной влажности окружающего воздуха устанавливается 98% при 25˚ С.

1.3 В зоне эксплуатации УЧПУ должны быть приняты меры, исключающие попадание на внешние поверхности и внутрь УЧПУ пыли, влаги, масла, стружки, охлаждающей жидкости, паров и газов в концентрациях, повреждающих металл и изоляцию, в том числе, во время технического обслуживания.

1.4 Вибрация в рабочей зоне производственного помещения, действующая на УЧПУ вдоль его вертикальной оси, не должна иметь частоту выше 25 Гц и амплитуду перемещения более 0,1 мм.

1.5 Питание УЧПУ должно осуществляться однофазным напряжением переменного тока ~220 +22/-33 В, частотой 50+1 Гц.

1.6 Подключение УЧПУ к промышленной сети должно производиться только через развязывающий трансформатор мощностью не менее 300 ВА.

1.7 Подводка питающей сети к УЧПУ должна быть проведена с соблюдением требований МЭК 550-77 по защите её от электромагнитных помех, прерываний и провалов напряжения.

Не следует подключать к этой сети энергетические системы, работа которых может вызвать нарушения в работе данной сети по допустимым уровням значений питающего напряжения, уровню и спектру помех, длительности прерываний и провалов питающего напряжения.

# <span id="page-8-0"></span>*2 ТЕХНИЧЕСКИЕ ХАРАКТЕРИСТИКИ УЧПУ*

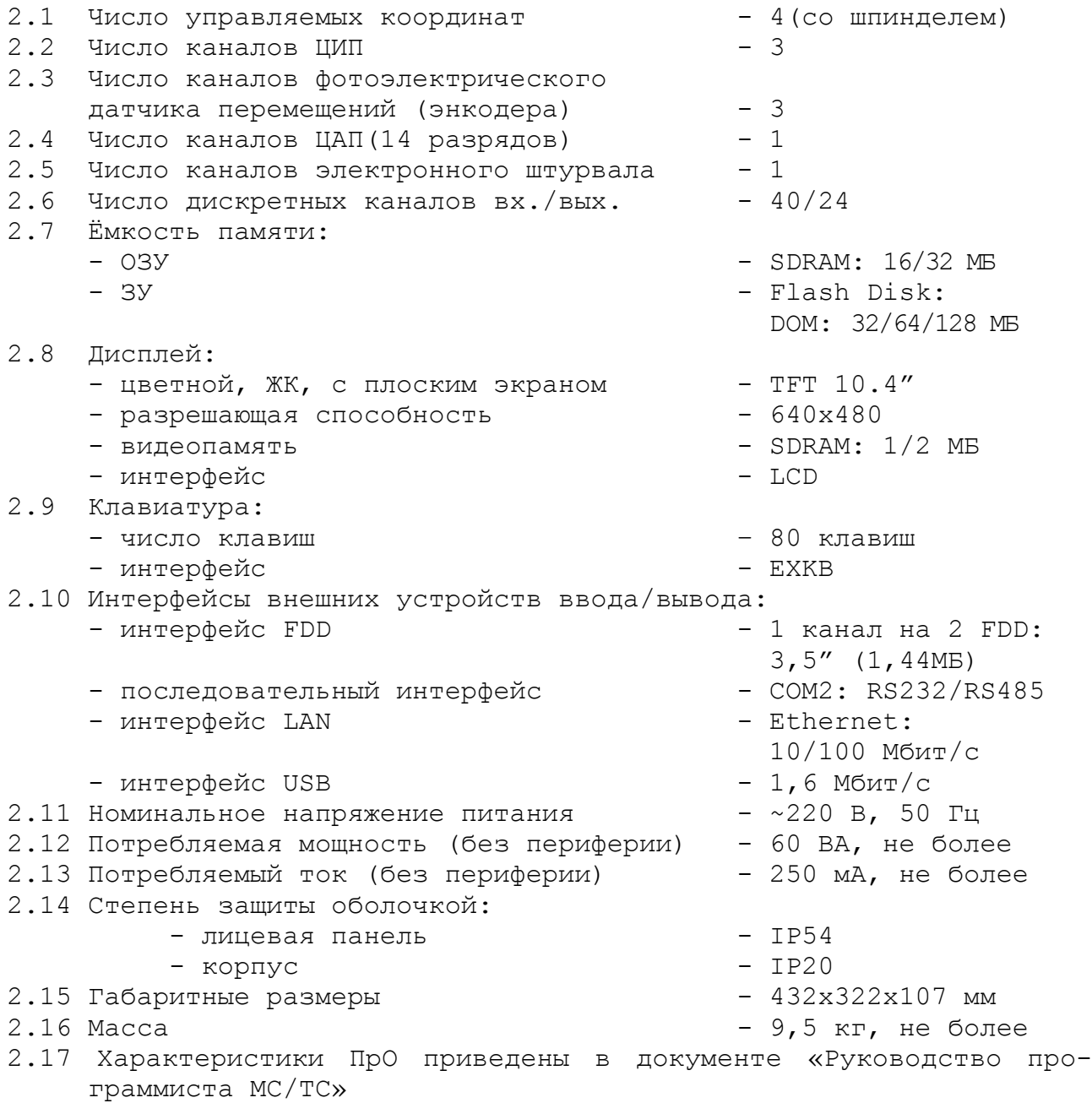

# <span id="page-9-1"></span><span id="page-9-0"></span>**3.1 Структурная схема УЧПУ**

3.1.1 УЧПУ является программно управляемым устройством, имеет аппаратную и программную части. Структурная схема УЧПУ представлена на рисунке 3.1. Структура УЧПУ включает БУ, ПО и БП. Связь между структурными частями УЧПУ и сборочными единицами, а также краткая характеристика сборочных единиц представлена в таблице 3.1.

3.1.2 БУ управляет работой УЧПУ и внешнего подключаемого оборудования. Ядром БУ является плата **CPU.** Взаимодействие плат **CPU** и **ECDP I/O** в БУ обеспечивают сигналы внешней локальной шины процессора **ISA BUS 16.** Контроллер периферии, который расположен в плате **ECDP I/O,** управляет всеми каналами связи с объектом управления. Через каналы платы **ECDP I/O** осуществляется управление периферийным оборудованием:

- шаговыми двигателями с импульсным входом без обратной связи или цифровыми сервоприводами с импульсным входом и обратной связью;
- преобразователями перемещений фотоэлектрического типа (энкодерами) в качестве ДОС (напряжение питания +5В, выходной сигнал - прямоугольные импульсы TTL);
- следящим электроприводом с аналоговым входным напряжением +10В для управления шпинделем;
- электронным штурвалом фотоэлектрического типа (напряжение питания +5В, выходной сигнал - прямоугольные импульсы TTL).

По каналам входа/выхода плата **ECDP I/O** обеспечивает двунаправленную связь (опрос/управляющее воздействие) между УЧПУ и электрооборудованием управляемого объекта. Обмен информацией происходит под управлением ПрО.

Управление дополнительными устройствами ввода/вывода производится платой **CPU** через интерфейсы внешних устройств: **RS-232/485** (**COM2**), **FDD**, **LAN.** Управление каналом **USB** производится контроллером канала платы **USB.**

3.1.3 ПО обеспечивает выполнение всех функций управления и контроля в системе «ОПЕРАТОР-УЧПУ-ОБЪЕКТ УПРАВЛЕНИЯ». Структура ПО включает блок дисплея, блок клавиатуры, плату переключателей, плату индикации, сетевой и аварийный выключатель. Управление дисплеем производится **CPU** через интерфейс **LCD** по внутреннему кабелю. Управление клавиатурой осуществляется **CPU** по внутреннему кабелю через интерфейс клавиатуры **EXKB**. Управление платой переключателей производится контроллером периферии.

3.1.4 БП обеспечивает УЧПУ необходимым набором питающих напряжений. Питание от БП поступает в плату **ECDP I/O,** а из неё через промежуточные разъёмы подаётся на составные части УЧПУ.

3.1.5 Связь УЧПУ с объектом управления и внешними устройствами ввода/вывода осуществляется через внешние разъёмы. Перечень внешних разъёмов УЧПУ, их месторасположение, обозначение и назначение указаны в таблице 3.2.

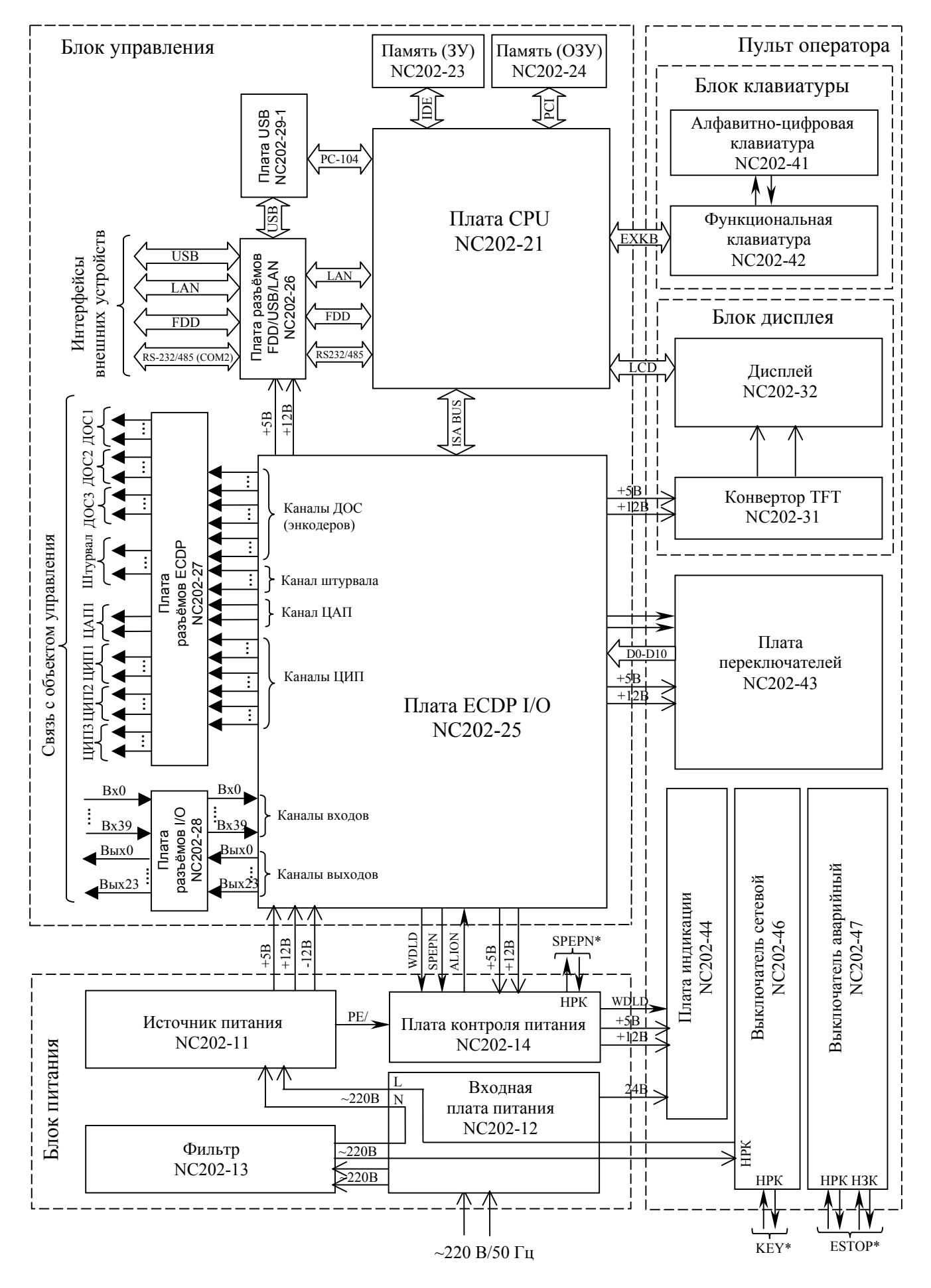

Сигналы, отмеченные (\*), выводятся на разъёмы через плату разъёмов I/O NC202-28.

Рисунок 3.1 – Структурная схема УЧПУ NC-202

# Таблица 3.1 – Состав УЧПУ

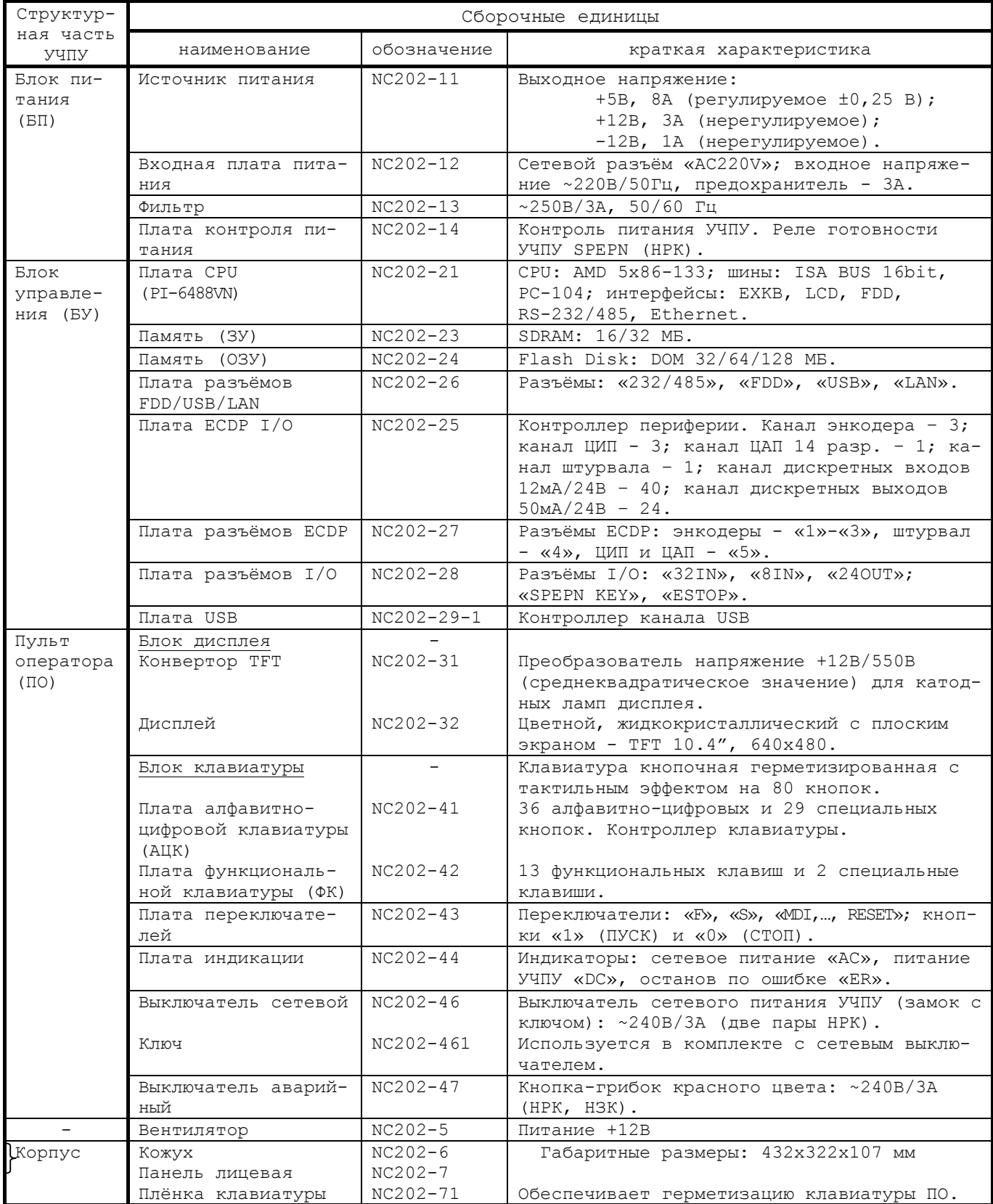

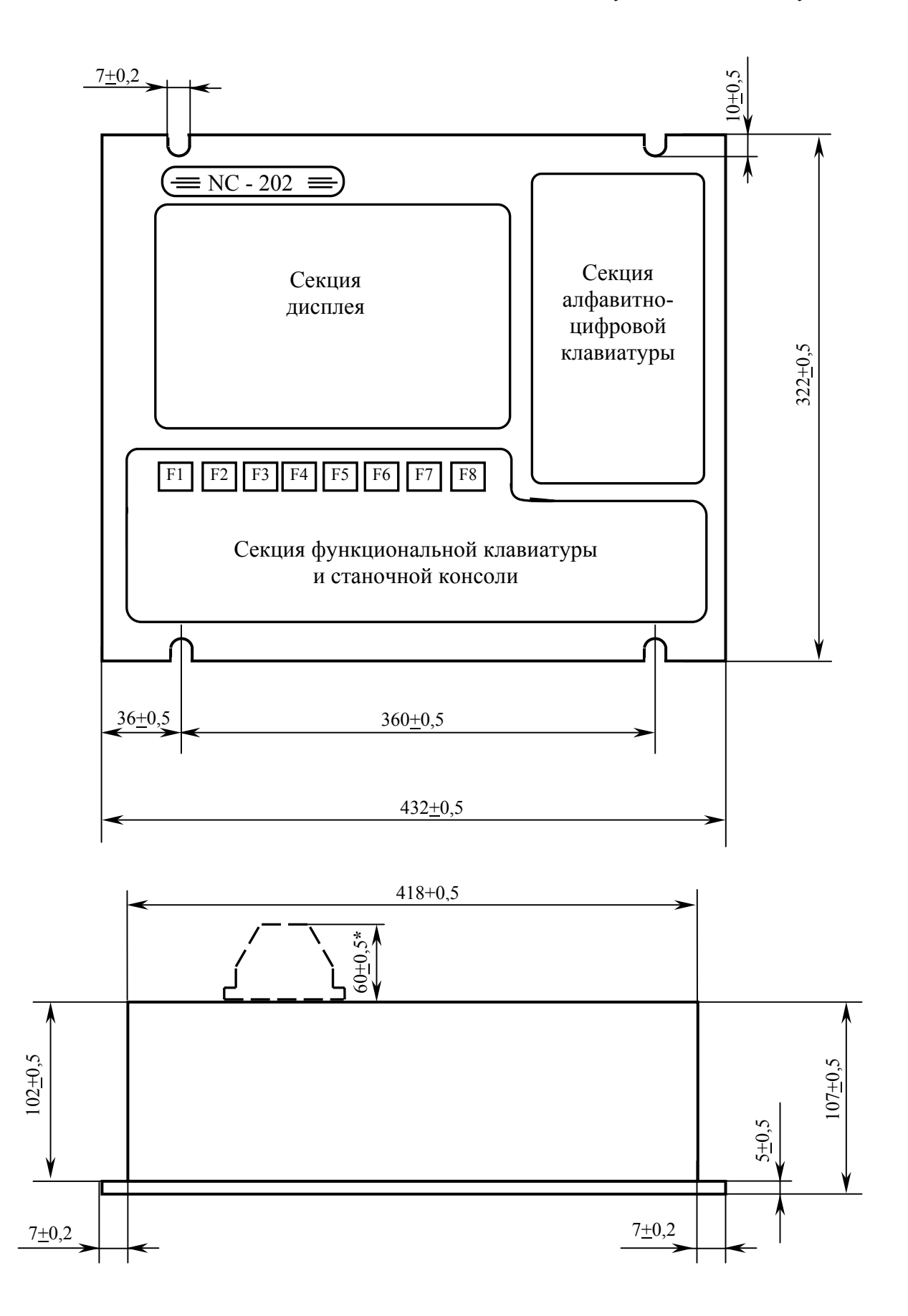

**\*** 60+0,5 – размер наибольшего разъёма указан без учета изгиба кабеля.

Рисунок 3.2 – Основные размеры УЧПУ

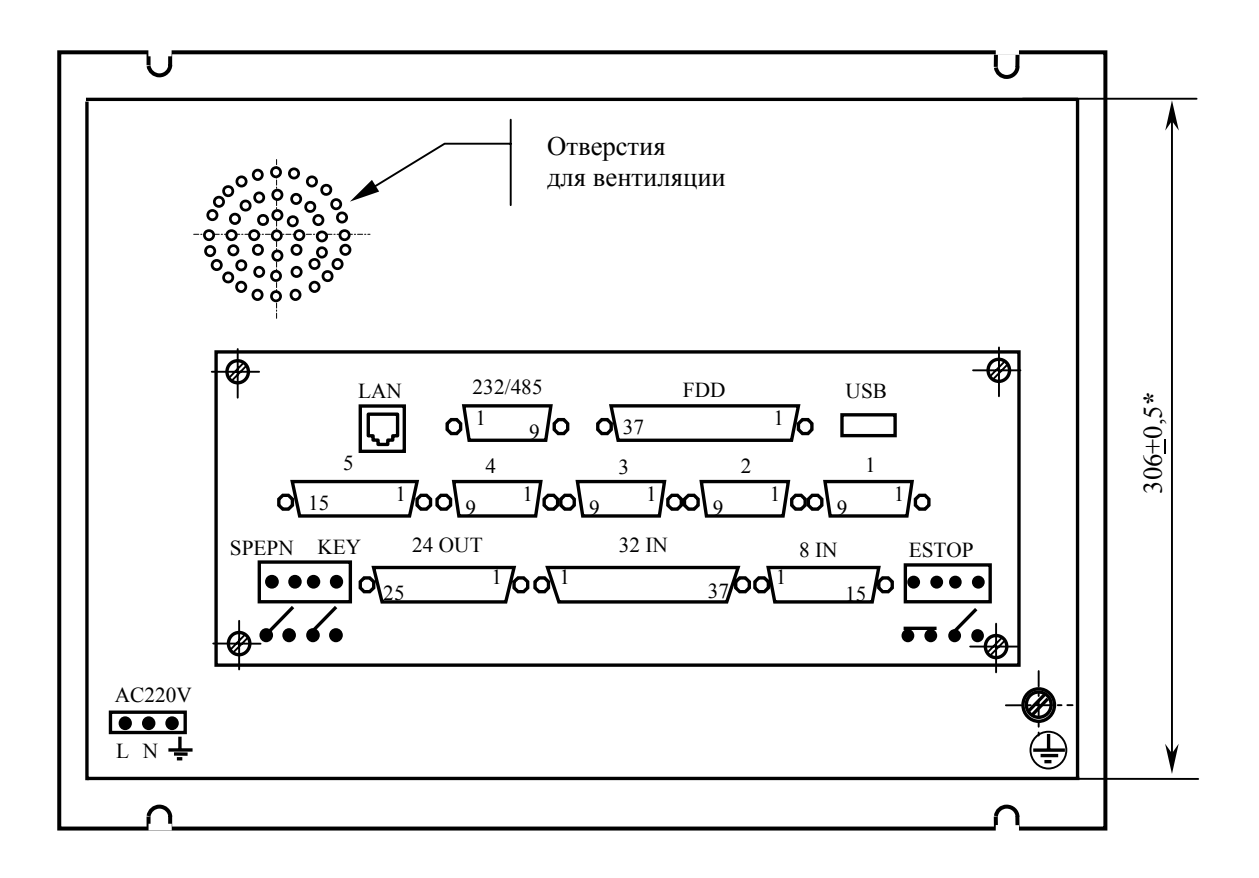

Размер (306+0,5)**\*** - учитывает высоту головок винтов Рисунок 3.3 - Вид на заднюю панель УЧПУ NC-202

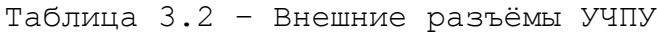

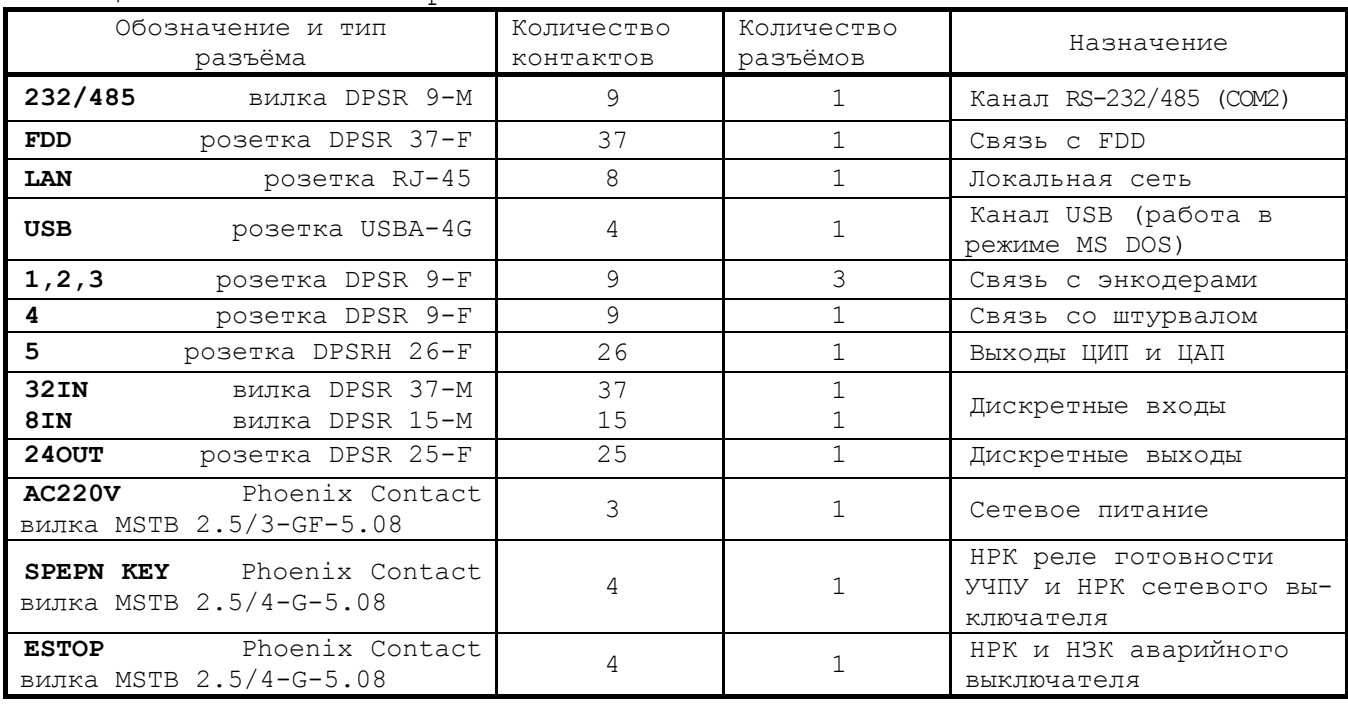

# <span id="page-14-0"></span>**3.2 Конструкция УЧПУ**

3.2.1 Конструктивно УЧПУ представляет собой моноблок встраиваемого исполнения, в котором соединены вместе ПО, БУ и БП. Корпус УЧПУ состоит из лицевой панели и кожуха. По периметру лицевой панели УЧПУ предусмотрены пазы для крепления моноблока в шкаф или в оборудование объекта управления. Основные габаритные и установочные размеры УЧПУ указаны на рисунке 3.2.

Вид задней панели УЧПУ представлен на рисунке 3.3. Обозначение, характеристики и назначение внешних разъёмов УЧПУ приведены в таблице 3.2.

3.2.2 ПО включает блок дисплея, блок клавиатуры, плату индикации, сетевой и аварийный выключатели, которые устанавливают на внутреннюю поверхность лицевой панели. Через отверстия в лицевой панели элементы управления ПО выводятся на её внешнюю поверхность. Таким образом, внешняя поверхность лицевой панели УЧПУ представляет собой ПО. Элементы ПО на лицевой панели УЧПУ располагаются в трёх секциях:

- секции дисплея;
- секции алфавитно-цифровой клавиатуры;
- секции функциональной клавиатуры и станочной консоли.

3.2.3 Металлический экран, установленный позади дисплея, крепится к внутренней стороне лицевой панели. Экран является основанием, на которое крепятся составные части БУ. Состав БУ приведён в таблице 3.1. Высоту установки экрана и плат БУ задают столбики, на которые они крепятся. Плата **CPU** NC202-21 соединяется с платой NC202-25 через плату шины **ISA BUS**. БУ имеет панель выходных разъёмов, на которую через промежуточные платы выведены разъёмы УЧПУ для связи с управляемым оборудованием и с внешними устройствами ввода/вывода.

Электрические связи между составными частями УЧПУ обеспечиваются внутренними кабелями.

3.2.4 БП устанавливается в отдельный металлический отсек, который крепится на внутреннюю сторону лицевой панели винтами. Металлические стенки отсека выполняют функцию защитного экрана.

3.2.5 Съёмный кожух закрывает всю конструкцию с боков и сзади. Крепление кожуха к внутренней стороне лицевой панели производится винтами. Кожух имеет прорезь для панели выходных разъёмов. Внутри кожуха на уровне БУ установлен вентилятор. На внешней стороне кожуха внизу установлен винт заземления.

# <span id="page-14-1"></span>**3.3 Программное обеспечение УЧПУ**

3.3.1 Управление оборудованием системы обеспечивает УП, которая составляется программистом-технологом. Правила и методы составления УП изложены либо в документе «Руководство программиста TC» для токарного варианта оборудования, либо в документе «Руководство программиста MC» для фрезерного варианта. Вариант документа «Руководство программиста» подлежит согласованию с изготовителем при оформлении заказа.

3.3.2 Настройка УЧПУ на конкретное оборудование системы происходит в результате характеризации системы. Характеризация заключается в создании и записи файлов, содержащих параметры и характеристики аппаратных и программных модулей, которые полностью определяют конфигурацию УЧПУ конкретного пользователя. Эти файлы содержат информацию, необходимую для функционирования ПрО, управляющего работой оборудования. Создание файлов характеризации приведено в документе «Руководство по характеризации».

3.3.3 Завершающим этапом подготовки УЧПУ к работе является создание ПЛ, которая представляет собой программу управления вспомогательными механизмами конкретного оборудования.

Составление ПЛ требует знания базового программного интерфейса РІС и его языка. Язык РІС является частью базового ПрО УЧПУ. Базовый интерфейс РLC является программным интерфейсом и обеспечивает выполнение протокола связи базового ПрО УЧПУ с ПЛ, причём ПЛ является персональной для каждого объекта управления.

Назначение программного интерфейса РLC:

- 1) инициализация сигналов включения/выключения управляемого оборудования;
- 2) выполнение протоколов обмена:

# EASOBOE  $\text{Ipo} \Leftrightarrow \text{III} \Leftrightarrow \text{VIPABJIAEMOE OBOPYJOBAHME}$

- 3) обработка сигналов протокола, который определяет выполнение различных режимов работы УЧПУ;
- 4) обеспечение работы устройств безопасности управляемого оборудования;
- 5) выполнение вспомогательных функций.

ПЛ разрабатывается с помощью языка РLC. Описание интерфейса РІС, его язык, методы составления, отладки, компилирования и активизации ПЛ приведены в документе «Программирование интерфейса PLC». Создание ПЛ не входит в обязанность разработчика УЧПУ. Пользователю УЧПУ предоставляется возможность самостоятельно разрабатывать ПЛ в соответствии с указанным документом.

3.3.4 ПрО УЧПУ имеет варианты исполнения. Кодирование версии ПрО приведено в документе «Руководство по характеризации». Версия ПрО подлежит согласованию с изготовителем при оформлении заказа.

Базовое программное обеспечение УЧПУ до версии 3.60. Р имеет 16 разрядную систему, совместимую с операционной системой MS DOS. Версия ПрО 3.60.Р и все последующие версии имеют 32 разрядную операционную систему реального времени RTOS-32, позволяющую расширить возможности ПрО; например, применять визуальное программирование для создания и редактирования УП, а также применить трёхмерную графику при выводе изображений на экран дисплея.

При установке базового ПрО в УЧПУ производится его программная регистрация. Надёжная совместная работа аппаратных и программных средств УЧПУ возможна только с версией ПрО, согласованной потребителем при заказе и поставляемой с ним.

# ЗАПРЕЩАЕТСЯ УСТАНАВЛИВАТЬ НЕЛИЦЕНЗИОННОЕ ПРОГРАММНОЕ ОБЕСПЕ-ЧЕНИЕ, А ТАКЖЕ ПРОГРАММНОЕ ОБЕСПЕЧЕНИЕ, НЕ ОТНОСЯЩЕЕСЯ К УЧПУ.

3.3.5 В состав ПрО УЧПУ входят два редактора: основной редактор и редактор визуального программирования. Правила эксплуатации ПрО УЧПУ изложены в документе «Руководство оператора». Документ

состоит из двух частей, каждая часть печатается отдельной книгой. В первой части документа изложены правила работы с основным редактором ПрО УЧПУ, а во второй части документа приведены правила работы с редактором визуального программирования, который используется для создания и редактирования УП УЧПУ.

# <span id="page-16-0"></span>**3.4 Комплект поставки УЧПУ**

3.4.1 Комплект поставки УЧПУ соответствует разделу 4 Формуляра. Обязательный комплект поставки включает УЧПУ с установленной версией ПрО, комплект монтажных деталей, комплект эксплуатационной документации и три дискеты 3,5" (1,44 МБ) с копией версии ПрО:

- COPYFLASH №0: загрузочная дискета;
- FLASH.RAR №1: дискета с архивными файлами ПрО;
- FLASH.R00 №2: дискета с архивными файлами ПрО.

3.4.2 Комплект эксплуатационной документации включает:

- Руководство по эксплуатации;
- Формуляр;
- Руководство оператора;
- Руководство оператора, часть 2. Визуальное программирование;
- Руководство программиста МС/ТС;
- Руководство по характеризации;
- Программирование интерфейса PLC;

3.4.3 Комплект монтажных деталей содержит ответные части выходных разъёмов УЧПУ, указанных в таблице 3.2. Разъёмы используют для изготовления кабелей связи с объектом управления. Перечень поставляемых разъёмов приведён в таблице 3.3.

Таблица 3.3 - Комплект поставляемых монтажных деталей

| Наименование               |                            |                              | Кол.                         | Назначение                |  |
|----------------------------|----------------------------|------------------------------|------------------------------|---------------------------|--|
|                            | Розетка DB 9-F,            | корпус Н9                    |                              | Кабель RS-232/485         |  |
|                            | Вилка DB 9-М,              | корпус Н9                    |                              | Кабель штурвала           |  |
| Вилка DB 9-М,              |                            | корпус Н9                    | 3                            | Кабель ДОС                |  |
|                            | Розетка DB $15-F$ ,        | корпус Н15                   |                              | Кабель входов             |  |
|                            | Вилка DB 25-М,             | корпус Н25                   |                              | Кабель выходов            |  |
|                            |                            | Розетка DB 37-F, корпус H37  |                              | Кабель входов             |  |
|                            |                            | Вилка – DBH 26-М, корпус H15 |                              | Кабель ЦИП и ЦАП          |  |
|                            |                            | Розетка MSTB 2.5/3-STF-5.08  |                              | Кабель к разъёму «AC220V» |  |
|                            | Розетка MSTB 2.5/4-ST-5.08 |                              |                              | Кабель к разъёму «ESTOP»  |  |
| Розетка MSTB 2.5/4-ST-5.08 |                            |                              | Кабель к разъёму «SPEPN KEY» |                           |  |

При заказе кабелей в фирме-изготовителе УЧПУ разъёмы изымаются из комплекта монтажных деталей и устанавливаются на кабели. В обязательный комплект поставки входят готовые кабели:

- кабель **FDD,** длиной 0,6 м;

- кабель **USB,** длиной 1,0 м.

3.4.4 Резервные дискеты служат для восстановления ПрО в случае потери системных файлов. Процедура восстановления ПрО приведена в документе «Руководство по характеризации».

3.4.5 По требованию заказчика УЧПУ может комплектоваться дополнительными модулями, перечень которых приведён в таблице 3.4.

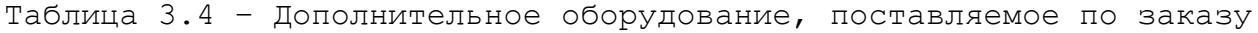

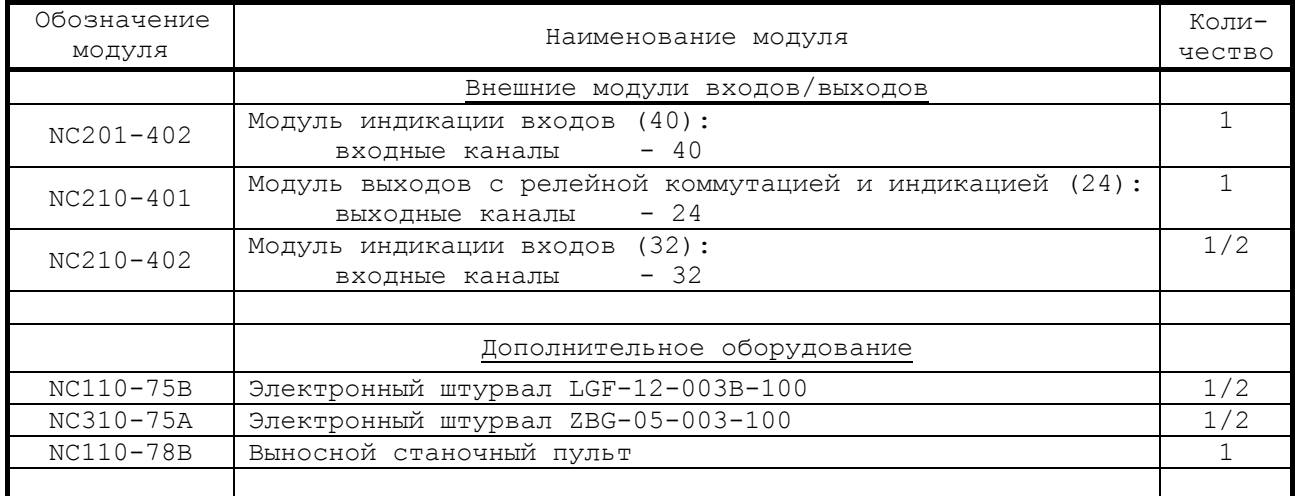

# <span id="page-18-0"></span>*4 БЛОК ПИТАНИЯ*

## **4.1 Технические характеристики блока питания**

#### <span id="page-18-1"></span>4.1.1 Входные характеристики:

- диапазон входного напряжения: ~(187-242) В
- частота входного напряжения: 49-51 Гц

## 4.1.2 Выходные характеристики:

• выходное напряжение: регулируемое +5,00+0,25 В; 8А не регулируемое  $+12,00$  В; 3А не регулируемое  $-12,00 \text{ B}$ ; 1А • выходная мощность: 130 Вт, не более

# <span id="page-18-2"></span>**4.2 Назначение и состав блока питания**

4.2.1 БП обеспечивает УЧПУ набором питающих напряжений: +5В, +12В, -12В. Состав БП приведён в таблице 3.1. Схема соединений блока питания представлена на рисунке 4.1.

4.2.2 В БП установлен импульсный источник питания NC202-11 **UP09013010C 0,9A**. Токи и напряжения, вырабатываемые источником питания, указаны в п[.4.1.](#page-18-1) Источник питания формирует импульсный сигнал **PE/**, который используется в схеме контроля питания в плате NC202-14. Исправность вторичного питания индицируется светодиодом «**DC**», который установлен в плате индикации NC202-44 ПО.

Напряжение с источника питания NC202-11 по кабелю поступает в БУ на плату NC202-25 (**J6**), откуда через переходные разъёмы по кабелям распределяется по всем составным частям УЧПУ. В плату **CPU** питание поступает через плату шины NC-110 ISABUS, которая является составной частью платы **ECDP I/O**. Для питания вентилятора подаётся напряжение +12В. Для блока дисплея и платы переключателей используется напряжение +5В, +12В; для блока клавиатуры и платы индикации +5В.

Кроме этого, напряжение используется для питания внешнего оборудования, подключаемого к УЧПУ. Напряжение +5В, +12В поступает на разъём УЧПУ «**FDD**» для питания **FDD**. Через разъёмы УЧПУ «**1**»-«**3**» питание +5В подаётся на энкодеры, через разъём «**4**» - на штурвал, через разъём «**USB**» - на внешнее устройство ввода/вывода, подключаемое к каналу **USB**.

4.2.3 На входной плате питания NC202-12 установлен разъём сетевого питания УЧПУ (**J1**)**,** который имеет маркировку «**220VAC**» на задней стенк УЧПУ.

Первичная цепь УЧПУ защищена от токов перегрузки и короткого замыкания предохранителем **F1** на 3А в цепи фазного провода «**L**».

В первичную цепь включён сетевой фильтр NC202-13. К контактным площадкам «**L**», «**N**» и «**G**» разъёма **J2** подключают вход сетевого фильтра NC202-13, выход фильтра подключают к разъёму **J3**.

Цепь фазного провода «**L**» первичной цепи имеет выключатель сетевого питания NC202-46, одна пара НРК которого подключена к цепи через разъём **J4**. Выключатель сетевого питания установлен в ПО.

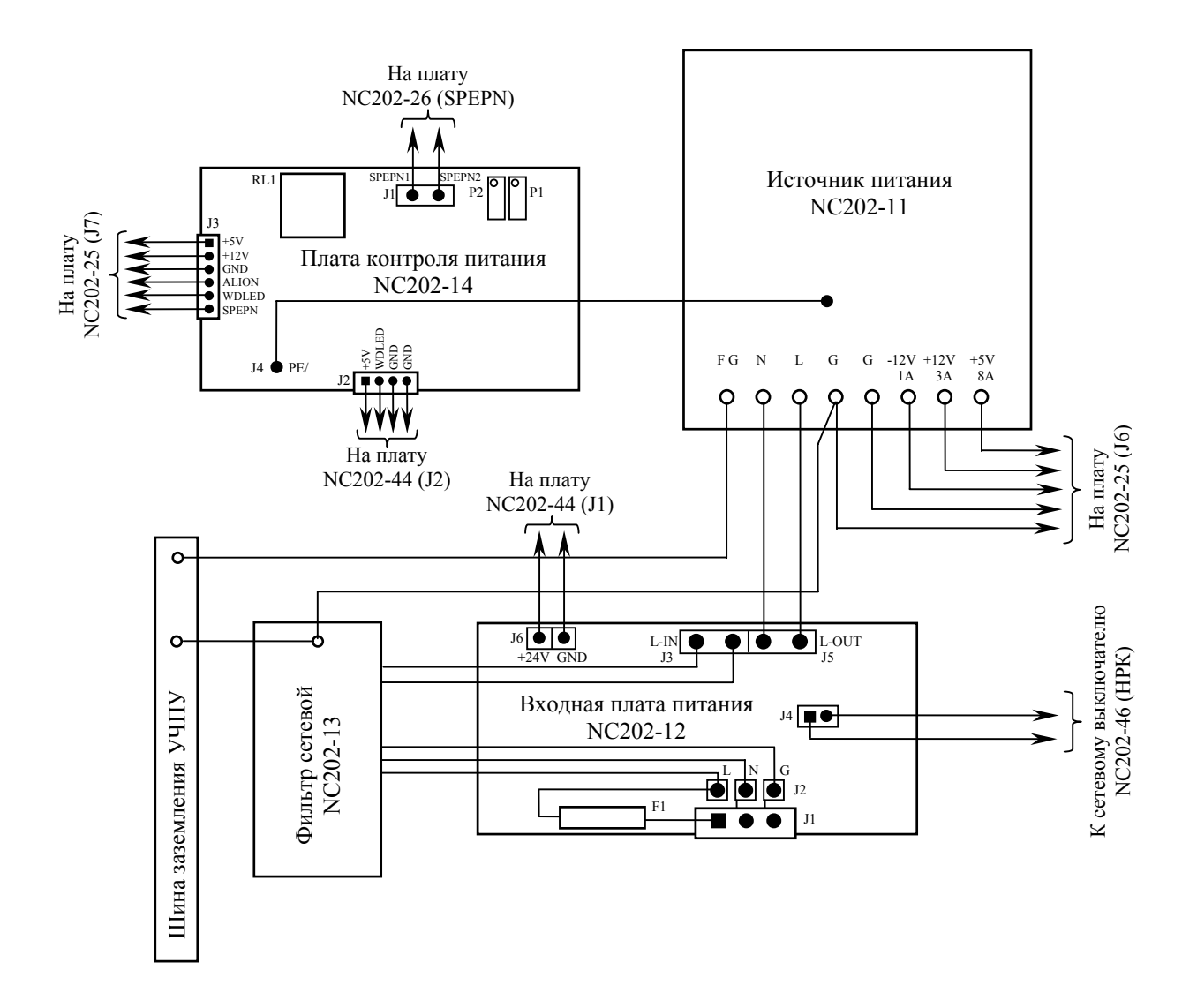

Рисунок 4.1 – Схема соединений блока питания

Далее сетевое напряжение через разъём **J5** поступает на вход источника питания NC202-11.

Узел стабилизации преобразует входное напряжение ~220В в постоянное напряжение +24В, которое используется для работы индикатора «**AC**». Светодиод «**AC**» предназначен для индикации исправности сетевого питания. Через разъём **J6** напряжение +24В передаётся в плату индикации NC202-44 (**J1**) ПО, где установлен индикатор «**AC**».

4.2.4 Фильтр NC202-13 (250В/3А, 50/60 Гц) в первичной цепи служит для подавления сетевых помех на входе УЧПУ.

4.2.5 На плате контроля питания NC202-14 установлено реле готовности УЧПУ **SPEPN** (**RL1**) и расположена схема контроля питания. Плата имеет четыре разъёма **J1-J4**.

Выводы НРК реле **SPEPN** через разъём **J1** и плату разъёмов **I/O** NC202-28 (**SPEPN**, **J9**) выводятся на два контакта разъёма УЧПУ «**SPEPN KEY**». Тип разъёма указан в таблице 3.2.

Через разъём **J3** осуществляется связь с платой **ECDP I/O** NC202-25 (**J7**). Через него в плату NC202-14 поступает питание +5В и +12В, сигнал управления реле **SPEPN** и сигнал **WDLED**, а в плату NC202-25 передаётся сигнал аварии источника питания **ALI0N.**

Через разъём **J2** на плату индикации NC202-44 (**J2**) транслируется питание +5В для работы светодиода «**DC**» и сигнал индикации ошибки **WDLED** для работы индикатора ошибки «**ER»**.

Через разъём **J4** в плату NC202-14 поступает импульсный сигнал **PE/** от источника питания NC202-11 для работы схемы контроля.

4.2.5.1 Реле готовности УЧПУ **SPEPN** (**RL1**) имеет пару НРК. Выводы НРК реле **SPEPN** должны быть задействованы в цепи включения/выключения управляющего напряжения станка. Выключение управляющего напряжения станка может быть как стандартным, так и аварийным. НРК реле **SPEPN** фиксируют готовность УЧПУ к включению управляющего напряжения станка. Разомкнутые контакты реле означают отсутствие готовности УЧПУ. Контакты реле замкнуты - УЧПУ готово.

Реле **SPEPN** управляется программно сигналом **SPEPN**, формируемым контроллером периферийного оборудования **U8F** в плате NC202-25. В формировании сигнала **SPEPN** для вкл./выкл. реле **SPEPN** участвуют сигналы интерфейса **PLC**. Размыкание контактов реле производится:

- сигналом **U10K20** (**ASPEPN**) из ПЛ;
- при авариях осей, указанных в слове **W06K3**;
- при блокирующих ошибках **SWE** или **NMI**.

Причины отсутствия сигнала готовности УЧПУ **SPEPN** указаны в таблице 5.1. Алгоритм процедуры и сигналы интерфейса PLC указаны в документе «Программирование интерфейса PLC».

**ВНИМАНИЕ! ДЛЯ ИСКЛЮЧЕНИЯ САМОПРОИЗВОЛЬНОГО ВКЛЮЧЕНИЯ РЕЛЕ НА ВНЕШНИХ РЕЛЕЙНЫХ МОДУЛЯХ НЕОБХОДИМО ЗАДЕЙСТВОВАТЬ КОНТАКТЫ РЕЛЕ SPEPN В ЦЕПИ ПОДАЧИ ПИТАНИЯ +24В ОТ УПРАВЛЯЕМОГО ОБОРУДОВАНИЯ К УЧПУ.**

4.2.5.2 Схема контроля питания производит контроль напряжений источника питания NC202-11. Вторичное напряжение +5В и импульсный сигнал **PE/** (амплитудой 5В) от источника питания используются для формирования сигнала аварии источника питания **ALI0N**, который поступает в плату NC202-25 на контроллер периферийного оборудования **U8F** для анализа.

Исправный источник питания после включения имеет высокий уровень сигнала **ALI0N,** который показывает, что параметры питания находятся в допустимых пределах. При неисправности источника питания сигнал **ALI0N** перейдёт на низкий уровень**,** что приведёт к снятию сигнала готовности УЧПУ **SPEPN** и формированию сигнала прерывания **IOCHCK** для **CPU**, останавливающего работу УЧПУ. На экране дисплея появится информация: «Сбой питания».

# <span id="page-21-0"></span>*5 БЛОК УПРАВЛЕНИЯ*

# <span id="page-21-1"></span>**5.1 Состав блока управления**

5.1.1 БУ УЧПУ состоит из платы **CPU**, запоминающего устройства (ЗУ) NC202-23, оперативного запоминающего устройства (ОЗУ) NC202-24 и платы **ECDP I/O**. Плата **CPU** является ядром БУ. Она осуществляяет общее управление работой УЧПУ и внешними устройствами ввода/вывода. Управление периферией производится контроллером периферии, расположенным в плате **ECDP I/O.** Взаимодействие модуля **CPU** с модулем **ECDP I/O** осуществляется через шину **ISA BAS 16**.

5.1.2 Расположение разъёмов и перемычек плат БУ с указанием их обозначения и назначения указаны в приложении **А**.

# <span id="page-21-2"></span>**5.2 Плата CPU NC202-21**

#### **5.2.1 Технические характеристики платы CPU**

<span id="page-21-3"></span>5.2.1.1 Плата **CPU** NC202-21 имеет следующие характеристики:

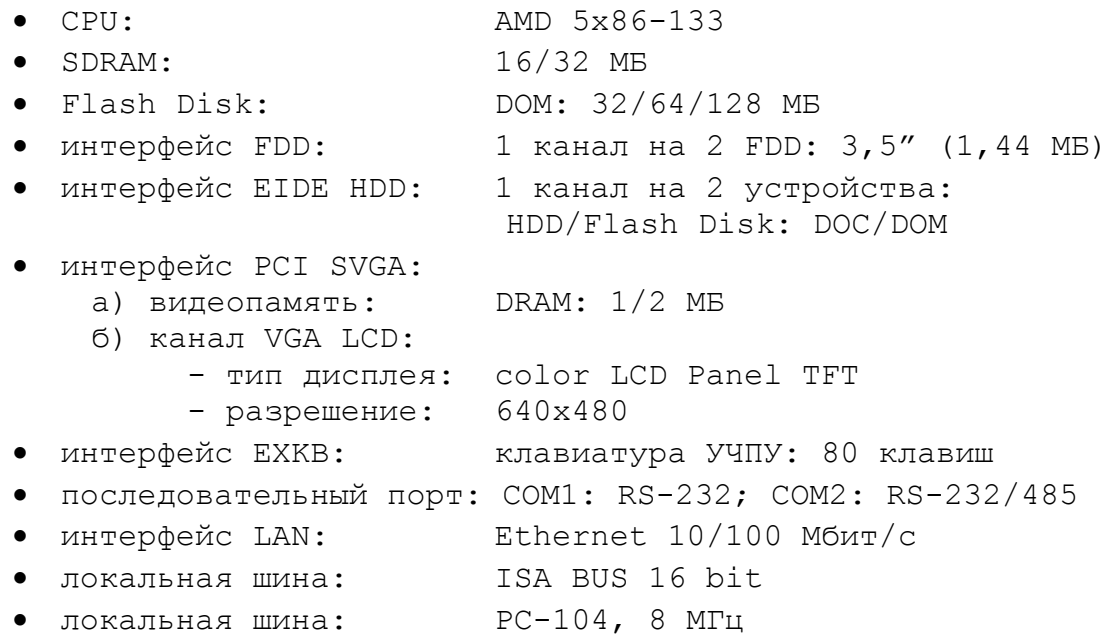

## <span id="page-21-4"></span>**5.2.2 Состав платы CPU**

5.2.2.1 Плата **CPU** NC202-21 является встраиваемой процессорной платой **CPU** типа **PI-6488VN**. Плата **CPU** построена по принципу **ALL-IN-ONE** и имеет встроенный процессор **AMD 5x86-133**. Она включает все основные узлы, характеристики которых приведены в п.[5.2.1.](#page-21-3) Расположение разъёмов и джамперов платы **CPU**, их обозначение и назначение, используемые интерфейсы **CPU** приведены в приложении **А**.

5.2.2.2 В качестве ЗУ NC202-23 в плате **CPU** используют память **Flash Disk** (**DOM**)**. Flash Disk** обеспечивает 100% совместимость с **HDD** (шина **IDE**). Время хранения информации во **Flash Disk** практически неограничено. **DOM** устанавливают в разъём «**IDE**». В УЧПУ объём ЗУ может быть 32/64/128 МБ. Стандартно объём ЗУ - 32 МБ.

5.2.2.3 ОЗУ NC202-24 устанавливают в разъём «**SIMM»**. Объём ОЗУ может быть 16/32 МБ.

5.2.2.4 Начальная конфигурация компьютерных средств и установка ПрО производится фирмой-изготовителем УЧПУ. В УЧПУ используется **BIOS** фирмы **AWARD**. Возможности **BIOS** и перечень параметров, устанавливаемых фирмой-изготовителем УЧПУ, приведены в приложении **Б**.

В состав **BIOS** входит диагностическая программа **POST** (Power On-Self-Test), которая обеспечивает самодиогностирование платы **CPU** каждый раз, когда включается питание УЧПУ или производится его перезагрузка.

5.2.2.5 Базовое ПрО УЧПУ устанавливают на **Flash Disk**. Работа базового ПрО находится под контролем схемы **WATCH DOG.** Ошибка, выявленная **WATCH DOG**, индицируется светодиодом «**ER**» красного цвета на ПО, при этом происходит снятие сигнала готовности УЧПУ **SPEPN.** Возможные причины отсутствия сигнала **SPEPN** приведены в таблице 5.1.

| $\frac{1}{2}$<br>Ошибка                                                                                                    | Индикатор <br>$\Pi$ O    | Индикация дисплея<br>(вторая строка) |
|----------------------------------------------------------------------------------------------------|--------------------------|--------------------------------------|
| Временные ошибки на шине. Отсутствует или не<br>отвечает модуль, установленный на шине.                                                                                                    | ER                       | ТАЙМ-АУТ                             |
| WATCH DOG. Ошибка возникает вследствие ошибок<br>ПрО, в том числе, из-за неисправностей модулей<br>$NC-202$ .                                                                                         | ER.                      | ОШ. ОЖИДАНИЯ                         |
| Сбой питания.                                                                                                    |                          | Сбой питания                         |
| Аварийный останов. Ошибка возникает, если<br>кнопка «АВАРИЙНЫЙ ОСТАНОВ» обрабатывается ПрО,<br>в этом случае перед включением УЧПУ кнопка<br>должна быть отжата.                                      |                          | Аварийный останов                    |
| Сбой УЧПУ. Ошибка возникает, если причину сбоя<br>УЧПУ не определить по причинам, перечисленным<br>в данной таблице.                                                                                  |                          | NMI -> ошибка УЧПУ                   |
| Не хватает памяти в ОЗУ (UMB)                                                                                                    | $\overline{\phantom{0}}$ | Нет свобод пам                       |
| Ошибка сервоцикла. Следует увеличить тик в ин-<br>струкции TIM файла AXCFIL.                                                                                                    |                          | Ош сервоцикла                        |
| Ошибка инициализации энкодера                                                                                                    |                          | Ош иниц энкод                        |
| Ошибка чтения файла svdold при установленной<br>инструкции OLD в файле PGCFIL (проверить диск<br>программой scandisk.exe).<br>Выключение УЧПУ всегда должно выполняться по-<br>сле отключения станка. |                          | Ош чтения OLD                        |

Таблица 5.1 - Причины отсутствия сигнала готовности УЧПУ SPEPN

5.2.2.6 Связь платы **CPU** с блоком клавиатуры ПО осуществляется по внутреннему кабелю через интерфейс **EXKB** (**CN18**).

5.2.2.7 Связь платы **CPU** с дисплеем осуществляется через интерфейс **LCD** (**CN6**). Видеоадаптер имеет встроенную видеопамять, объёмом 1 МБ с возможностью увеличения объёма до 2 МБ.

5.2.2.8 Интерфейсы **RS-232/RS-485, FDD, Ethernet** платы **CPU** выведены на панель разъёмов УЧПУ через плату разъёмов **FDD/USB/LAN** NC202-26. Разъёмы интерфейсов имеют маркировку соответственно «**232/485**», «**FDD**», «**LAN**». На плате разъёмов NC202-26, кроме указанных разъёмов, расположены элементы защиты сигналов интерфейса **FDD** и внешний разъём канала **USB**.

5.2.2.9 На разъём «**232/485**» выведены сигналы последовательного интерфейса **RS-232/485** порта **COM2** (**CN8**). Выбор последовательного канала порта **COM2** производится установкой перемычек джампера **JP6** на плате **CPU PI-6488VN** в соответствии с приложением **А**. По умолчанию, устанавливают канал **RS-232**. Тип разъёма указан в таблице 3.2. Сигналы последовательного интерфейса **RS-232/485** порта **COM2** приведены в таблице 5.2.

|         | Сигнал     |            |         | Сигнал     |        |
|---------|------------|------------|---------|------------|--------|
| Контакт | $RS-232$   | $RS-485$   | Контакт | $RS-232$   | RS-485 |
|         | <b>DCD</b> | $TX-$      |         | <b>DSR</b> | NC     |
|         | RX         | $TX+$      |         | <b>RTS</b> | NC     |
|         | TX         | $RX+$      |         | <b>CTS</b> | NC     |
|         | <b>DTR</b> | $RX-$      |         | R1         | NC     |
|         | GND        | <b>GND</b> |         |            |        |

Таблица 5.2 - Сигналы разъёма «232/485**»**

Схемы соединения УЧПУ с внешним ПК по каналу **RS-232** приведены на рисунке 5.1.

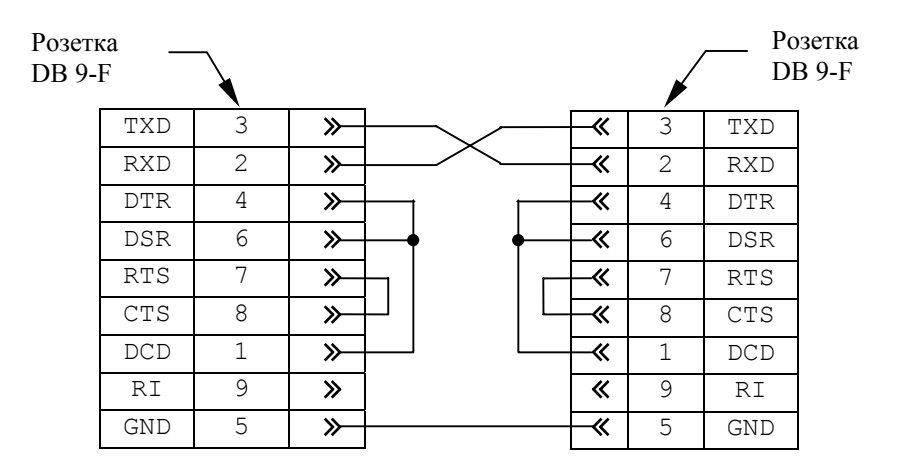

а) минимальный кабель

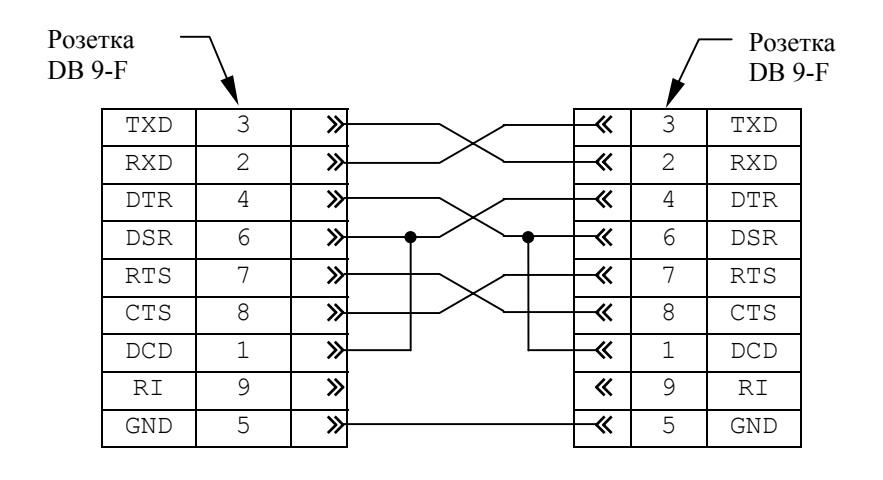

б) полный кабель

Рисунок 5.1 - Схема кабеля RS-232

Последовательные порты **СОМ1** и **СОМ2** должны иметь следующие адреса обращения и уровни прерывания для микросхем **UART** в опции **IN-TEGRATED PERIPHERALS SETUP**. Пример установки:

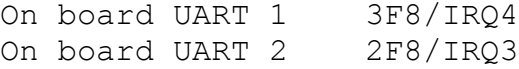

5.2.2.10 На разъём «**FDD**» выведены сигналы интерфейса **FDD** платы **CPU** (**CN2**). Тип разъёма указан в таблице 3.2. Сигналы разъёма «**FDD**» и связь их с разъёмами внешнего накопителя на гибких магнитных дисках указаны в таблице 5.3.

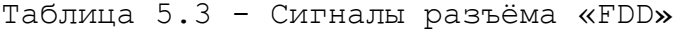

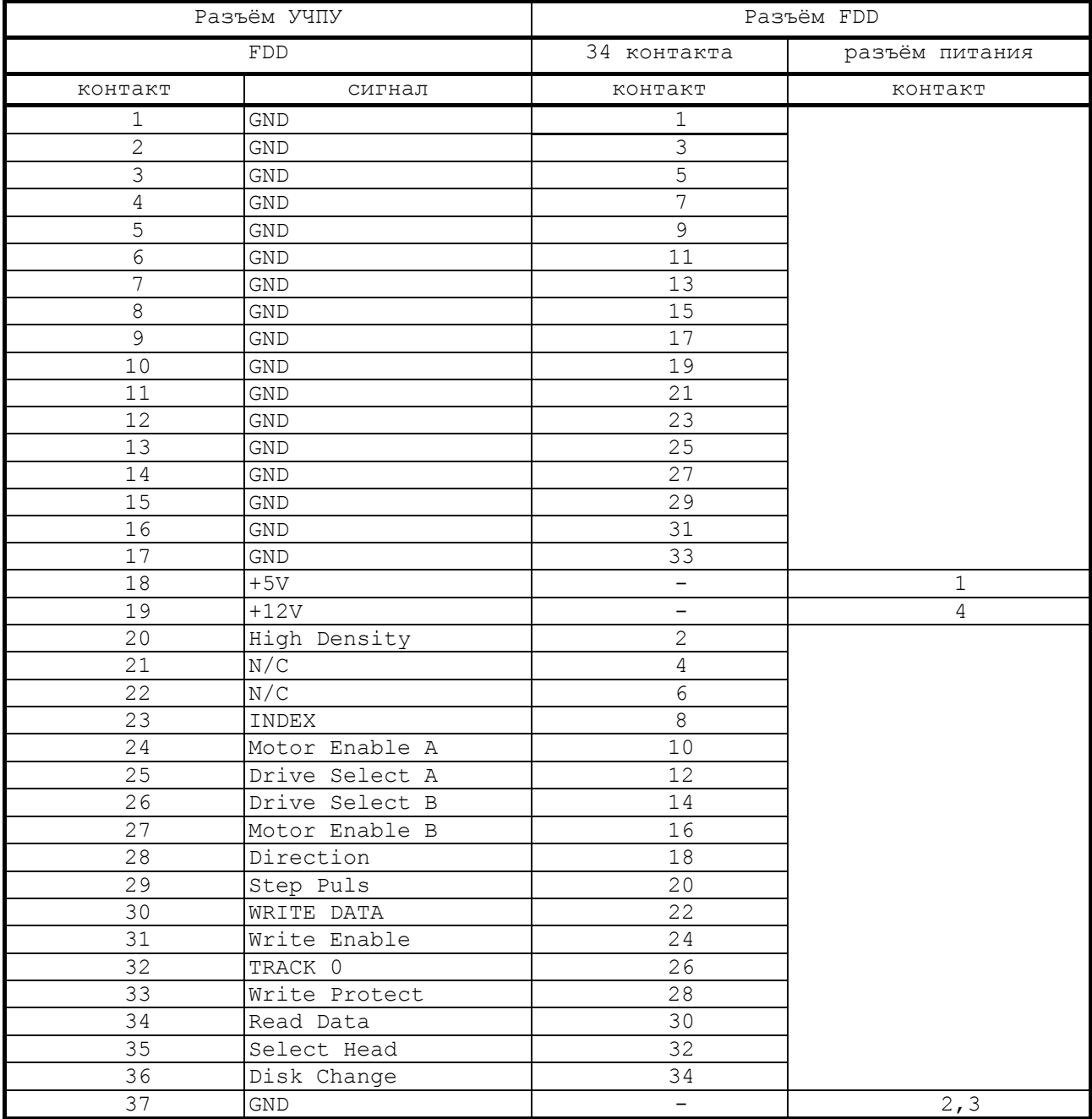

Питание **FDD** производится от УЧПУ по каналу интерфейса. Для этого в разъёме «**FDD**» выделены три контакта: 18, 19 и 37.

**FDD** отзывается на имя **В:**, если УЧПУ соединено с **FDD** кабелем, изготовленным в соответствии с таблицей 5.3.

Для выполнения процедуры восстановления ПрО с резервных дискет **FDD** должен отзываться на имя **А:**. Для того чтобы **FDD** отзывался на имя **А:**, необходимо произвести следующие установки в **SETUP**:

1) в опции меню **STANDARD CMOS SETUP** установите присутствие двух устройств:

Drive A: 1.44М, 3.5 in; Drive B: 1.44М, 3.5 in.

2) в опции меню **BIOS FEATURES SETUP** установите:

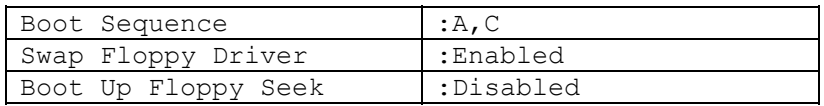

5.2.2.11 На разъём «**LAN**» выведены сигналы интерфейса **Ethernet** платы **CPU** (**CN14**). Интерфейс **Ethernet** соответствует международному стандарту **IEEE 802.3**. Тип разъёма указан в таблице 3.2. Сигналы разъём «**LAN**» приведены в таблице 5.4.

Таблица 5.4 - Сигналы разъёма «LAN**»**

| Контакт | Сигнал | Контакт | Сигнал |
|---------|--------|---------|--------|
|         | $TX+$  |         | COMM   |
|         | $TX -$ |         | $RX-$  |
|         | RX+    |         | COMM   |
|         | COMM   |         | COMM   |

Процедура подключения УЧПУ к локальной сети описана в документе «Руководство оператора».

# <span id="page-25-0"></span>**5.3 Плата USB NC202-29**

5.3.1 На плате **USB** NC202-29 реализован канал **USB.** Канал **USB** и обслуживающий его драйвер **USB380.EXE** являются разработками фирмыизготовителя. Для маломощных внешних устройств в канале предусмотрено питание +5В. Обозначение, назначение и расположение элементов платы **USB** NC202-29 приведено в приложении **А**.

Канал **USB** организован на базе сигналов шины **PC-104** процессора. Канал преобразует параллельный 8 разрядный код, получаемый от **CPU** по шине **PC-104,** в последовательность символов со служебными битами и выдаёт эту последовательность в канал связи **USB,** а также выполняет обратное преобразование.

5.3.2 Технические характеристики канала **USB**:

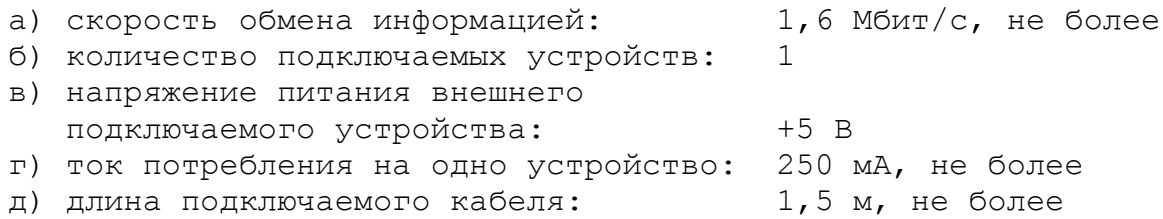

5.3.3 Сигналы канала **USB** выведены на разъём **J3** платы NC202-29. Разъём **J3** кабелем соединяется с платой разъёмов **FDD**/**USB/LAN** NC202-26 (**J10**). Затем сигналы канала **USB** выводятся на разъём **J9** платы

NC202-26, который имеет маркировку «**USB**» на панели разъёмов УЧПУ**,** как показано на рисунке 3.3.

Расположение и назначение разъёмов платы NC202-26 приведено в приложении **А**. Тип разъёма «**USB**» указан в таблице 3.2, сигналы канала **USB** приведены в таблице 5.8.

| онтакт | Назначение          | онтакт | Назначение      |
|--------|---------------------|--------|-----------------|
|        | -<br>F<br><b>__</b> |        |                 |
|        | ነ Δ Ͳ Ϫ             |        | ាក៏ $\pi\pi\pi$ |

Таблица 5.5 - Сигналы разъёма «USB**»**

5.3.4 Разъём «**USB**» в режиме УЧПУ используют для работы с внешними устройствами ввода/вывода только в тех УЧПУ, которые имеют версию ПрО до **3.60**, так как эти версии имеют 16 разрядную систему, совместимую с **MS DOS**. Программную поддержку в этом случае обеспечивает драйвер **USB380.EXE**, входящий в состав ПрО.

В УЧПУ NC-202 с версиями ПрО **3.60** и выше разъём «**USB**» можно использовать только в режиме **MS DOS.**

# <span id="page-26-0"></span>**5.4 Плата ECDP I/O NC202-25**

#### **5.4.1 Состав платы ECDP I/O**

5.4.1.1 Плата **ECDP I/O** (энкодер-ЦИП и входы/выходы) NC202-25 в своём составе имеет:

<span id="page-26-1"></span>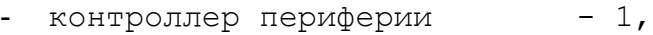

- канал ЦИП  $-3$ ,
- канал энкодера 3,
- канал ЦАП  $-1$ ,
- канал электронного штурвала 1,
- канал дискретных входов 40,
- канал дискретных выходов 24.

Плата **ECDP I/O** NC202-25 выполняет следующие функции:

- 1) обеспечивает связь с платой **CPU** NC202-21;
- 2) управляет работой всех каналов связи УЧПУ с объектом управления;
- 3) обеспечивает по каналам, расположенным в плате, связь с цифровыми приводами, с аналоговым приводом, с фотоэлектрическими датчиками обратной связи, с электронным штурвалом, с аппаратной частью логики управляемого оборудования.

Внешние разъёмы платы **ECDP I/O** выведены на лицевую панель разъёмов УЧПУ через платы разъёмов NC202-27 и NC202-28. На плате разъёмов **ECDP** NC202-27 установлены разъёмы энкодеров **«1»-«3»**, штурвала - **«4»**, ЦИП и ЦАП – **«5»**. На плате разъёмов **I/O** NC202-28 – разъёмы входов **«32IN»** и **«8IN»**, разъём выходов **«24OUT»**. Обозначение разъёмов, их наименование и назначение приведены в таблице 3.2.

Расположение разъёмов и коммутационных перемычек плат NC202-25, NC202-27 и NC202-28 приведено в приложении А.

5.4.1.2 Общее управление УЧПУ производится платой **CPU** NC202-21. Связь платы CPU NC202-21 (CN22, CN23) с платой ECDP I/O (J11, J12) осуществляется через плату шину ISA BUS (NC-110 ISABUS).

5.4.1.3 Все функции управления периферийным оборудованием УЧПУ выполняет микросхема EP1K30 (U8F), установленная в плате ECDP I/O. Микросхема EP1K30 представляет собой программируемую логическую матрицу с эксплуатационным программированием (FPGA). FPGA выполняет функции контроллера каналов энкодера, ЦИП, ЦАП, электронного штурвала, входа/выхода, управляет работой переключателей «F», «S», «MDI, ..., RESET», KHONOK «1» (NYCK) и «0» (СТОП), реле готовно-CTM YYIIY SPEPN.

Кроме указанных функций, микросхема FPGA обеспечивает в УЧПУ контроль работы источника питания (сигнал ALION), контроль работы ПрО схемой WATCH DOG (сигнал WADGN). Каждый из этих сигналов свидетельствует о сбое в контролируемой системе. При появлениии любого из указанных сигналов микросхема FPGA для CPU формирует сигнал прерывания **ІОСНСК**, снимает сигнал готовности УЧПУ SPEPN, и работа УЧПУ прекращается.

5.4.1.4 Канал ЦИП может работать либо с цифровым приводом без обратной связи по положению (например, привод ШД), либо с цифровым приводом, имеющим ДОС (например, цифровой сервопривод). В качестве ДОС должны использоваться преобразователи угловых или линейных перемещений фотоэлектрического типа с прямоугольным импульсным выходным сигналом TTL.

Каждому каналу ЦИП, соединённому с приводом, имеющим обратную связь, должен соответствовать канал энкодера, соединённый с ДОС, который включён в цепь обратной связи привода. Эта связь устанавливается инструкцией NTC в файле AXCFIL в соответствии с документом «Руководство по характеризации».

Канал энкодера связывает ДОС с контроллером периферии, который обрабатывает информацию, полученную от ДОС. Результат обработки передаётся в ЦИП. ЦИП формирует импульсное воздействие и передаёт его на цифровой привод управляемого оборудования.

5.4.1.5 Канал ЦАП используется для управления шпинделем. При работе шпинделя с ДОС датчик можно подключить к любому свободному каналу энкодера, установив соответствующей перемычкой режим работы цифрового сервопривода. Параметры управления шпинделем задаются в соответствии с «Руководством по характеризации».

5.4.1.6 Электронный штурвал используют при ручных перемещениях осей. Подключение штурвала к УЧПУ через канал штурвала не требует характеризации. В этом случае ПрО производит внутреннее управление штурвалом.

ПрО УЧПУ позволяет подключать штурвал через канал энкодера, а также работать с двумя штурвалами.

Штурвал не входит в обязательный комплект поставки УЧПУ. УЧПУ комплектуется электронным штурвалом по заказу. Информация о штурвалах, поставляемых фирмой, приведена в приложении В.

5.4.1.7 Каналы дискретных входов/выходов платы ECDP  $I/O$ NC202-25 обеспечивают двунаправленную связь (опрос/управляющее воздействие) между УЧПУ и аппаратной частью логики управляемого объекта по каналам дискретных входов/выходов.

Сигналы каналов входа/выхода являются дискретными сигналами и могут принимать значения либо лог. «1», либо лог. «0». Входные

сигналы информируют УЧПУ о состоянии опрашиваемого элемента в цепях управления. Выходные сигналы по каналам выхода поступают из УЧПУ в управляемое оборудование для ВКЛ./ВЫКЛ. элементов в цепях управления.

Обмен информацией между УЧПУ и электрооборудованием управляемого объекта происходит под управлением ПрО. УП обеспечивает передачу информации через интерфейс РLC, который описан в документе «Программирование интерфейса PLC». Для реализации взаимодействия между УЧПУ и объектом управления в каждом конкретном случае составляют ПЛ. УП обеспечивает передачу информации как от управляемого оборудования к ПЛ, так и в обратном направлении через интерфейс PLC.

Работа с дискретными каналами входов/выходов требует их характеризации в инструкциях INn и OUn секции 1 файла IOCFIL. Определение параметров модуля I/O при характеризации логики управляемого оборудования приведено в документе «Руководство по характеризации».

#### $5.4.2$ Цифро-импульсный преобразователь

<span id="page-28-0"></span>5.4.2.1 Технические характеристики ЦИП:

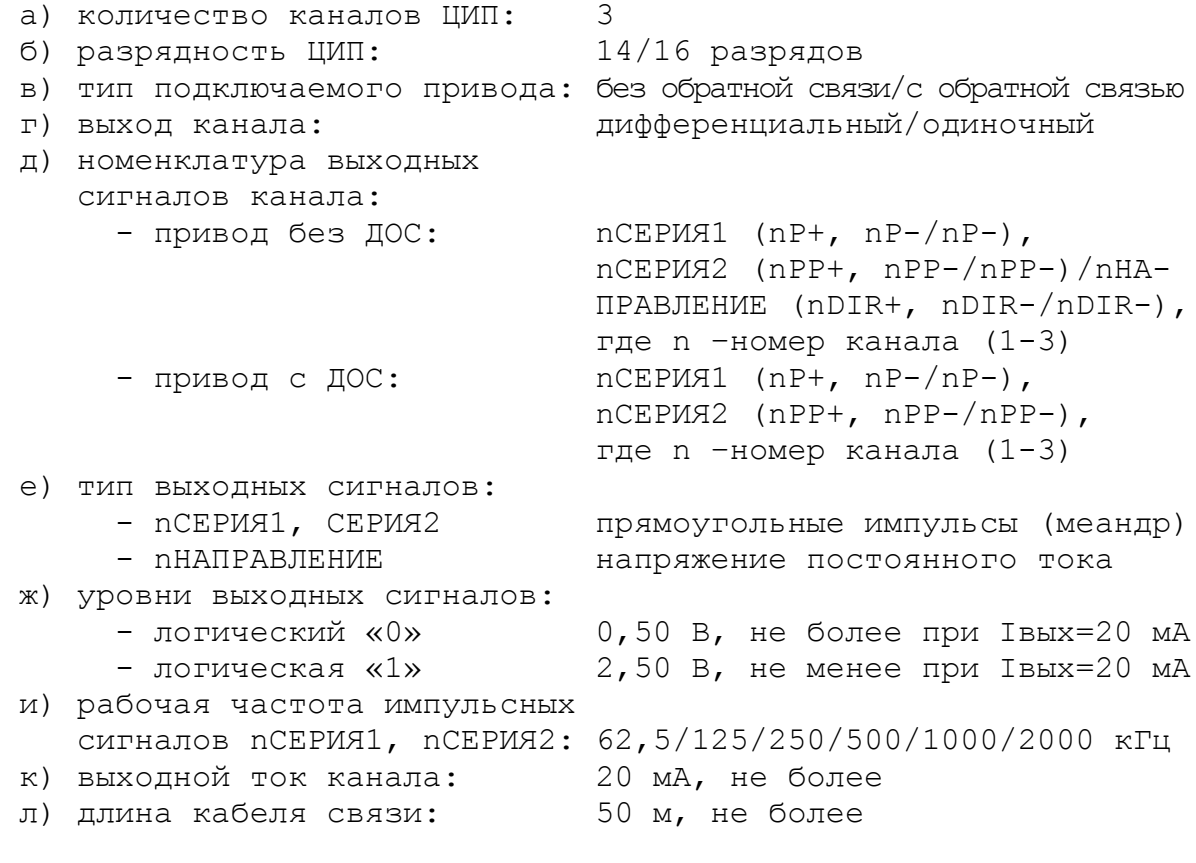

5.4.2.2 Выбор типа обслуживаемого привода производится переключателями S16, S17, S18 в соответствии с рисунком 5.3 и таблицей 5.6. По умолчанию выбирается шаговый двигатель.

ВНИМАНИЕ! В РЕЖИМЕ РАБОТЫ С ШАГОВЫМ ДВИГАТЕЛЕМ РАБОТА КАНАЛОВ ЭНКОЛЕРА БЛОКИРУЕТСЯ, В ТОМ ЧИСЛЕ, И В ПРОГРАММЕ «DEBUG».

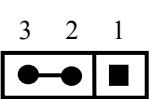

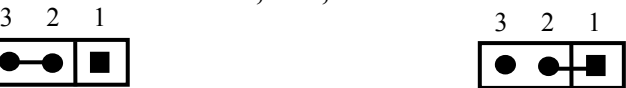

а) привод с обратной связью б) привод без обратной связи

**S16, S17, S18**

Рисунок 5.3 – Выбор обслуживаемого привода

Таблица 5.6 - Выбор типа обслуживаемого привода

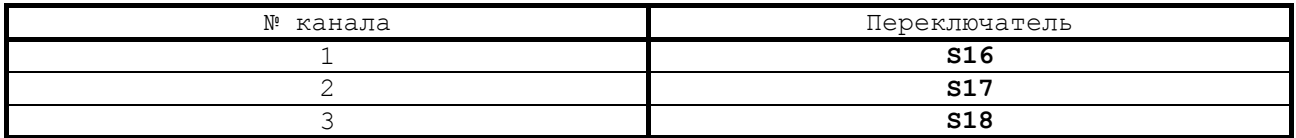

5.4.2.3 Выбор выходных сигналов производится переключателем **S21**, как показано на рисунке 5.4. По умолчанию выбирается 1 серия импульсов и знак направления **DIR.**

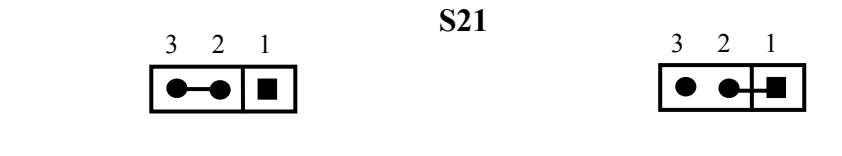

а) 1 серия импульсов и **DIR** б) 2 серии импульсов

Рисунок 5.4 – Выбор выходных сигналов

5.4.2.4 Выбор выхода канала (дифференциальный/одиночный) производится переключателями **S10**-**S15** в соответствии с рисунком 5.5 и таблицей 5.7. По умолчанию устанавливается дифференциальный выход (прямой и инверсный сигналы).

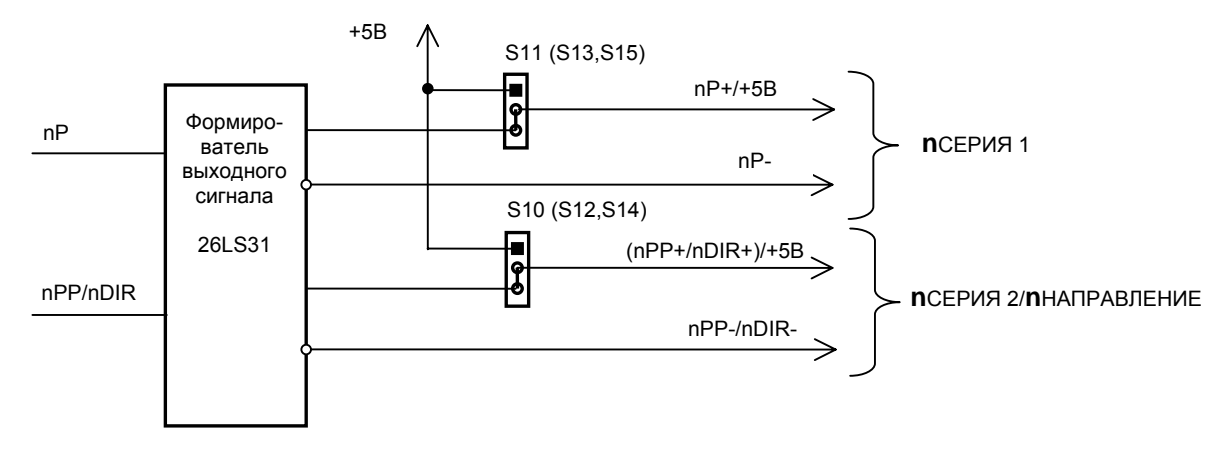

n – номер канала, принимает значения 1-3

а) структура выходов ЦИП

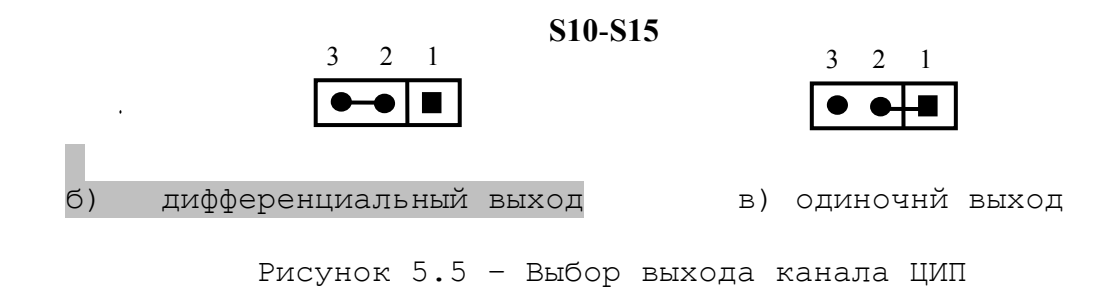

30

Таблица 5.7 - Выбор выхода канала ЦИП

| Сигнал                                                 | № канала | Переключатель   |
|--------------------------------------------------------|----------|-----------------|
|                                                        |          | S11             |
| $nCEPMI$ (nP+, nP-/nP-),<br>где n - № канала от 1 до 3 |          | S <sub>13</sub> |
|                                                        |          | S <sub>15</sub> |
| nCEPИЯ2/nHAПPABЛЕНИЕ                                   |          | S10             |
| $(nPP+$ , $nPP-/nPP-)/(nDIR+$ , $nDIR-/nDIR-)$ ,       |          | S12             |
| тде n - № канала от 1 до 3                             |          | S14             |

5.4.2.5 Выбор рабочей частоты сигналов канала ЦИП производится в соответствии с таблицей 5.8 и с рисунками 5.6 и 5.7.

1) Выбрать переключателями **S19**, **S20** дискретность преобразователя в соответствие с рисунком 5.6 и таблицей 5.8. По умолчанию устанавливают дискретность 30,5 Гц.

Таблица 5.8 - Выбор рабочей частоты сигналов канала ЦИП

| Переключатель |     | Дискретность, |                               | Рабочая частота, кГц, не более |
|---------------|-----|---------------|-------------------------------|--------------------------------|
| S20           | S19 | Γц            | ЦИП<br>$\mathbb{L}4$<br>разр. | 16 разр ЦИП                    |
|               |     | 7,625         | 62, 5                         | 250,0                          |
|               |     | 15,250        | 125,0                         | 500,0                          |
|               |     | 30,500        | 250,0                         | 1000,0                         |
|               |     | 61,000        | 500, 0                        | 2000, 0                        |

**S19, S20**

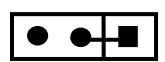

а) состояние «0»

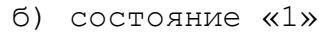

Рисунок 5.6 – Положение переключателей при выборе дискретности ЦИП

2) Выбрать переключателем **S22** разрядность ЦИП в соответствии с рисунком 5.7. По умолчанию устанавливают 14 разрядов ЦИП.

**S22**

а) 16 разрядов б) 14 разрядов

Рисунок 5.7 – Выбор разрядности ЦИП

5.4.2.6 Сигналы каналов ЦИП выведены на разъём «**5**» лицевой панели модуля **CPU ECDP**. Тип разъёма указан в таблице 3.2. Расположение контактов разъёма показано на рисунке 5.8. Сигналы каналов ЦИП приведены в таблице 5.9.

Таблица 5.9 - Сигналы каналов ЦИП и ЦАП

| Контакт      | Сигнал       | Контакт | Сигнал      |
|--------------|--------------|---------|-------------|
| $\mathbf{1}$ | $1PP+/1DIR+$ | 14      | $3PP-3DIR-$ |
| 2            | $1P+$        | 15      | $3P-$       |
| 3            | 2PP+/2DIR+   | 16      |             |
| 4            | $2P+$        | 17      |             |
| 5            | 3PP+/3DIR+   | 18      |             |
| 6            | $3P+$        | 19      | Общий       |
| 7            |              | 20      | Общий       |
| 8            | Общий А      | 21      | Общий       |
| 9            | Канал ЦАП1   | 22      | Общий       |
| 10           | $1PP-/1DIR-$ | 23      | Общий       |
| 11           | $1P-$        | 24      | Общий       |
| 12           | $2PP-2DIR-$  | 25      |             |
| 1.3          | $2P-$        | 26      |             |

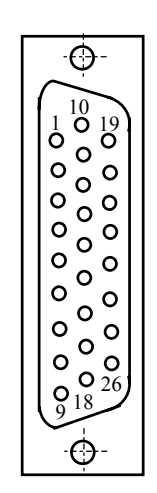

Рисунок 5.8

5.4.2.7 Примеры подключения цифровых приводов к УЧПУ.

1) На рисунке 5.9 приведён пример подключения к УЧПУ цифрового сервопривода, имеющего энкодер в качестве ДОС.

- а) Режим работы ЦИП:
	- 2 серии импульсов;
	- дифференциальные сигналы;

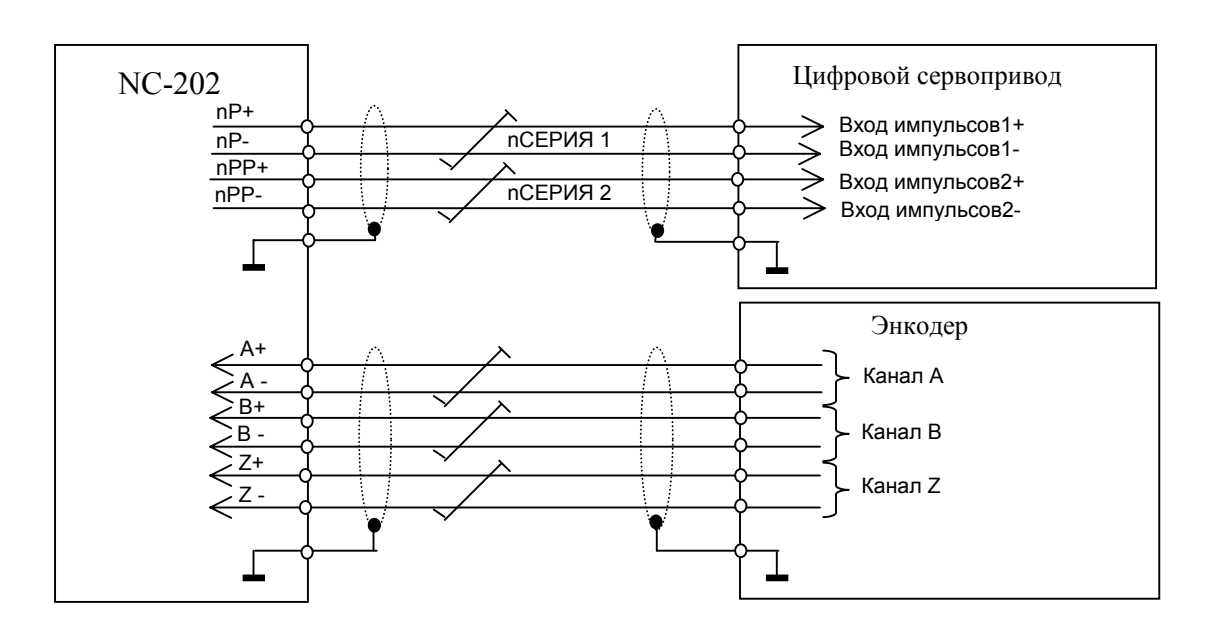

Рисунок 5.9

- 2) Подключение к УЧПУ привода шагового двигателя.
	- а) Режим работы ЦИП:
		- 2 серии импульсов;
		- дифференциальные сигналы.

Пример подключения шагового двигателя к УЧПУ приведён на рисунке 5.10.

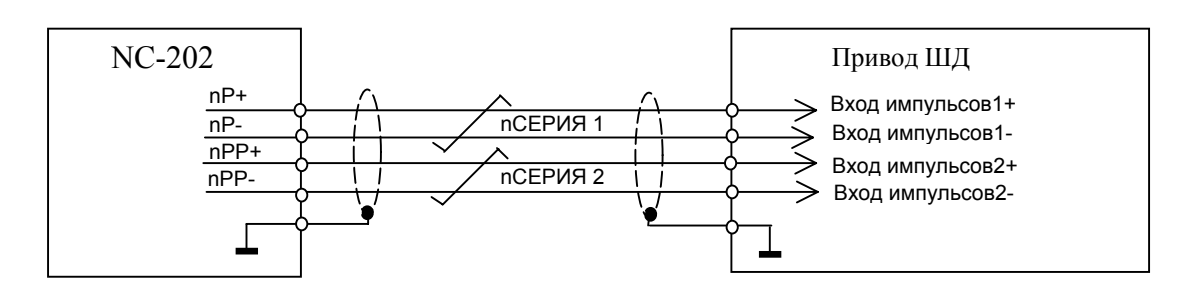

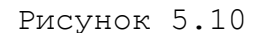

- б) Режим работы ЦИП:
	- 2 серии импульсов;
	- одинарные импульсы (инверсные).

Пример подключения приведён на рисунке 5.11.

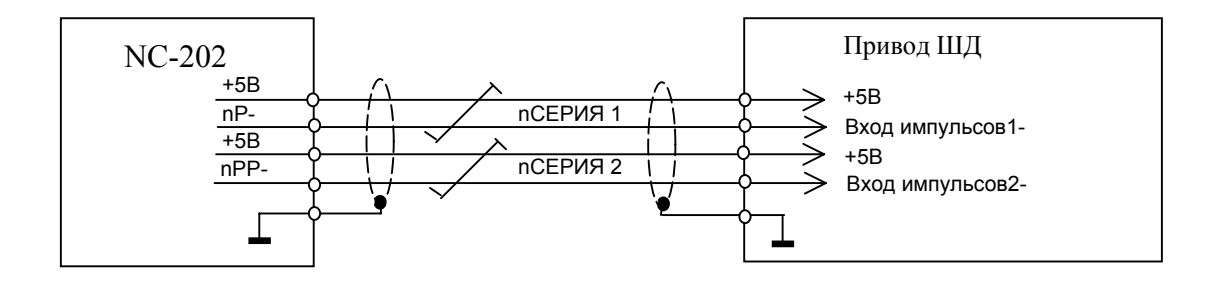

Рисунок 5.11

в) Режим работы ЦИП:

- 1 серия импульсов и сигнал направления **DIR**;
- дифференциальные сигналы.

Пример подключения приведён на рисунке 5.12.

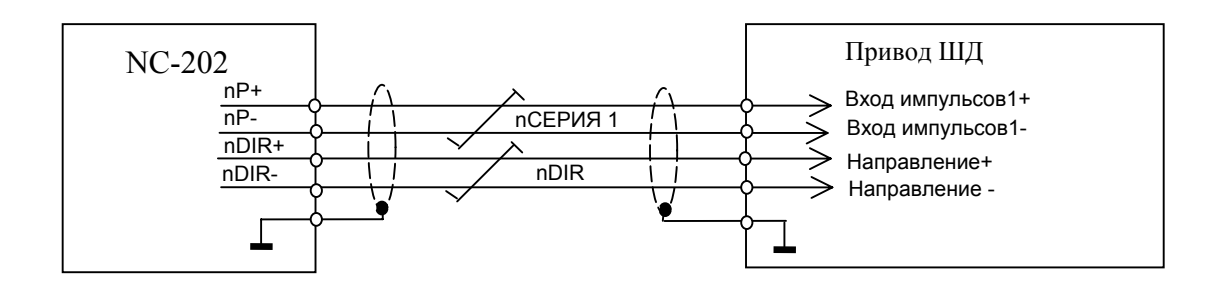

Рисунок 5.12

- г) Режим работы ЦИП:
	- 1 серия импульсов и сигнал направления **DIR**;
	- одинарные сигналы (инверсные).

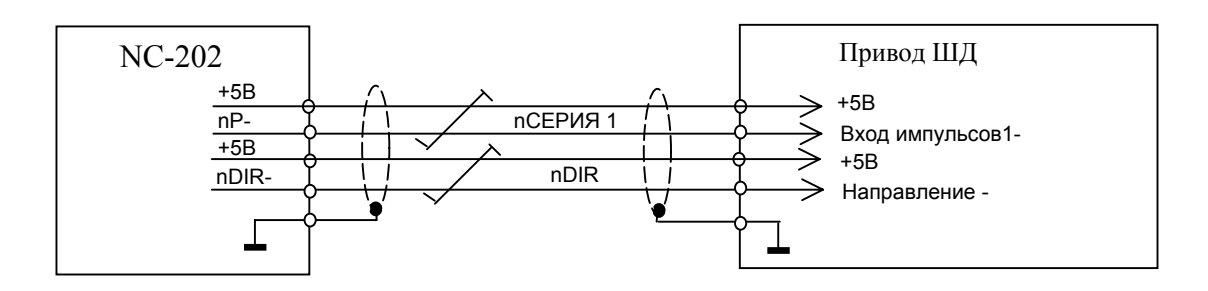

Рисунок 5.13

#### <span id="page-33-0"></span>**5.4.3 Канал энкодера**

5.4.3.1 УЧПУ работает с тремя преобразователями угловых или линейных перемещений фотоэлектрического типа с прямоугольным импульсным выходным сигналом (TTL) - энкодерами. Питание энкодеров производится от УЧПУ через их каналы подключения.

Преобразователь угловых/линейных перемещений фотоэлектрического типа преобразует измеряемое перемещение в последовательность электрических сигналов, которая несёт в себе информацию о величине и направлении перемещения.

Два выходных канала преобразователя **А** и **В** выдают периодические импульсные последовательности, сдвинутые относительно друг друга по фазе на (90+3)°. Каждый выходной канал выдаёт дифференциальные сигналы **А+, А-** и **В+, В-**. Кроме этого, преобразователь формирует дифференциальный сигнал **Z** («ноль-метка») или сигнал начала отсчёта. Сигнал «ноль-метка» при правильной фазировке сигналов **А** и **В** должен появляться 1 раз за полный оборот вала, на котором преобразователь установлен.

5.4.3.2 Канал энкодера имеет следующие характеристики:

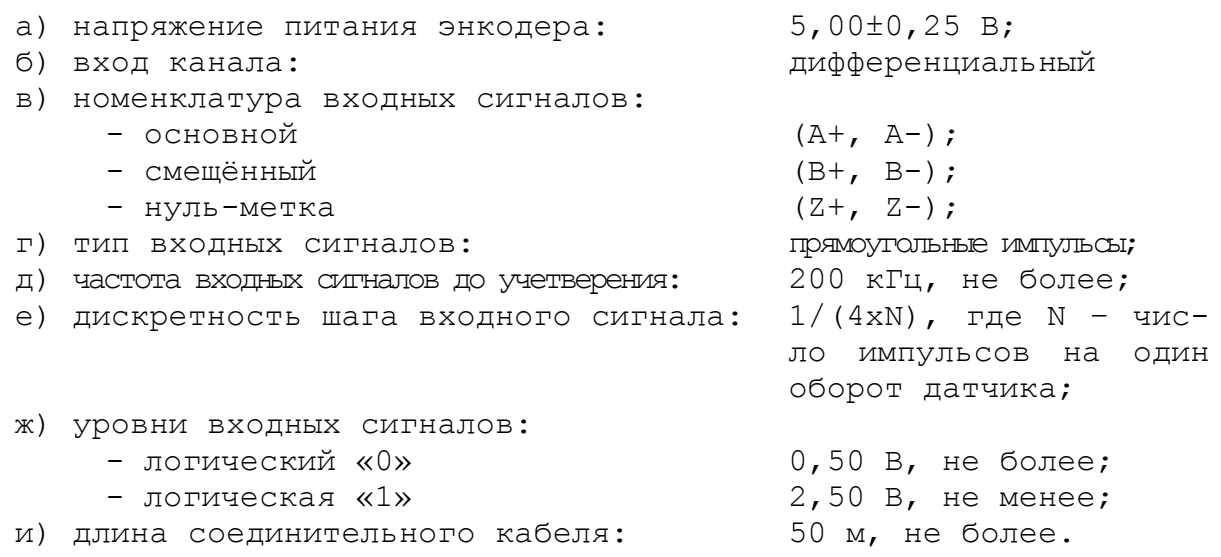

5.4.3.3 Канал энкодера работает с датчиками, которые имеют только дифференциальные выходные сигналы **А+, А-, В+, В-, Z+, Z-**. Временная диаграмма сигналов энкодера с дифференциальными выходными сигналами приведена на рисунке 5.14.

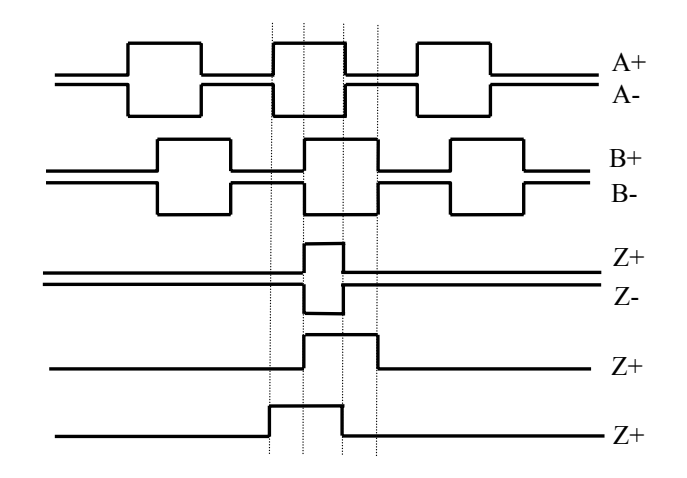

Рисунок 5.14 - Временная диаграмма работы энкодера

5.4.3.4 Джампер **S5** в плате NC202-25 устанавливает аппаратное разрешение контроля обрыва сигналов энкодера или его питания по всем каналам одновременно. Режим устанавливается перемычкой **S5** в соответствии с рисунком 5.15. По умолчанию устанавливают разрешение аппаратного контроля обрыва сигналов энкодера.

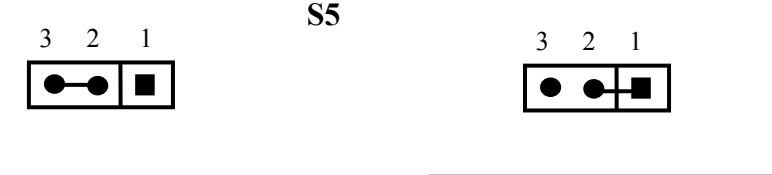

а) контроль запрещён б) контроль разрешён

Рисунок 5.15 – Выбор режима аппаратного контроля обрыва сигналов энкодера

5.4.3.5 Каналы энкодеров выведены на разъёмы «**1**»-«**3**» панели разъёмов УЧПУ. Тип разъёмов указан в таблице 3.2. Расположение контактов разъёма показано на рисунке 5.16. Сигналы канала приведены в таблице 5.10.

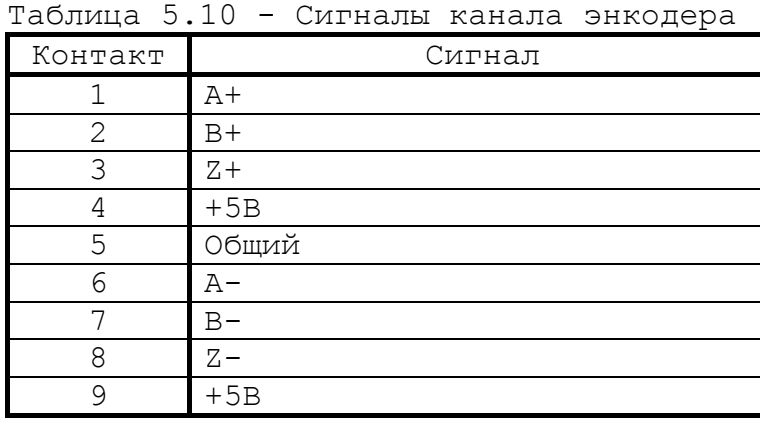

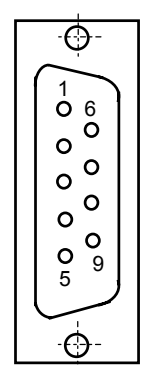

Рисунок 5.16

5.4.3.6 Подключение энкодеров производится по схеме, представленной на рисунке 5.17. Для связи энкодеров с УЧПУ должен применяться кабель с волновым сопротивлением 120 Ом.

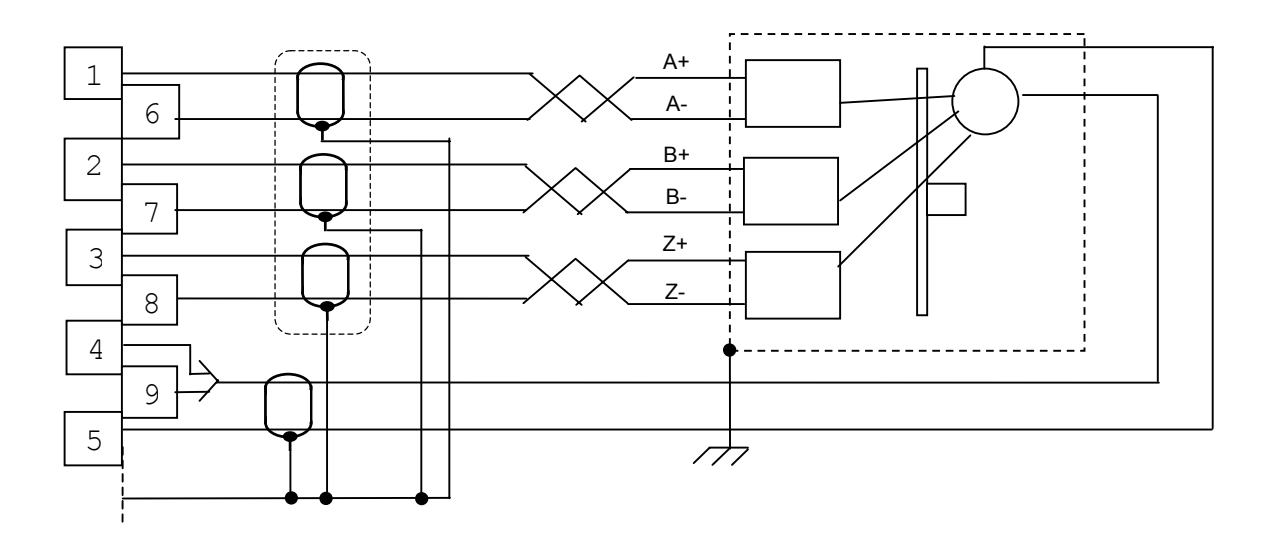

<span id="page-35-0"></span>Рисунок 5.17 – Схема подключения энкодера

### **5.4.4 Цифро-аналоговый преобразователь**

5.4.4.1 Характеристики ЦАП:

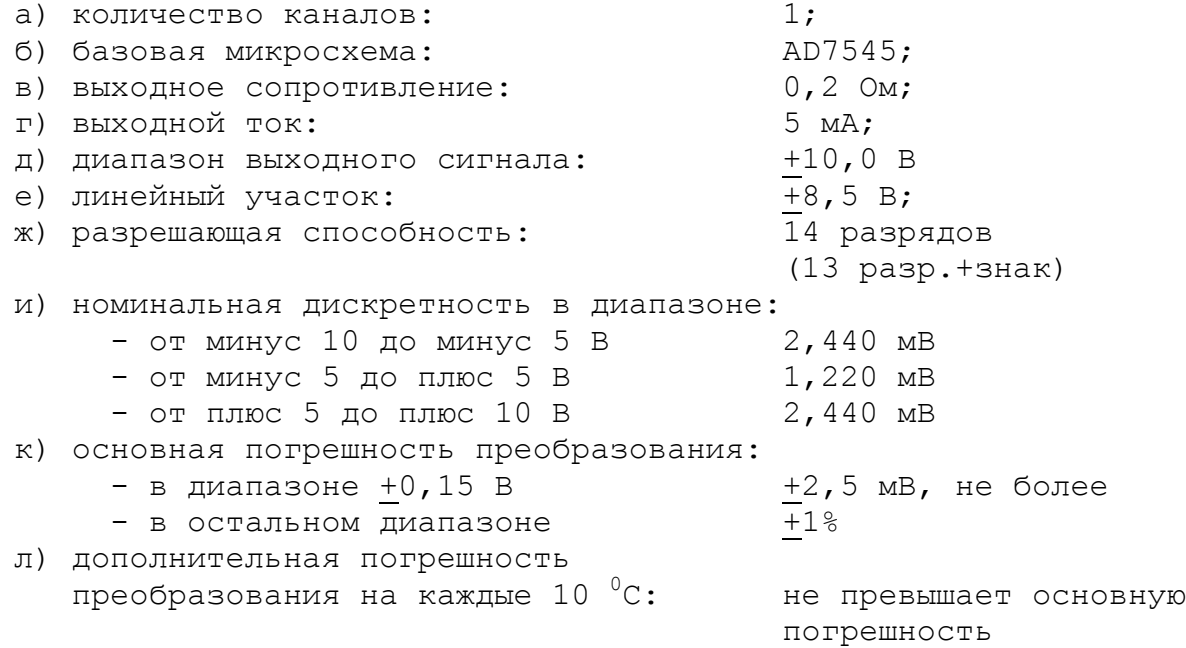

5.4.4.2 ЦАП преобразует информацию, поступающую на его вход в цифровом коде, в аналоговое напряжение. Напряжение поступает на привод управляемого оборудования. Соответствие кодов аналоговому напряжению на выходе ЦАП приведено в таблице 5.11. График выходного напряжения ЦАП представлен на рисунке 5.18.

5.4.4.3 Сигналы канала ЦАП (ЦАП1, Общий А) выведены на разъём **«5»** панели разъёмов УЧПУ. Тип разъёма указан в таблице 3.2. Расположение контактов разъёма показано на рисунке 5.8. Сигналы канала приведены в таблице 5.9.

Волновое сопротивление соединительного кабеля должно быть 120 Ом.
| Шестнадцатиричный код (Нех) | Выходное напряжение ЦАП, мВ           |
|-----------------------------|---------------------------------------|
| 9FFF                        | $-10000.00$                           |
| 9CCF                        | $-9000.24$                            |
| 9B35                        | $-8500.00$                            |
| 999B                        | $-8000.48$                            |
| 9802                        | $-7500.00$                            |
| 9668                        | $-7000.73$                            |
| 9336                        | $-6000.97$                            |
| $8$ FFF                     | $-5000.00$                            |
| 8CCF                        | $-4000.24$                            |
| 8998                        | $-3000.48$                            |
| 8801                        | $-2500.00$                            |
| 8667                        | 2000.73<br>$\equiv$                   |
| 8334                        | 1000.93<br>$\qquad \qquad -$          |
| 8194                        | 500.48<br>$\equiv$                    |
| 80A4                        | 200.18<br>$\equiv$                    |
| 8052                        | 100.09<br>$\qquad \qquad -$           |
| 8040                        | 78.12<br>$\qquad \qquad \blacksquare$ |
| 8020                        | 39.06<br>÷                            |
| 8010                        | 19.53<br>-                            |
| 8008                        | 9.76                                  |
| 8004                        | 4.88<br>—                             |
| 8002                        | 2.44<br>-                             |
| 8001                        | 1.22<br>÷                             |
| 0000                        | 0.00                                  |
| 0001                        | 1.22<br>$\boldsymbol{+}$              |
| 0002                        | 2.44<br>$\boldsymbol{+}$              |
| 0003                        | 3.66<br>$\boldsymbol{+}$              |
| 0005                        | 6.10<br>$\boldsymbol{+}$              |
| 0009                        | 10.98<br>$\boldsymbol{+}$             |
| 0011                        | 20.75<br>$\boldsymbol{+}$             |
| 0020                        | 39.06<br>$\boldsymbol{+}$             |
| 0041                        | 79.34<br>$+$                          |
| 0052                        | 100.97<br>$^{+}$                      |
| 00A4                        | 200.19<br>$^{+}$                      |
| 019A                        | 500.19<br>$+$                         |
| 0334                        | 1000.95<br>$+$                        |
| 0667                        | $+ 2000.73$                           |
| 0801                        | $+ 2500.00$                           |
| 0998                        | $+3000.00$                            |
| $\mathop{\mathrm{OCCF}}$    | $+ 4000.24$                           |
| OFFF                        | $+ 5000.00$                           |
| 1336                        | $+ 6000.97$                           |
| 1668                        | $+ 7000.73$                           |
| 1802                        | $+ 7500.00$                           |
| 199B                        | + 8000.48                             |
| 1B35                        | $+ 8500.00$                           |
| 1CCF                        | $+ 9000.24$                           |
| 1FFF                        | + 9998.77                             |

Таблица 5.11 – Соответствие кодов выходному напряжению ЦАП

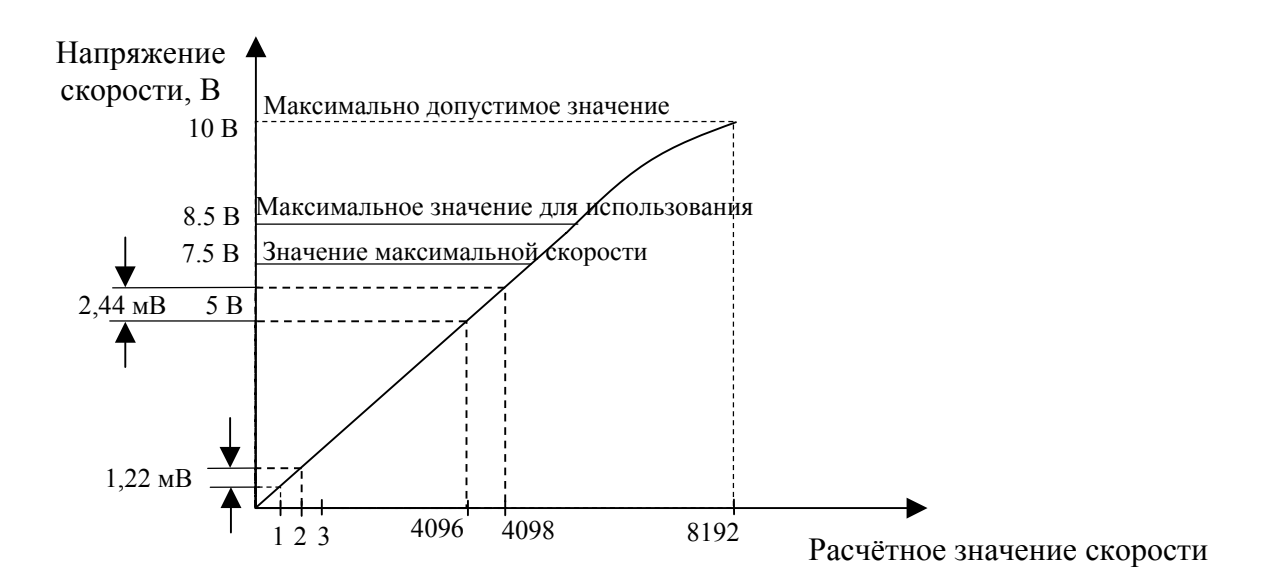

Рисунок 5.18 - График выходного напряжения ЦАП

#### **5.4.5 Канал электронного штурвала**

5.4.5.1 УЧПУ имеет один канал электронного штурвала. Питание штурвала производится от УЧПУ через его канал.

5.4.5.2 Характеристики канала электронного штурвала:

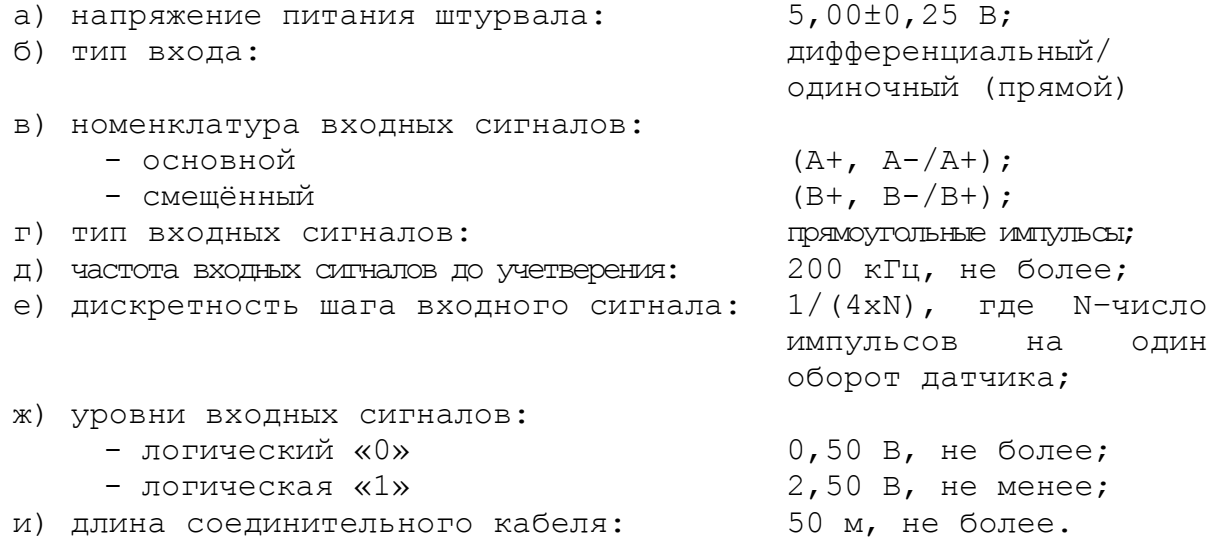

5.4.5.3 Канал штурвала позволяет работать как со штурвалами, имеющими прямые и инверсные сигналы **А+, А-** и **В+, В-** (дифференциальный вход), так и со штурвалами, имеющими только прямые сигналы **А+** и **В+**. Выбор типа входа штурвала производится перемычками **S1-S4** на плате NC202-25 в соответствии с таблицей 5.12. По умолчанию устанавливается одиночный вход штурвала.

Таблица 5.12 – Установка входа штурвала

| Тип<br>: входа   | - -<br>ີ       | e c<br>ےت | e s     | S4      |
|------------------|----------------|-----------|---------|---------|
| Дифференциальный | закрыто        | закрыто   | ОТКОЫТО | ОТКОЫТО |
| Одиночныи        | <b>ОТКОЫТО</b> | ОТКОЫТО   | закрыто | закрытс |

5.4.5.4 Канал штурвала выведен на разъём **«4»** панели разъёмов УЧПУ. Тип разъёма указан в таблице 3.2. Расположение контактов

разъёма показано на рисунке 5.19. Сигналы канала приведены в таблице 5.13.

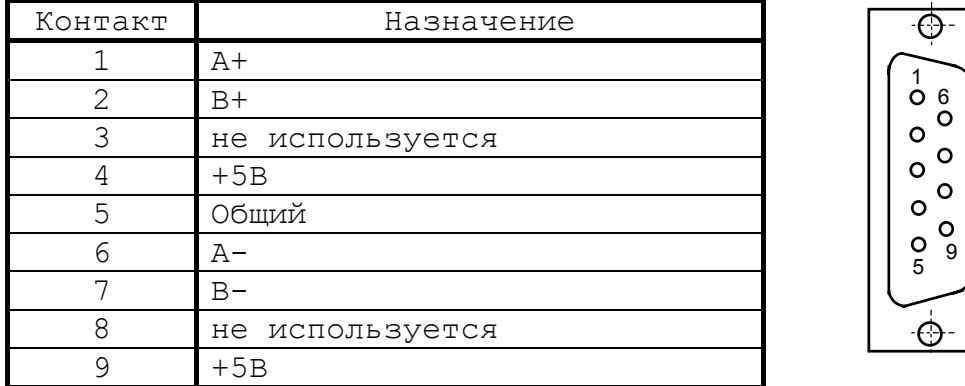

Таблица 5.13 – Сигналы разъёма штурвала

#### Рисунок 5.19

**ВНИМАНИЕ! ПИТАНИЕ ШТУРВАЛА ПРОИЗВОДИТСЯ ОТ УЧПУ ЧЕРЕЗ ЕГО КА-НАЛ. ПОДКЛЮЧЕНИЕ КАБЕЛЯ СВЯЗИ ОТ УЧПУ К ШТУРВАЛУ ТРЕБУЕТ ПОВЫШЕН-НОГО ВНИМАНИЯ. ПРОВОДА ПИТАНИЯ «+5В» и «ОБЩ» СО СТОРОНЫ ШТУРВАЛА ДОЛЖНЫ БЫТЬ ОПРЕДЕЛЕНЫ ОДНОЗНАЧНО (ЧЁТКАЯ МАРКИРОВКА ИЛИ ЦВЕТОВОЕ РЕШЕНИЕ). НЕДОПУСТИМО МЕНЯТЬ МЕСТАМИ ПРОВОДА ПИТАНИЯ «+5В» и «ОБЩ». НЕСОБЛЮДЕНИЕ ДАННОГО ТРЕБОВАНИЯ ВЕДЁТ К ВЫХОДУ ИЗ СТРОЯ ФО-ТОЭЛЕМЕНТА И МИКРОСХЕМЫ ШТУРВАЛА.**

## **5.4.6 Каналы дискретных входов/выходов**

5.4.6.1 Характеристики дискретных входов:

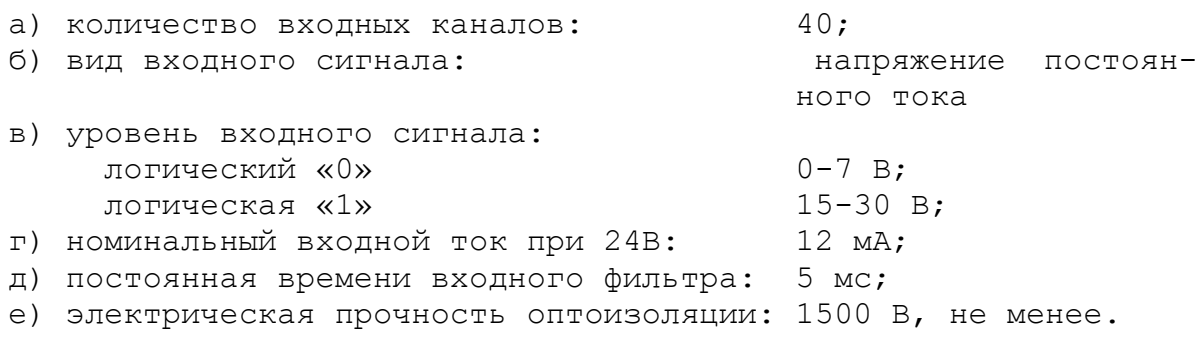

5.4.6.2 Характеристики дискретных выходов:

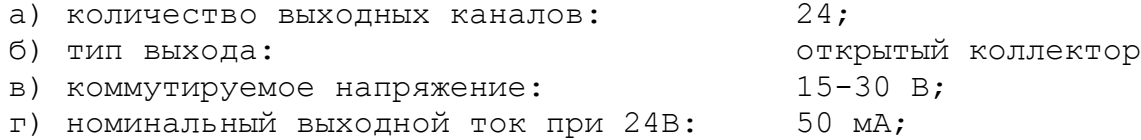

5.4.6.3 Сигналы каналов входа/выхода являются сигналами физического пакета «**А**» интерфейса **PLC**. Информация о сигналах пакета «**А**» приведена в документах «Руководство программиста» и «Программирование интерфейса PLC».

За входными сигналами в пакете «**А**» программным обеспечением УЧПУ закреплены разъёмы **00** и **01**, а за выходными – разъём **04**. Определение параметров каналов входа/выхода при характеризации логики

управляемого оборудования приведено в документе «Руководство по характеризации».

5.4.6.4 Каналы входа/выхода выведены на панель разъёмов УЧПУ, которая представлена на рисунке 3.3. Входные каналы выведены на разъёмы **«32IN»** и **«8IN»**, выходные - на разъём **«24OUT»**. Тип разъёмов указан в таблице 3.2.

Пример распределения сигналов входных разъёмов **00, 01** и выходного разъёма **04** пакета **«А»** интерфейса **PLC** по разъёмам УЧПУ приведён в таблице 5.14. Распределение сигналов входа/выхода по контактам разъёмов УЧПУ приведено в таблице 5.15.

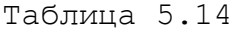

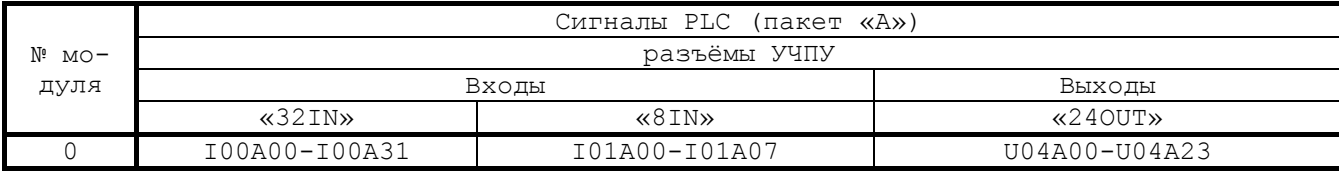

Таблица 5.15

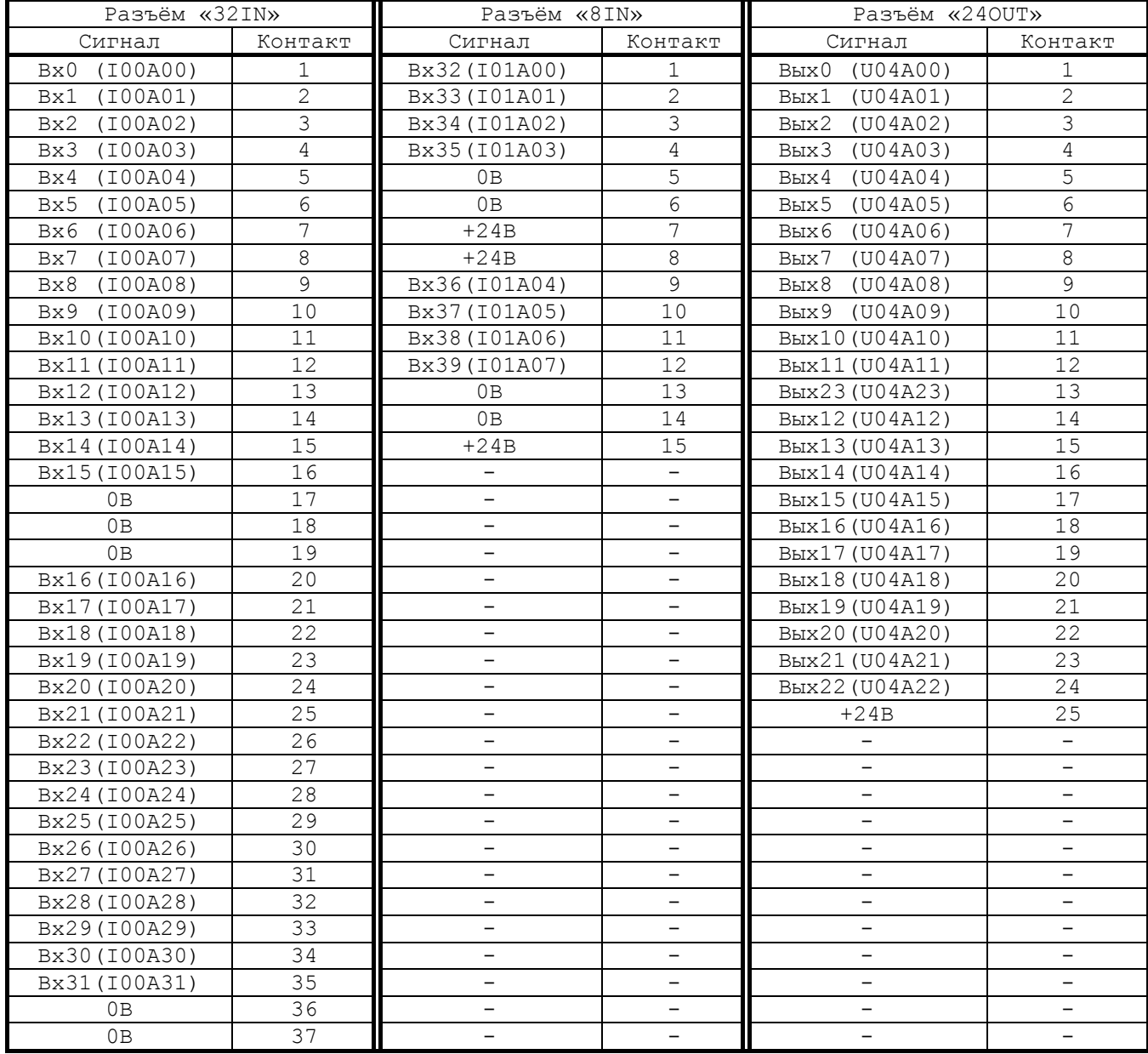

5.4.6.5 Для обеспечения помехозащищённости УЧПУ каждый канал входа/выхода имеет оптронную развязку, позволяющую исключить влияние цепей питания УЧПУ и объекта управления друг на друга. Для обеспечения работы оптронных цепей на плату NC202-25 через разъёмы входов/выходов необходимо подать напряжение +24В от внешнего источника питания.

Подключать каналы дискретных входов/выходов УЧПУ к объекту управления и подавать внешнее питание +24В на каналы входов/выходов следует через внешние модули входов/выходов. Перечень внешних модулей входов/выходов, разработанных для УЧПУ, их характеристики, схема подключения к УЧПУ и таблицы распайки кабелей связи приведены в приложении **Г**.

**ВНИМАНИЕ! ПИТАНИЕ НА ВНЕШНИЕ МОДУЛИ ВХОДА/ВЫХОДА СО СТОРОНЫ ОБЪЕКТА УПРАВЛЕНИЯ ДОЛЖНО ПОДАВАТЬСЯ ЧЕРЕЗ КОНТАКТЫ РЕЛЕ «SPEPN», ТАК КАК МОМЕНТ ПОДАЧИ/СНЯТИЯ ПИТАНИЯ ЯВЛЯЕТСЯ ПРОГРАММНОУПРАВ-ЛЯЕМЫМ.**

## **6.1 Элементы управления пульта оператора**

6.1.1 В УЧПУ функции ПО выполняют блок дисплея, блок клавиатуры, плата переключателей NC202-43, плата индикации NC202-44, сетевой выключатель NC202-46 и аварийный выключатель NC202-47. Все составные части ПО установлены на внутренней стороне лицевой панели УЧПУ. Элементы управления и контроля ПО через отверстия в лицевой панели выведены на её наружную поверхность. Таким образом, лицевая панель УЧПУ представляет собой панель ПО. Элементы ПО расположены в трёх секциях, как показано на рисунке 6.1.

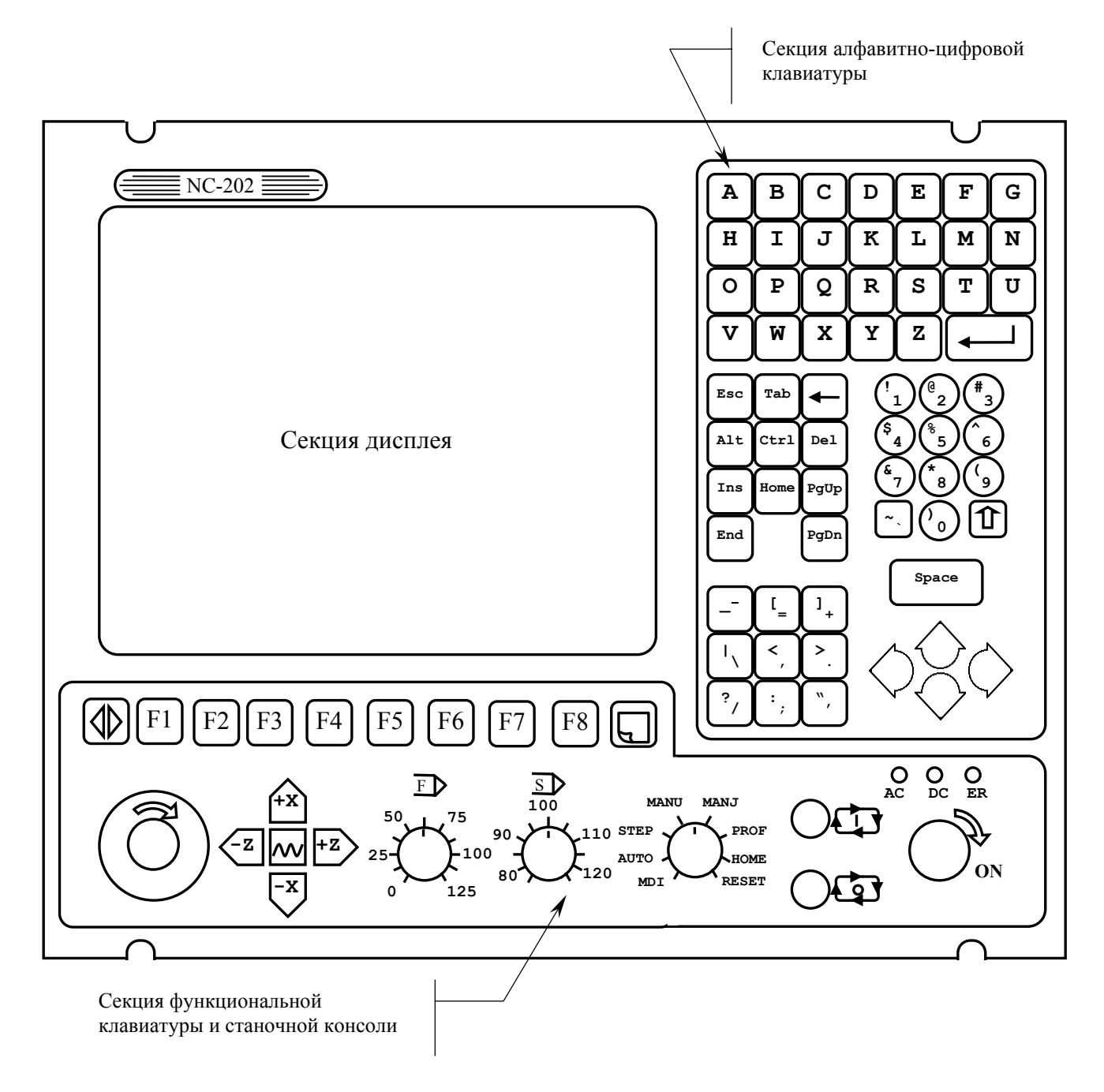

Рисунок 6.1 – Пульт оператора УЧПУ

6.1.2 В качестве элементов управления ПО используются клавиши, кнопки и переключатели, а в качестве элементов контроля – дисплей и светодиоды. Эти элементы позволяют оператору управлять работой системы, вести с ней активный диалог, получать необходимую информацию о ходе управления объектом. Элементы ПО расположены следующим образом:

- секция дисплея:
	- $\blacksquare$  дисплей ТFT 10.4", 640х480, цветной, ЖК, с плоским экраном (**CJM10C011A**);
- секция алфавитно-цифровой клавиатуры (АЦК):
	- 36 алфавитно-цифровых клавиш;
	- 28 специальных клавиш;
- секция функциональной клавиатуры (ФК) и станочной консоли (СК):
	- 13 функциональных клавиш «**F1»**-«**F8», «+X», «-X»,** «+Z», «-Z», « **/w** »;
	- 2 специальные клавиши: «**ПЕРЕХОД**» и «**ПРОКРУТКА**»;
	- сетевой выключатель УЧПУ (замок с ключом);
	- светодиоды:
		- **AC**  индикатор сетевого питания УЧПУ;
		- **DC**  индикатор вторичного питания УЧПУ;
		- **ER**  индикатор ошибки в работе УЧПУ, выявленной системой **WATCH DOG**;
	- кнопка «**1**» («**ПУСК**») (обрабатывается базовым ПрО);
	- кнопка «**0**» («**СТОП**») (обрабатывается базовым ПрО);
	- корректор ручных подач «**F**»;
	- корректор скорости вращения шпинделя «**S**»;
	- переключатель режимов работы «**MDI,…,RESET**»;

6.1.2 Описание назначения элементов управления ПО представлено в документе «Руководство оператора».

6.1.3 На лицевую панель снаружи наклеивают защитную плёнку NC202-71, которая обеспечивает герметизацию клавиатуры. На плёнке нанесена маркировка всех алфавитно-цифровых, функциональных и специальных клавиш, индикаторов «**AC**», «**DC**», «**ER**», кнопок «**1**» (**ПУСК**) и «**0**» (**СТОП**). У сетевого выключателя стрелкой указано направление поворота ключа в замке в положение «**ON**» (**ВКЛ**). Нанесены обозначения и шкалы переключателей «**F**», «**S**» и «**MDI**,…,**RESET**».

## **6.2 Состав пульта оператора**

6.2.1 Блок дисплея состоит из платы конвертора питания **TFT** NC202-31 и дисплея NC202-32. Экран дисплея занимает секцию дисплея. Изнутри дисплей закрыт защитным металлическим экраном.

6.2.1.1 Конвертор питания дисплея **TFT** NC202-31 типа **PCB-9903** (**REV:4.01**) предназначен для преобразования постоянного напряжения +12В в переменное напряжение для питания флюоресцентных ламп подсветки дисплея. Расположение и обозначение элементов платы конвертора питания **TFT** NC202-31 приведено на рисунке 6.2.

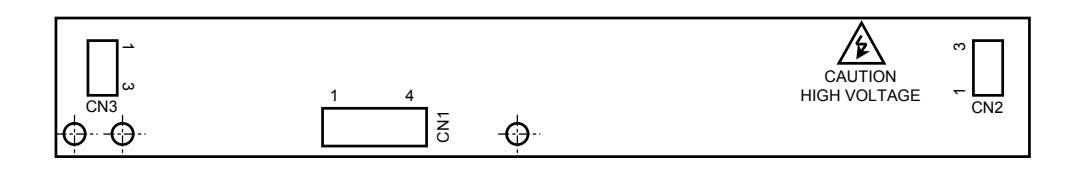

Рисунок 6.2 – Расположение разъёмов платы конвертора TFT NC202-31

Постоянное напряжение +12В и +5В поступает на разъём **CN1** с платы **ECDP I/O** NC202-25 (**J9**). Сигналы разъёма **CN1** представлены в таблице 6.1.

Таблица 6.1 - Сигналы разъёма CN1 платы конвертора TFT

| Ŧл<br>онтакт<br>IVATI | ипна п<br>.       | тn<br>Контакт | Јигнал               |
|-----------------------|-------------------|---------------|----------------------|
|                       | $\sim$ - -<br>ᆂᅀ៴ |               | ---<br>--            |
| ∼                     | GND               |               | $- - -$<br>--<br>J v |

Напряжение переменного тока для питания флюоресцентных ламп подсветки дисплея с преобразователя выводится на два выходных разъёма **CN2, CN3**. Сигналы разъёмов указаны в таблице 6.2.

| Таблица 6.2 - Сигналы разъёма CN2/CN3 платы конвертора TFT |                                         |         |                          |
|------------------------------------------------------------|-----------------------------------------|---------|--------------------------|
| Контакт                                                    | Сигнал                                  | Контакт | Сигнал                   |
|                                                            | $V_{\text{FI}}$ (BLCOKM $\check{\mu}$ ) |         | $G_{\text{FL}}$ (низкий) |

6.2.1.2 В качестве дисплея в ПО используется цветная жидкокристаллическая панель **TFT** типа **CJM10C011A**. Для подсветки экрана применяются две флюоресцентные лампы (**FL**), установленные внутри

2 NC  $\parallel$  -  $\parallel$  -

дисплея. Типовые характеристики дисплея **CJM10C011A:**

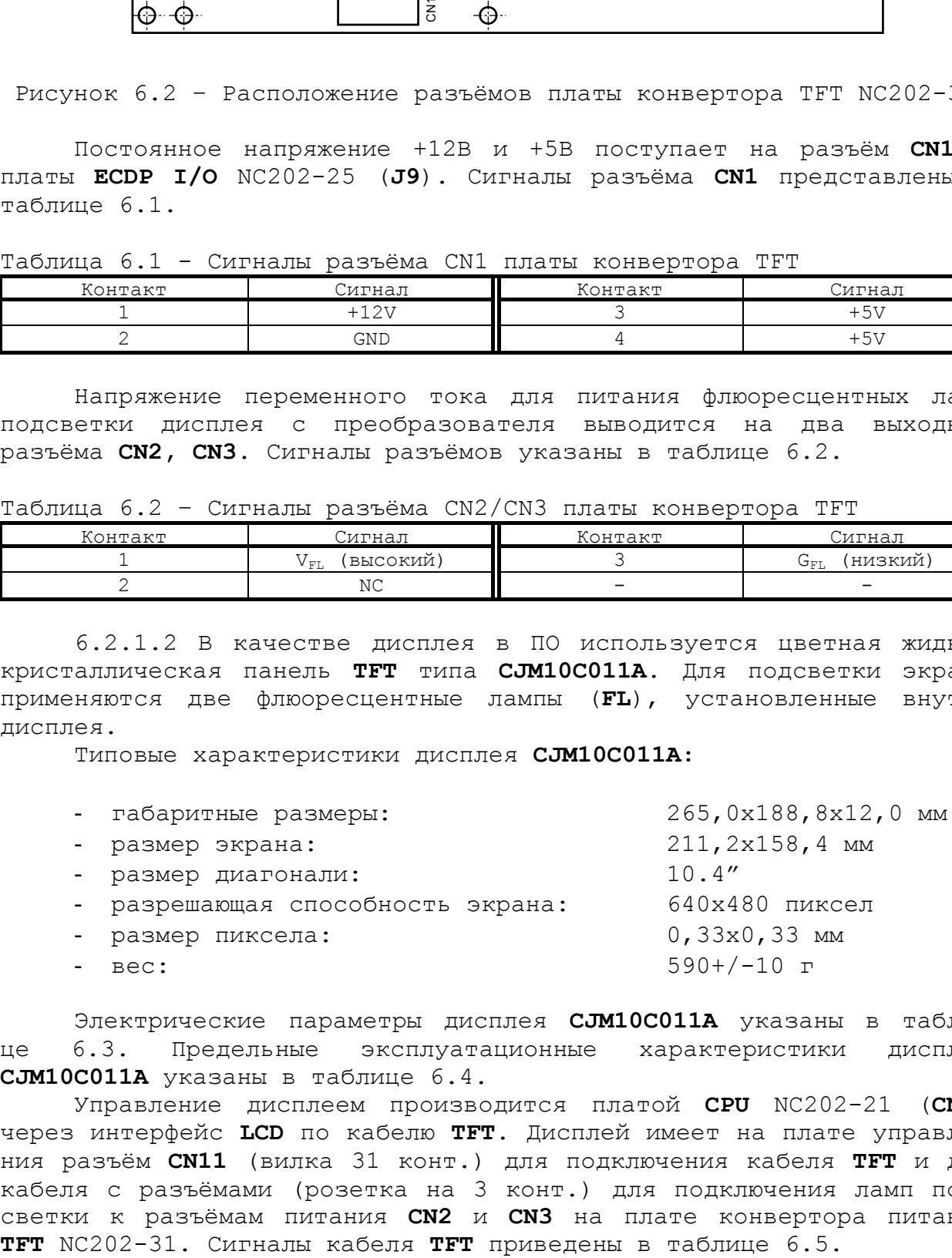

Электрические параметры дисплея **CJM10C011A** указаны в таблице 6.3. Предельные эксплуатационные характеристики дисплея **CJM10C011A** указаны в таблице 6.4.

Управление дисплеем производится платой **CPU** NC202-21 (**CN6**) через интерфейс **LCD** по кабелю **TFT**. Дисплей имеет на плате управления разъём **CN11** (вилка 31 конт.) для подключения кабеля **TFT** и два кабеля с разъёмами (розетка на 3 конт.) для подключения ламп подсветки к разъёмам питания **CN2** и **CN3** на плате конвертора питания

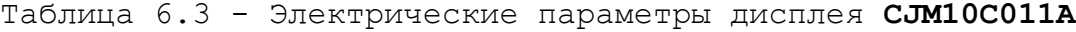

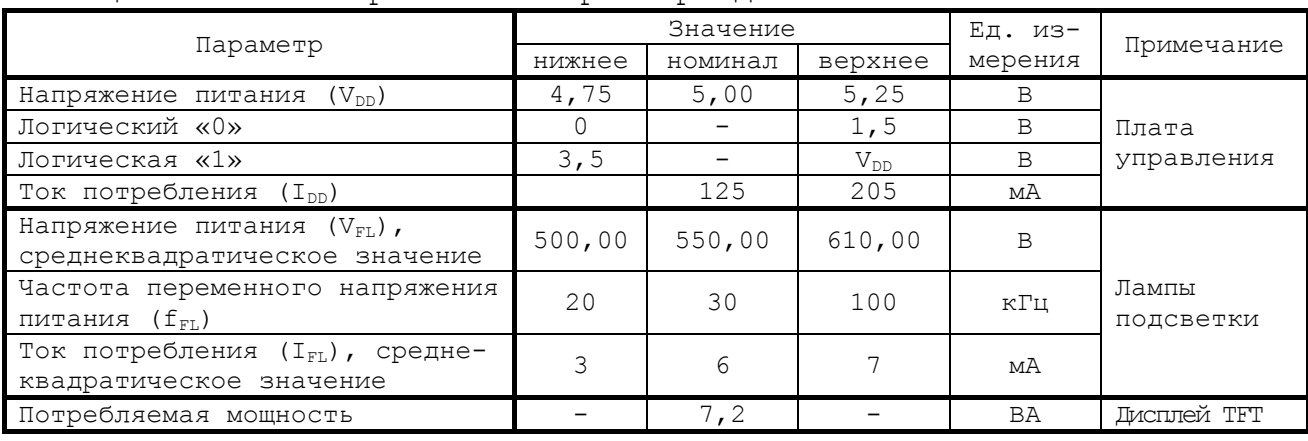

#### Таблица 6.4 - Предельные характеристики дисплея **CJM10C011A**

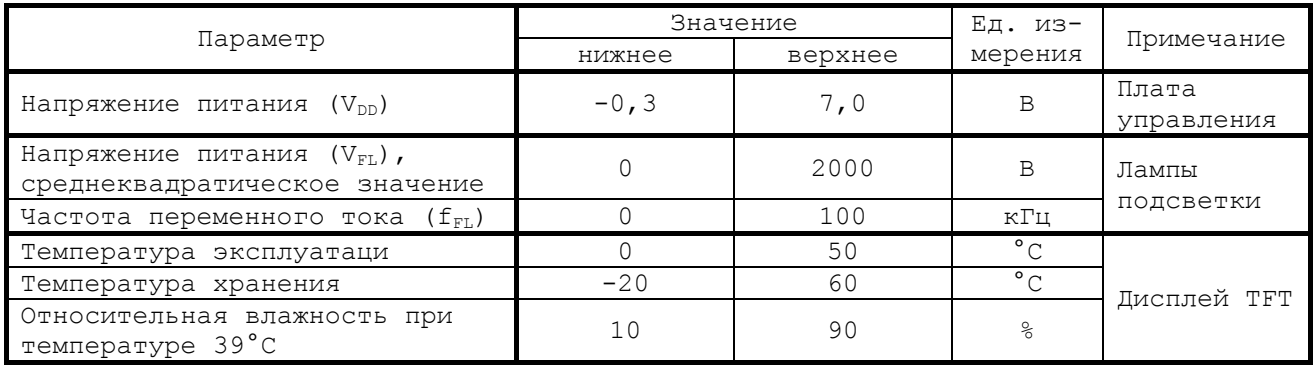

#### Таблица 6.5 – Сигналы кабеля TFT CJM10C011A

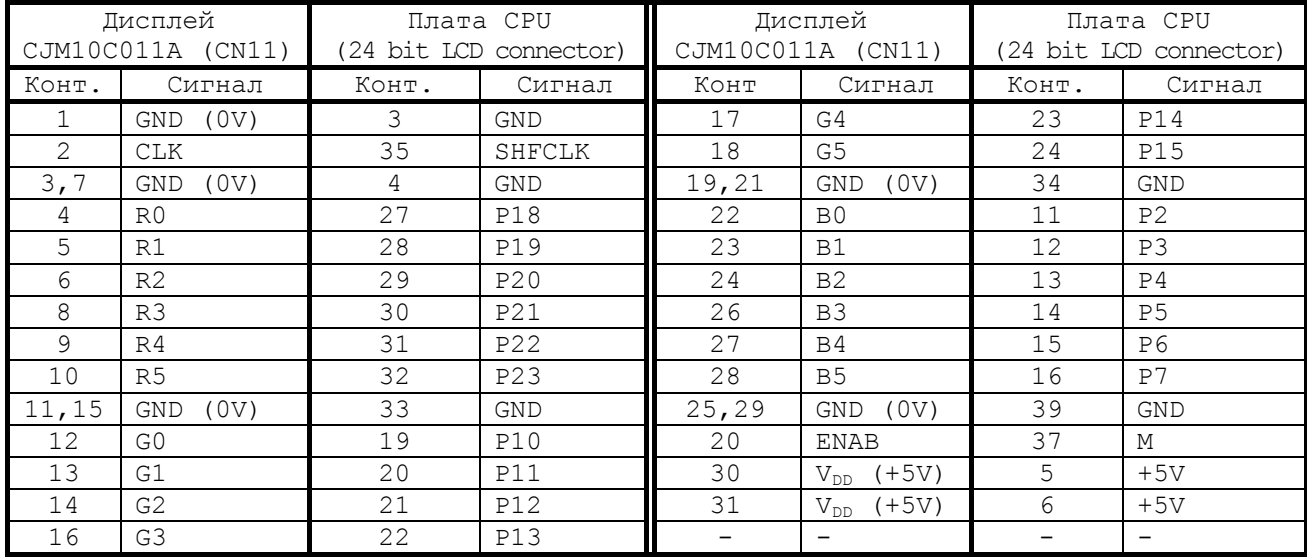

6.2.2 Блок клавиатуры включает плату АЦК NC202-41 и плату ФК NC202-42. Расположение разъёмов платы АЦК NC202-41 приведено на рисунке 6.3, а платы ФК NC202-42 - на рисунке 6.4. Управление клавиатурой производится платой **CPU** NC202-21 (**CN18**) через интерфейс **EXKB** по кабелю.

На плате АЦК NC202-41 установлены 64 клавиши алфавитноцифрового наборного поля и разъём **J1** для связи с контроллером клавиатуры на плате NC202-42.

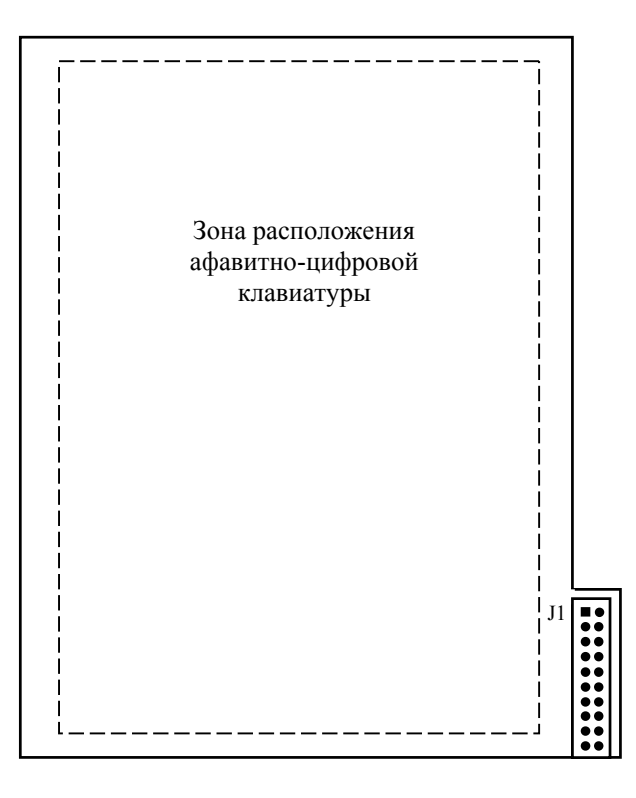

Клавиши алфавитно-цифровой клавиатуры расположены с обратной стороны платы Рисунок 6.3 - Расположение разъёма платы АЦК NC202-41

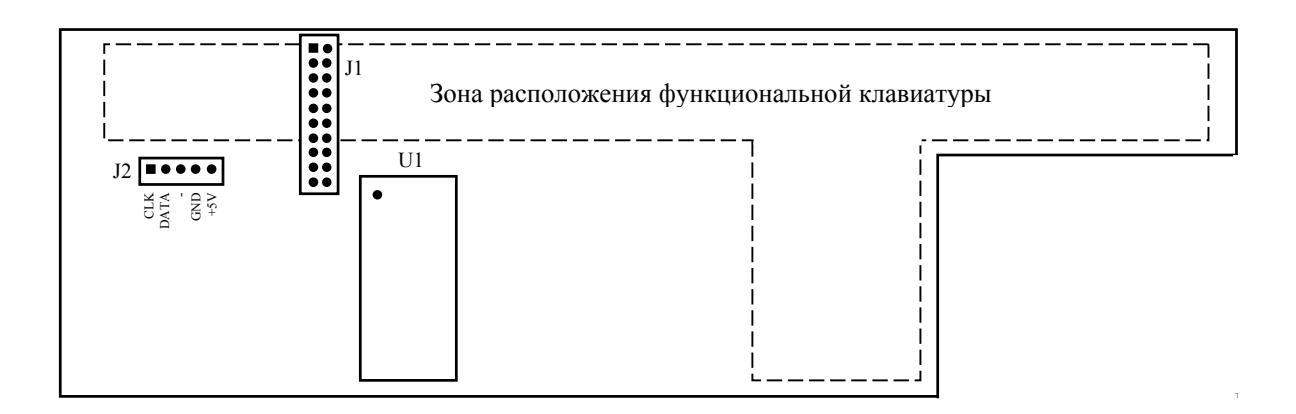

Клавиши функциональной клавиатуры расположены с обратной стороны платы

Рисунок 6.4 - Расположение разъёмов платы ФК NC202-42

На плате ФК NC202-42 установлены функциональные клавиши «**F1»**-  $\langle xF8\rangle, \quad \langle x+X\rangle, \quad \langle x-X\rangle, \quad \langle x+Z\rangle, \quad \langle x-X\rangle, \quad \langle x|N\rangle \rangle$  и две специальные клавиши: «**ПЕРЕХОД**» и «**ПРОКРУТКА**».

Микросхема **U1** (89С51) является контроллером клавиатуры. Контроллер клавиатуры управляет клавиатурой как платы ФК, так и платы АЦК. Разъём **J1** обеспечивает связь контроллера клавиатуры с платой АЦК (**J1**) плоским кабелем (20 жил). Через разъём **J2** обеспечивается связь по кабелю с интерфейсом **EXKB** платы **CPU** NC202-21 (**CN18**).

6.2.3 На плате переключателей NC202-43 установлены переключатели «**F**», «**S**», «**MDI**,…,**RESET**» («**MOD»**) и две программируемые кнопки: «**1**» (**ПУСК**) и «**0**» (**СТОП**). Функции переключателей и кнопок указаны в документе «Руководство оператора». Расположение разъёмов платы NC202-43 приведено на рисунке 6.5.

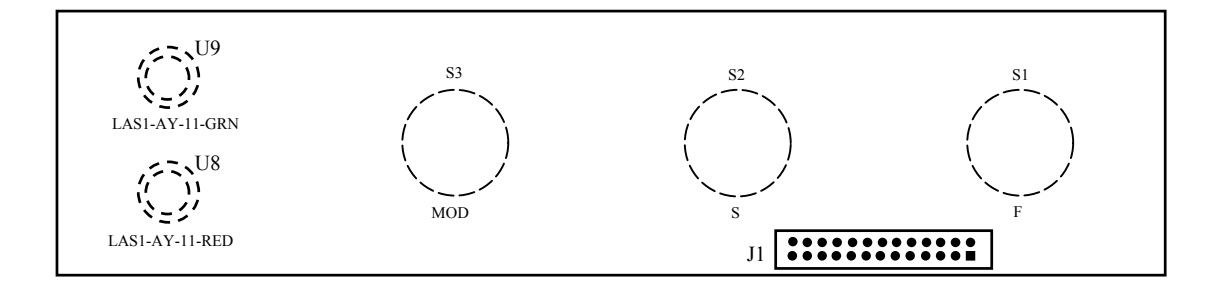

Элементы, изображённые пунктиром, установлены с обратной стороны платы

Рисунок 6.5 - Расположение разъёмов платы переключателей NC202-43

Управление переключателями и кнопками производится из платы **ECDP I/O** NC202-25 контроллером периферии **U8F**. Связь с платой **ECDP I/O** NC202-25 (**J3**) осуществляется плоским кабелем (26 жил) через разъём **J1**.

Каждому переключателю соответствует свой сигнал упраления:

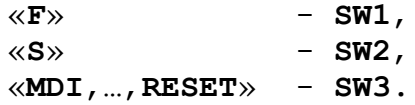

Все переключатели имеют 12 положений. В переключателях «**F**» и «**S**» зафиксированы и используются только 11 положений, в переключателе режимов «**MOD»** – 8 положений. Каждому из 11 положений переключателя соответствует определённый разряд шины данных от **D0** до **D10**.

Каждая из кнопок «**1**» (**ПУСК/START**) и «**0**» (**СТОП/STOP**) имеет встроенную лампочку подсветки. В кнопке «**1**» (**LAS1-AY-11-GRN**) лампочка закрыта зелёным колпачком, а в кнопке «**0**» (**LAS1-AY-11-RED**) – красным. Работа каждой кнопки прграммируется, управление производится базовым ПрО. Для управления работой каждой кнопки используется два управляющих сигнала: сигнал разрешения индикации **ST-LED** (**SP-LED**) и сигнал чтения состояния кнопки **RD-ST** (**RD-SP**). Информация о состоянии каждой кнопки выводится на разряд **D0** шины данных.

6.2.4 На плате индикации NC202-44 установлены индикаторы «**AC**», «**DC**», «**ER**». Расположение светодтодов и разъёмов платы NC202-44 приведено на рисунке 6.6.

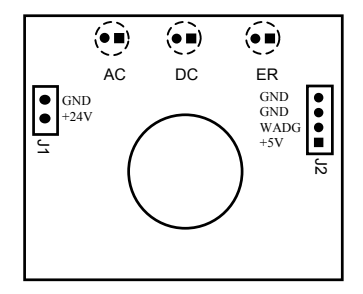

Элементы, изображённые пунктиром, установлены с обратной стороны платы Рисунок 6.6 - Расположение разъёмов платы NC202-44

47

Светодиод зелёного цвета «**AC**» служит для индикации сетевого питания УЧПУ ~220В. Для работы индикатора используется напряжение +24В, которое поступает в плату индикации на разъём **J1** с входной платы питания NC202-12 (**J6**).

Светодиод зелёного цвета «**DC**» индицирует исправность вторичного питания УЧПУ. Для работы индикатора используется питание +5В.

Индикатор красного цвета «**ER**» сигнализирует оператору о наличии ошибки, выявленной системой **WATCH DOG**. Индикатор «**ER**» работает от сигнала **WDLED** (**WATCH DOG LED**), который формируется микросхемой **U8F** в плате **ECDP I/O** NC202-25, когда система **WATCH DOG** обнаруживает ошибку.

Напряжение +5В и сигнал индикации ошибки **WDLED** поступают в плату индикации NC202-44 (**J2**) из платы **ECDP I/O** NC202-25 (**J7**) через плату контроля питания NC202-14 (**J3, J2**).

8.2.5 Сетевой выключатель УЧПУ NC202-46 представляет собой замок с ключом. На панель ПО выводится замочная скважина сетевого выключателя, куда вставляется ключ. Включение питания УЧПУ производится поворотом ключа вправо по стрелке до положения «**ON**». Выключается УЧПУ поворотом ключа влево до первоначального положения.

Сетевой выключатель имеет две пары НРК. Одна пара НРК проводами соединяется с входной платой питания NC202-12 (**J4**), где используется в цепи фазного провода **L** для включения/выключения питания УЧПУ. Выводы второй пары НРК проводами соединяются с платой разъёмов **I/O** NC202-28 (**KEY**) и по печати выводятся на два контакта разъёма **J9**, который на панели разъёмов УЧПУ имеет маркировку «**SPEPN KEY»**, как показано на рисунке 3.3.

6.2.6 Аварийный выключатель NC202-47 представляет собой кнопку-грибок красного цвета. Аварийный выключатель имеет одну пару НРК и одну пару НЗК. Выводы НРК и НЗК проводами соединяются с платой разъёмов **I/O** NC202-28 (**J6**) и по печати выводятся на разъём **J8**, который на панели разъёмов УЧПУ имеет маркировку «**ESTOP»**, как показано на рисунке 3.3.

Выводы контактов аварийного выключателя необходимо использовать в цепи аварийного отключения станка. Кнопка при нажатии на неё должна отключать управляющее напряжение со станка. Для подготовки повторного включения станка после аварийного отключения необходимо повернуть кнопку до щелчка в направлении, указанном стрелками на кнопке. Действия, выполняемые по данной кнопке на станке, и их порядок обеспечивает разработчик системы.

## *7 УКАЗАНИЕ МЕР БЕЗОПАСНОСТИ*

7.1 Персонал, допущенный к работе с УЧПУ, должен быть аттестован по технике безопасности.

7.2 Перед подключением УЧПУ к сети напряжением ~220В, частотой 50 Гц корпус УЧПУ и корпус объекта управления должны быть заземлены.

7.2.1 Сопротивление между заземляющим элементом (болтом, винтом, шпилькой) и каждой доступной прикосновению металлической нетоковедущей частью УЧПУ, которая может оказаться под напряжением, должно быть не более 0,1 Ом.

7.2.2 Сопротивление заземляющего устройства должно быть не более 4 Ом.

7.3 Подключение УЧПУ к промышленной сети допускается только через развязывающий трансформатор мощностью не менее 300 ВА.

7.4 Работа на УЧПУ при включенном питании должна осуществляться при закрытых дверях шкафа.

7.5 Ремонтные работы, замену модулей, установку переключателей в модулях и **подключение/отключение внешних кабелей УЧПУ необходимо проводить при отключённом питании**, так как скачки напряжения могут вывести из строя электронные компоненты или всё устройство. Необходимо подождать 10 секунд после отключения питания УЧПУ, чтобы устройство вернулось в статическое состояние.

**ВНИМАНИЕ! ИС СЕМЕЙСТВА МОП, КМОП И Т.Д. ЧУВСТВИТЕЛЬНЫ К СТА-ТИЧЕСКОМУ ЭЛЕКТРИЧЕСТВУ. ПОЭТОМУ ПРЕЖДЕ, ЧЕМ ДОТРОНУТЬСЯ ДО ЧЕГО-НИБУДЬ ВНУТРИ УЧПУ, ИЛИ ПЕРЕД РАБОТОЙ С МОДУЛЯМИ ВНЕ УСТРОЙСТВА НЕОБХОДИМО КОСНУТЬСЯ ЗАЗЕМЛЁННОГО МЕТАЛЛИЧЕСКОГО КОРПУСА УЧПУ ДЛЯ СНЯТИЯ ЭЛЕКТРОСТАТИЧЕСКОГО НАПРЯЖЕНИЯ С ВАШЕГО ТЕЛА.**

7.6 Необходимо соблюдать последовательность действий при изъятии модулей УЧПУ из каркаса:

- выключить УЧПУ;
- отключить управляемое оборудование от сети;
- отсоединить УЧПУ от сети;
- отсоединить внешние разъёмы модуля;
- равномерно выкрутить внешние крепящие винты и снять кожух;
- снять с тела электростатическое напряжение;
- аккуратно вынуть модуль.

7.8 Монтажные работы в УЧПУ и модулях производить паяльником, рассчитанным на напряжение 36 В. Паяльник должен иметь исправную изоляцию токоведущих частей от корпуса. Корпус паяльника должен быть заземлён.

# <span id="page-49-0"></span>*8 ОСОБЕННОСТИ ПРОКЛАДКИ КАБЕЛЕЙ*

8.1 Надёжность работы комплекса «УЧПУ-ОБЪЕКТ УПРАВЛЕНИЯ» прямым образом зависит от прокладки кабелей между составными частями комплекса. Удалённое размещение УЧПУ от датчиков обратной связи и приводов предполагает прокладку большого количества информационных кабелей, которые будут соседствовать с силовыми кабелями.

- 8.2 Классификация кабелей.
- 8.2.1 К информационным кабелям следует отнести:
	- кабели связи с ЦАП, ЦИП, ДОС, штурвалом;
	- кабели интерфейсов RS-232/485, FDD, LAN, USB.
- 8.2.2 К силовым кабелям следует отнести:
	- кабели источников напряжения постоянного тока +24В;
	- силовые кабели напряжением ~220В, ~380В;
	- кабели питания контакторов.

8.3 При прокладке кабелей необходимо руководствоваться требованиям МЭК 550 с учётом следующих рекомендаций:

1) расстояние между информационными и силовыми кабелями, прокладываемыми внутри шкафа, должно быть максимальным, минимально возможное расстояние между ними при параллельной прокладке должно быть не менее 20 см; в случае невозможности выполнения этого требования необходимо обеспечить прокладку кабелей в экранирующих заземленных кабельных каналах, либо использовать экранирующие металлические коробки или перегородки;

2) внешние кабели, соединяющие составные части комплекса, должны прокладываться около стенок шкафов, каких-либо металлических конструкций или металлических шин; держатели кабелей должны быть заземлены;

- 3) информационные и силовые кабели не должны:
	- проходить рядом с устройствами, имеющими сильное внешнее электромагнитное излучение;
	- проходить рядом с кабелями, транслирующими импульсные сигналы;

4) информационные кабели должны быть экранированы и иметь специальные разъёмы, обеспечивающие соединение экрана с корпусом на обоих концах кабеля; исключением являются кабели аналоговых сигналов ЦАП +10 В, когда соединение экрана с корпусом производится только со стороны УЧПУ, что повышает помехоустойчивость;

5) в случае разрыва экранированного информационного кабеля место разрыва должно быть экранировано, экраны кабеля должны быть соединены между собой;

6) жилы кабеля дискретных сигналов входа/выхода (напряжение постоянного тока) могут располагаться между собой вплотную;

7) длина кабелей должна быть технологически оправданной; для повышения устойчивости к влиянию индуктивных и емкостных воздействий кабели не должны иметь избыточную длину, но они также не должны иметь натяжения в местах соединения и изгибов;

8) в информационных кабелях необходимо обеспечить выравнивание потенциалов дополнительным проводом, например, в кабеле, соединяющем УЧПУ и удаленный ПК; необходимо также обеспечить надёжное заземление этих устройств.

# *9 ПОРЯДОК УСТАНОВКИ, ПОДГОТОВКА К РАБОТЕ, ПОРЯДОК РАБОТЫ УЧПУ*

9.1 Обеспечить выполнение требований к условиям эксплуатации в части климатических и механических воздействий, а также требования к питающей сети в соответствии с требованиями раздела [1.](#page-6-0)

9.2 Принять меры для подавления помех от индуктивных нагрузок электроавтоматики в соответствии с МЭК 550.

9.3 Установить УЧПУ в шкаф (корпус) со степенью защиты IP54. Основные установочные и габаритные размеры УЧПУ приведены на рисунках 3.2 и 3.3.

9.3.1 Закрепить УЧПУ вертикально или под углом к оператору.

9.3.2 Разместить блоки с повышенным тепловыделением выше УЧПУ.

9.3.3 Отвод тепла, выделяемого УЧПУ, должен осуществляться за счёт систем вентиляции шкафа или кожуха с учётом требований раздела [1](#page-6-0) (Примечание).

9.4 Заземлить устройство в соответствии с рекомендуемой схемой приложения **Е** с учётом требований п.7.2. Сечение заземляющего проводника:

- гибкий провод - 0,75-1,00 мм<sup>2</sup>;

- другой провод - 1,00-2,50 мм<sup>2</sup>.

9.5 Подготовить кабели, соединяющие УЧПУ с управляемым оборудованием. Для изготовления кабелей использовать разъёмы, входящие в комплект поставки УЧПУ (см. таблицу 3.3). Таблицы распайки выходных разъёмов модулей УЧПУ приведены в данном руководстве.

9.6 Произвести соединение УЧПУ и управляемого оборудования кабелями, пользуясь таблицей 3.2, рисунком 3.3. При прокладке соединительных кабелей учесть требования, изложенные в разделе [8.](#page-49-0)

9.7 Подключить разъём «**SPEPN**» в схему включения управляемого оборудования. Обеспечить подачу +24 В от источника питания управляемого оборудования через разъём «**SPEPN**» на внешние релейные модули.

9.8 Подключить контакты аварицного выключателя в цепь аварийного отключения станка.

9.9 Ознакомиться с порядком включения/выключения УЧПУ и правилами управления УЧПУ с ПО, которые приведены в документе «Руководство оператора».

9.10 Подать сетевое питание на разъём «**AC220V**». При подключении сетевого питания на лицевой панели УЧПУ загорается светодиод «**AC**».

9.11 Включить питание УЧПУ поворотом ключа в замке на ПО в положение «**ON**», при этом загорается индикатор «**DC**», включается вентилятор, запускается автодиагностика УЧПУ, загружается операционная система.

Далее предлагается в течение двух-трёх секунд выбрать из меню нужную опцию режима работы **DEBUG/CNC32**. По умолчанию УЧПУ автоматически загружается в режиме **CNC32,** и на экране монитора появляется видеостраница **#1**.

9.12 В дальнейшей работе с УЧПУ пользоваться документом «Руководство оператора».

## *1 0 ПРИЛОЖЕНИЕ А*

# *(обязательное) РАЗЪЁМЫ И ПЕРЕМЫЧКИ БЛОКА УПРАВЛЕНИЯ*

# **10.1 Плата CPU PI-6488 NC202-21**

10.1.1 Расположение разъёмов и джамперов платы **CPU** NC202-21 типа **PI-6488** представлено на рисунке А.1. Обозначения на плате: «**JP**» – джампер, «**CN**» - разъём.

**Примечание** - Джампер состоит из двух или трёх металлических контактов в пластиковой основе, установленных на плате, и маленькой пластиковой «шляпки» с металлическим контактом внутри для замыкания контактов. Джамперы удобно использовать для установки конфигурации **CPU**, размыкая или замыкая контакты джамперов.

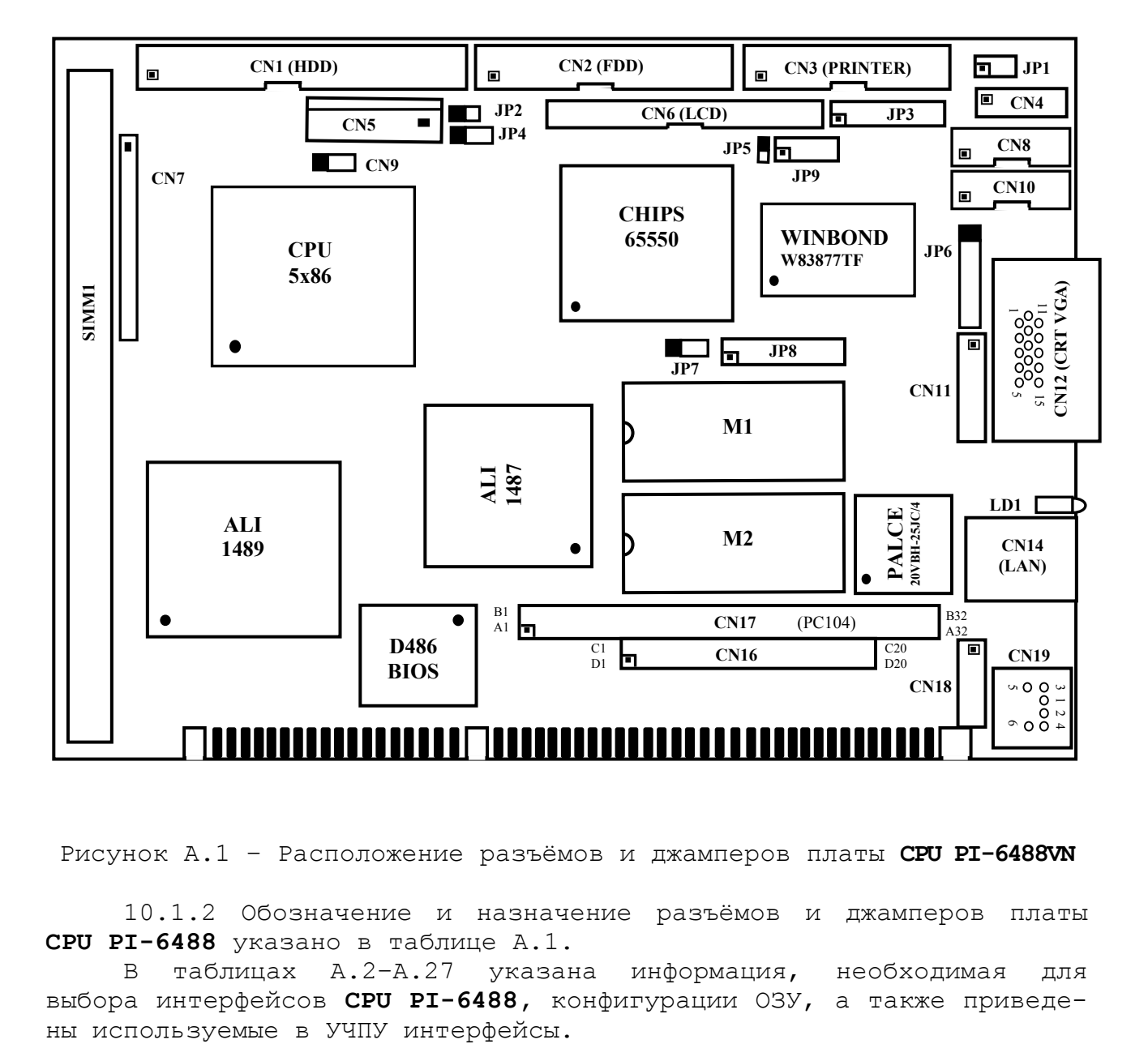

Рисунок А.1 – Расположение разъёмов и джамперов платы **CPU PI-6488VN**

10.1.2 Обозначение и назначение разъёмов и джамперов платы **CPU PI-6488** указано в таблице А.1.

В таблицах А.2–А.27 указана информация, необходимая для выбора интерфейсов **CPU PI-6488,** конфигурации ОЗУ, а также приведе-

Таблица А.1 – Обозначение и назначение разъёмов и джамперов

| Разъём/джампер  |                                             |  |  |
|-----------------|---------------------------------------------|--|--|
| обозначение     | назначение                                  |  |  |
| CN1             | Интерфейс IDE (HDD)                         |  |  |
| CN2             | Интерфейс FDD                               |  |  |
| CN3             | Параллельный порт (PRINTER)                 |  |  |
| CN4             | Разъём питания (отсутствует)                |  |  |
| CN <sub>5</sub> | Разъём питания (стандарт AT-P8)             |  |  |
| CN <sub>6</sub> | Интерфейс LCD (TFT)                         |  |  |
| CN7(1,2)        | Выводы контактов кнопки «RESET» (Перезапуск |  |  |
|                 | CPU) (низкий уровень, ток 24 мА)            |  |  |
| $CN7(3-7)$      | Индикация питания CPU                       |  |  |
| CN7(8, 9)       | Индикация обращения к HDD                   |  |  |
| $CN7(10-13)$    | Интерфейс внешних звуковых колонок          |  |  |
| CN8             | Интерфейс последовательного порта СОМ2      |  |  |
| CN9             | Разъём вентилятора CPU                      |  |  |
| CN10            | Интерфейс последовательного порта СОМ1      |  |  |
| CN11            | Внешний интерфейс PS/2 mouse                |  |  |
| CN12            | Интерфейс CRT VGA                           |  |  |
| CN13            | Интерфейс СОМ2 (отсутствует)                |  |  |
| CN14            | Интерфейс Ethernet RJ-45 (LAN)              |  |  |
| CN15            | Интерфейс COM1 (отсутствует)                |  |  |
| CN16            | Интерфейс шины PC104 (C, D)                 |  |  |
| CN17            | Интерфейс шины PC104 (A, B)                 |  |  |
| CN18            | Внешний интерфейс клавиатуры (EXKB)         |  |  |
| CN19            | Интерфейс клавиатура/ «мышь» (Mini-DIN)     |  |  |
| SIMM1           | Разъём ОЗУ (RAM: 4-32 MB)                   |  |  |
| M1, M2          | 32-контактные панели для SSD/SRAM           |  |  |
|                 |                                             |  |  |
| JP1             | Разреш./запрет подачи +5В на контакт RI     |  |  |
|                 | портов COM1, COM2                           |  |  |
| JP2             | Не используется (разомкнут)                 |  |  |
| $JP3(1-4)$      | Выбор операции Watchdog timer               |  |  |
| $JP3(5-16)$     | Выбор величины Watchdog time-out            |  |  |
| JP4             | Выбор полярности сигнала SHF CLK LCD        |  |  |
| JP5             | Выбор объёма видеопамяти в адаптере VGA     |  |  |
| JP6             | Выбор интерфейса СОМ2: RS-232/422/485       |  |  |
| JP7             | Очистка CMOS                                |  |  |
| $JP8(1-2)$      | Выбор объёма памяти SSD                     |  |  |
| $JP8(3-4)$      | SSD                                         |  |  |
| $JP8(5-14)$     | Выбор подключаемых SSD                      |  |  |
| JP9             | Выбор характеристик дисплея                 |  |  |

## Таблица А.2 –Питание устройств, подключаемых к портам **COM1**, **COM2**

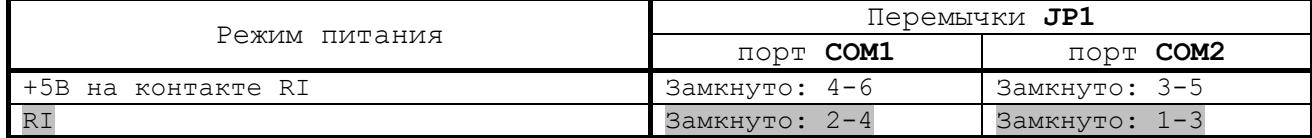

## Таблица А.3 – Выбор операции **Watchdog timer**

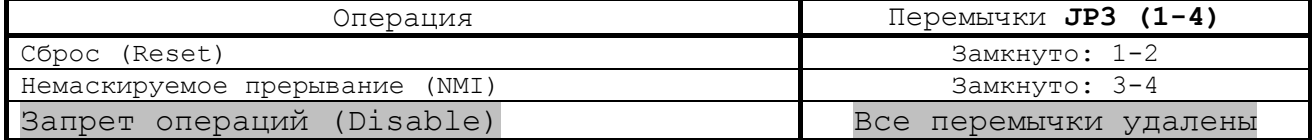

### Таблица А.4 – Выбор полярности сигнала **SHF CLK** в разъёме **LCD (JP4)**

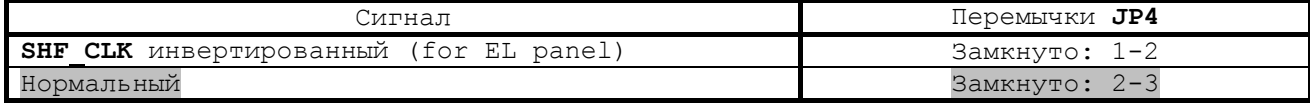

#### Таблица А.5 – Выбор объёма видеопамяти в адаптере **VGA (JP5)**

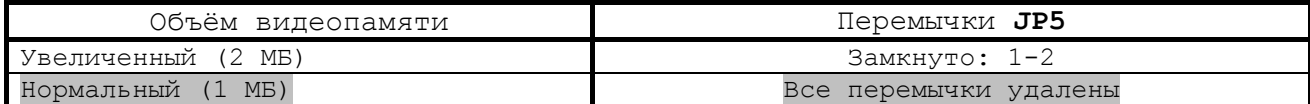

# Таблица А.6 – Выбор интерфейса **COM2: RS-232/422/485 (JP6)**

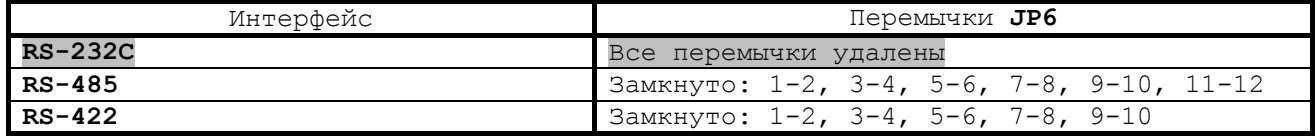

## Таблица А.7 – Очистка **CMOS (JP7)**

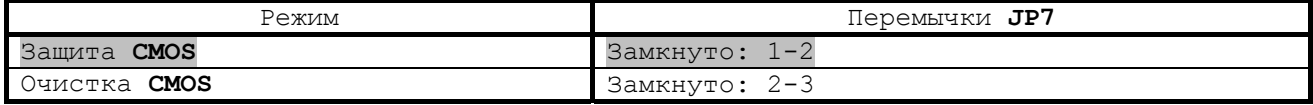

## Таблица А.8 – Выбор объёма памяти **SSD (JP8: 1-2)**

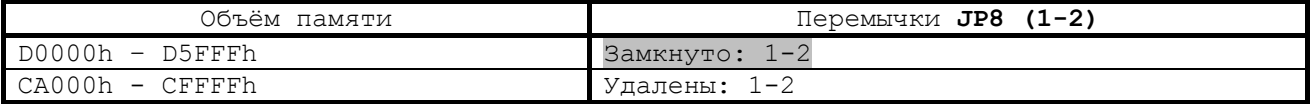

## Таблица А.9 – Выбор базового порта ввода/вывода **SSD (JP8: 3-4)**

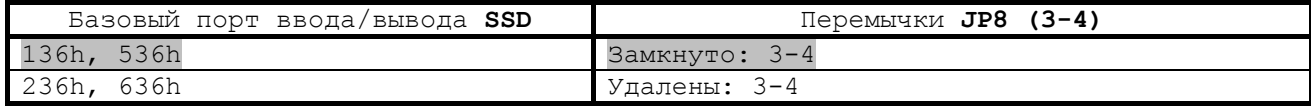

## Таблица А.10 – Выбор подключаемых **SSD (JP8: 5-14)**

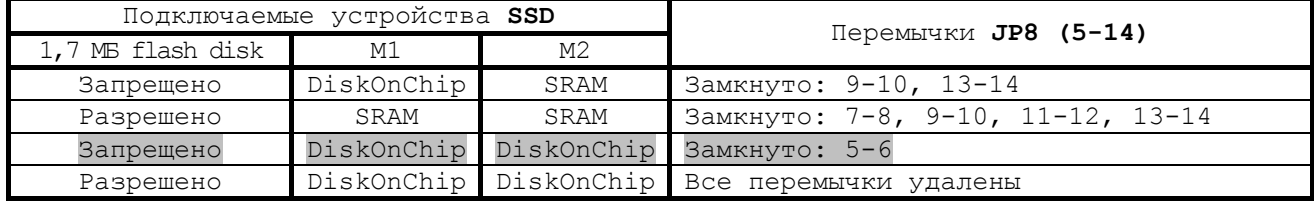

## Таблица А.11 – Выбор дисплея с плоским экраном **(JP9)**

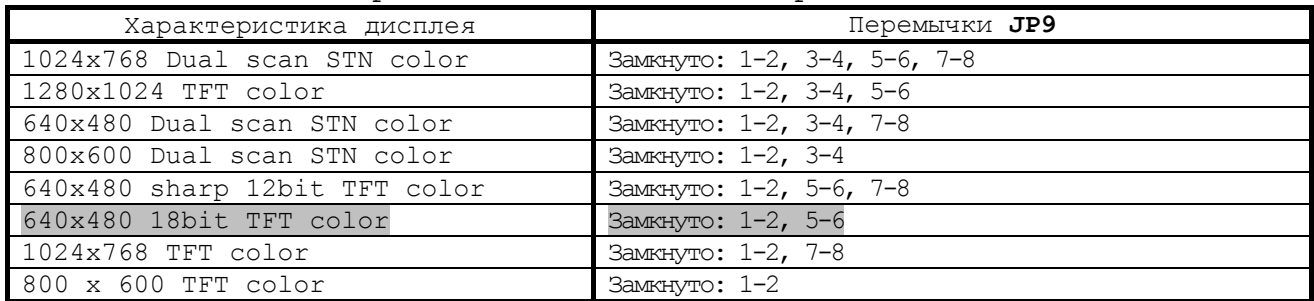

## Таблица А.12 – Интерфейс **IDE HDD (CN1)**

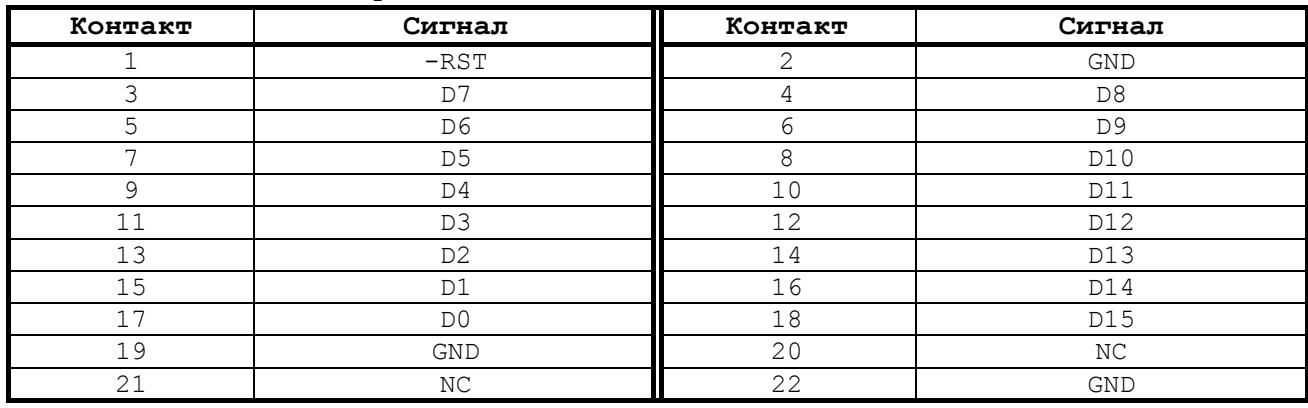

### Продолжение таблицы А.12

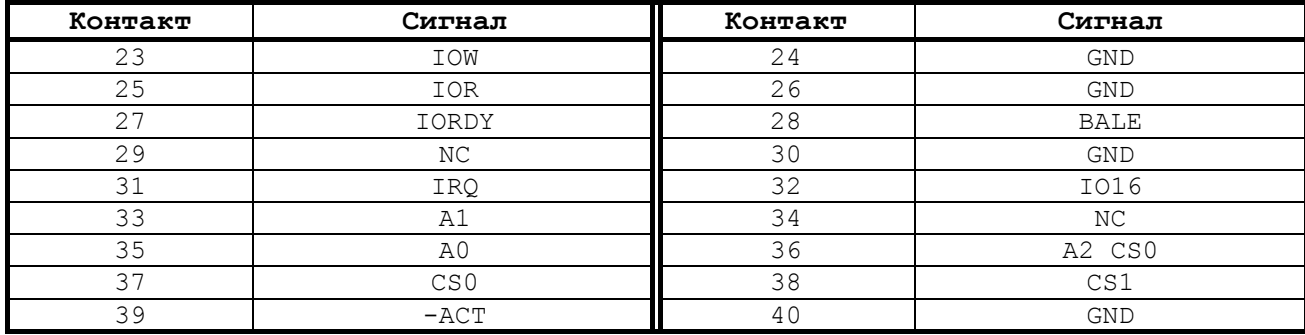

# Таблица А.13 – Интерфейс **FDD (CN2)**

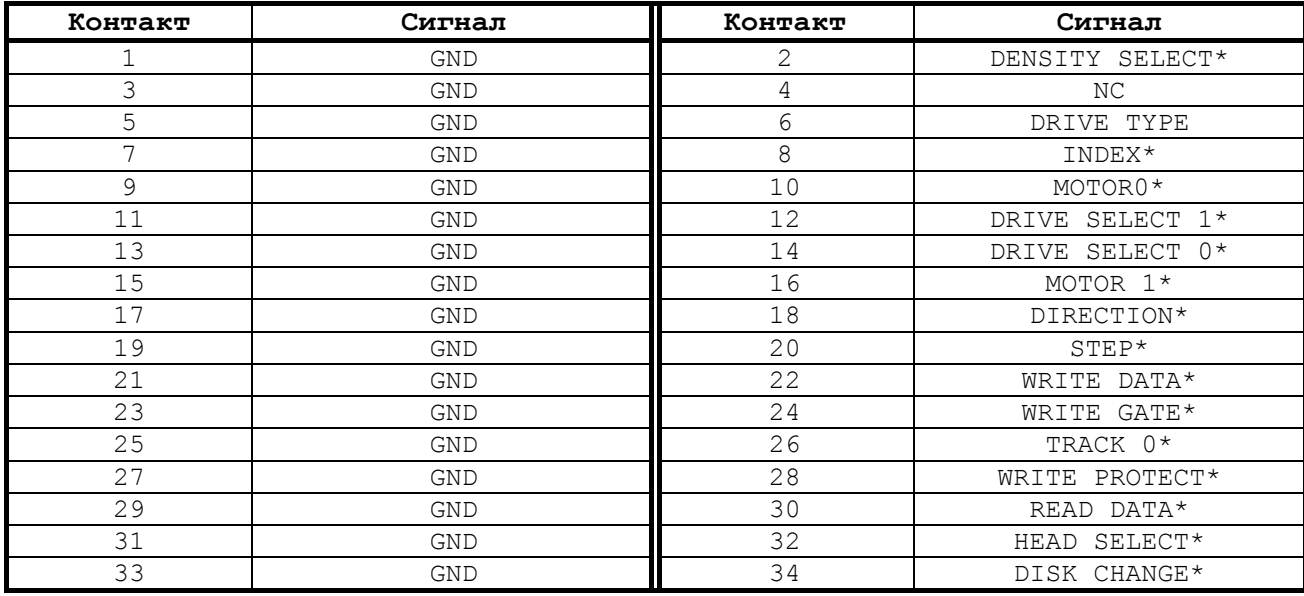

# Таблица А.14 - Интерфейс параллельного порта **(CN3)**

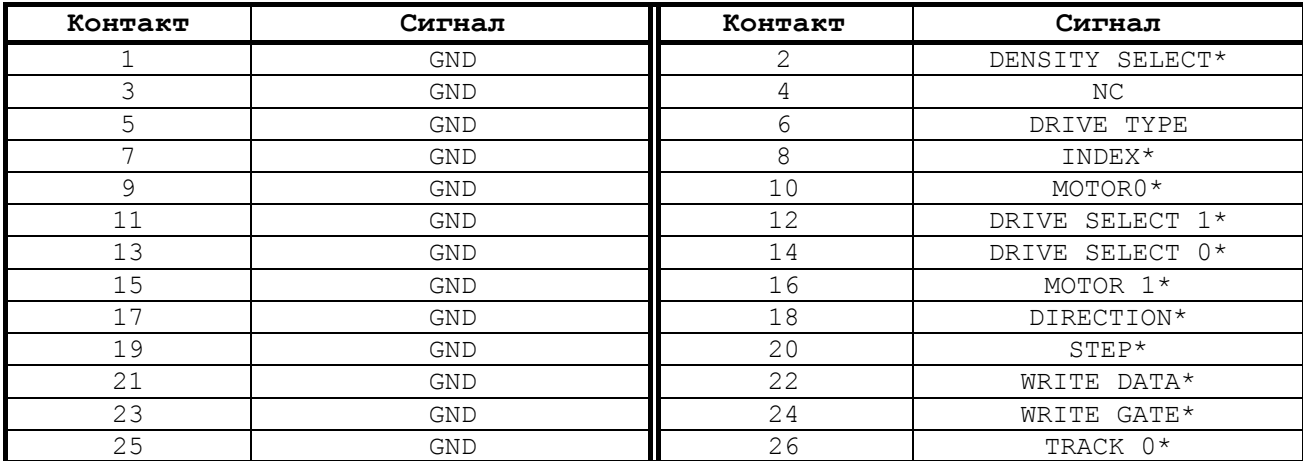

## Таблица А.15 – Разъём питания (**CN5**)

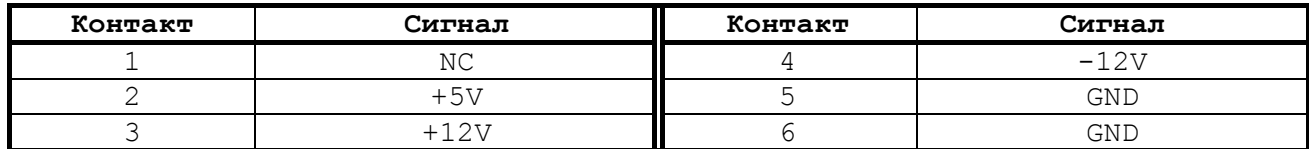

## Таблица А.16 – Интерфейс **LCD TFT** (**CN6**)

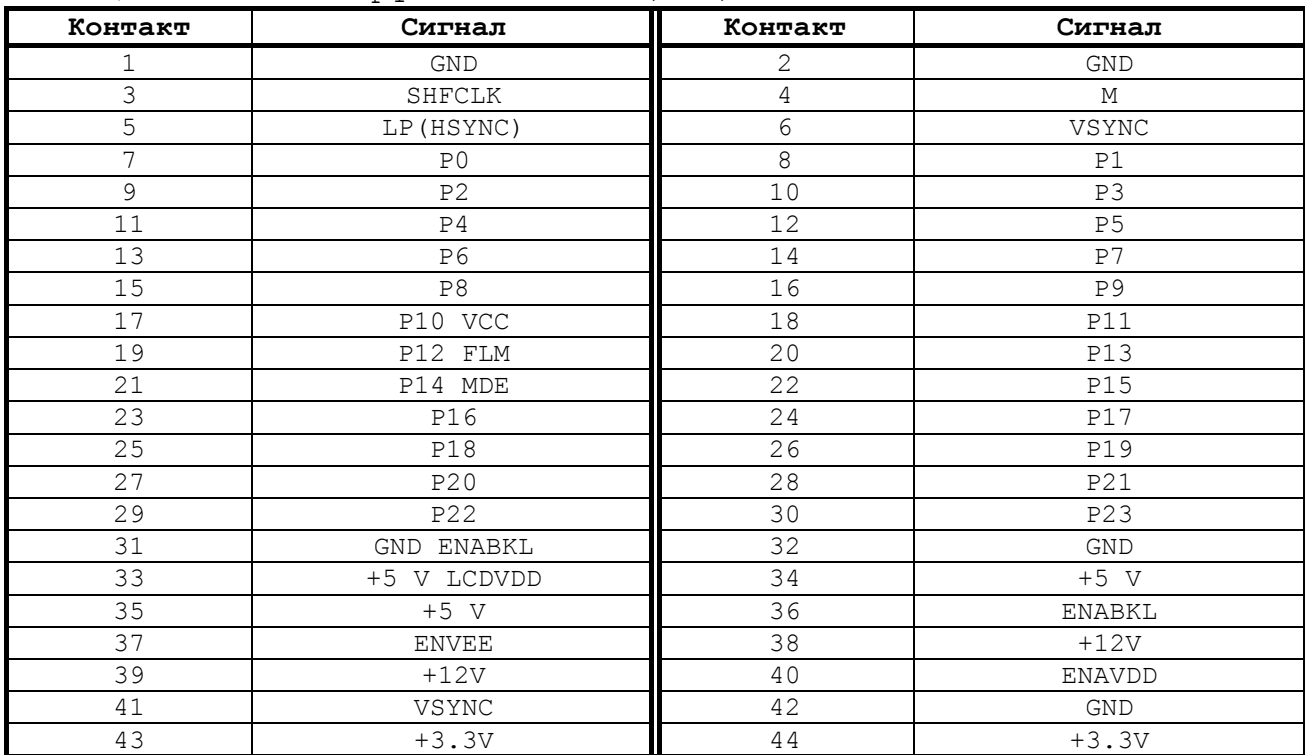

# Таблица А.17 – Сигналы разъёма (**CN7**)

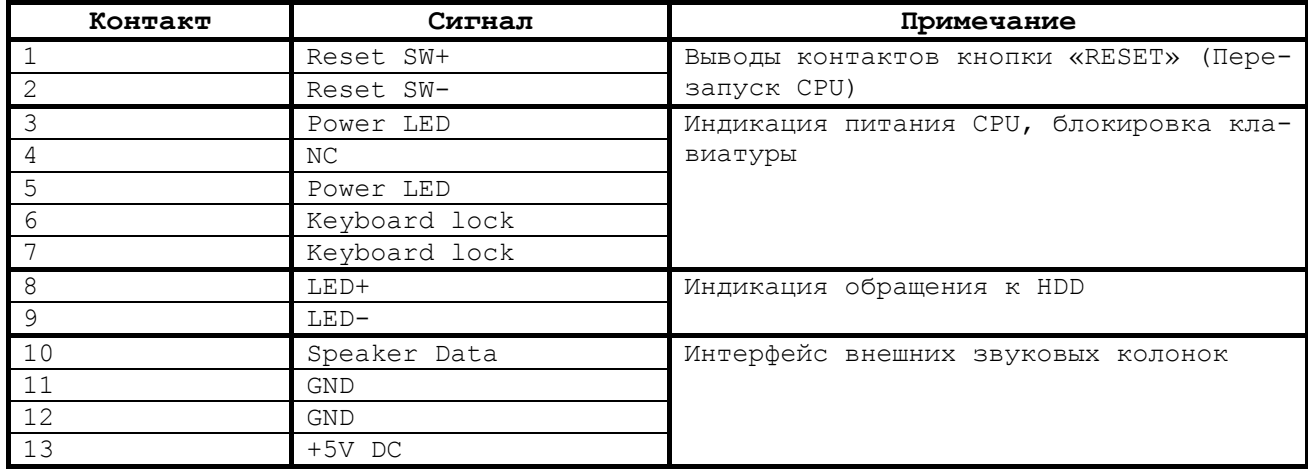

# Таблица А.18 –Интерфейс **COM2: RS-232/422/485 (CN8)**

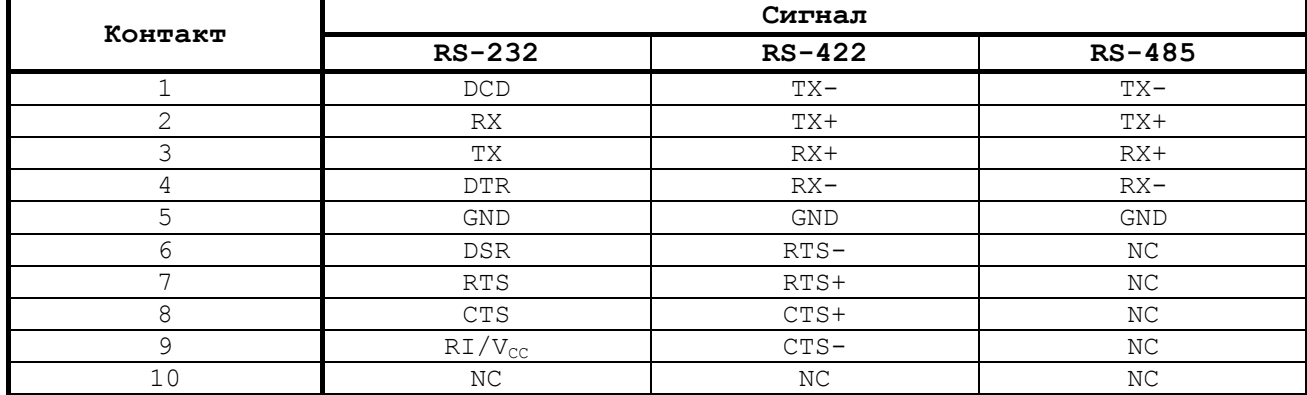

# Таблица А.19 – Разъём вентилятора **CPU (CN9)**

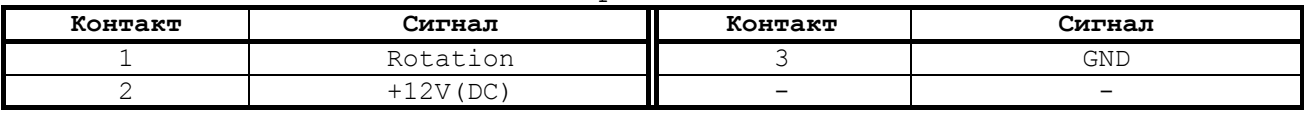

Таблица А.20 –Интерфейс **COM1: RS-232 (CN10)**

| $= 0.00121 = 0.0001$<br>$1.11120 + 0.120120 + 0.120120 - 0.120120$ |            |         |             |
|--------------------------------------------------------------------|------------|---------|-------------|
| Контакт                                                            | Сигнал     | Контакт | Сигнал      |
|                                                                    | <b>DCD</b> |         | <b>DSR</b>  |
|                                                                    | RX         |         | <b>RTS</b>  |
|                                                                    | ТX         |         | <b>CTS</b>  |
|                                                                    | DTR        |         | $R1/V_{cr}$ |
|                                                                    | GND        |         |             |

## Таблица А.21 – Внешний интерфейс **PS/2 mouse** (**CN11**)

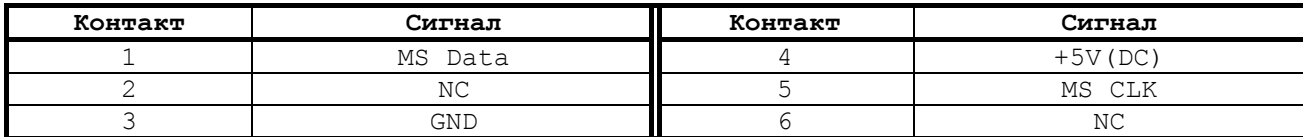

# Таблица А.22 – Интерфейс **CRT VGA** (**CN12**)

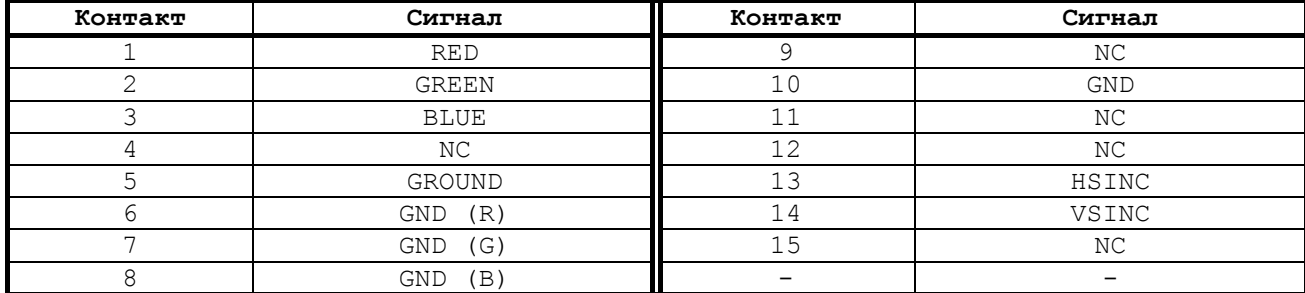

## Таблица А.23 – Интерфейс **LAN**: **Ethernet RJ-45** (**CN14**)

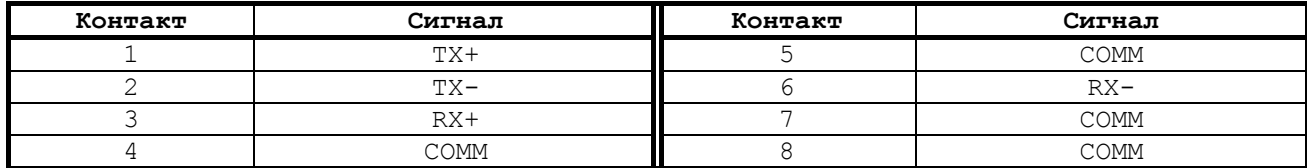

# Таблица А.24 –Интерфейс шины **PC/104** (**CN16, CN17**)

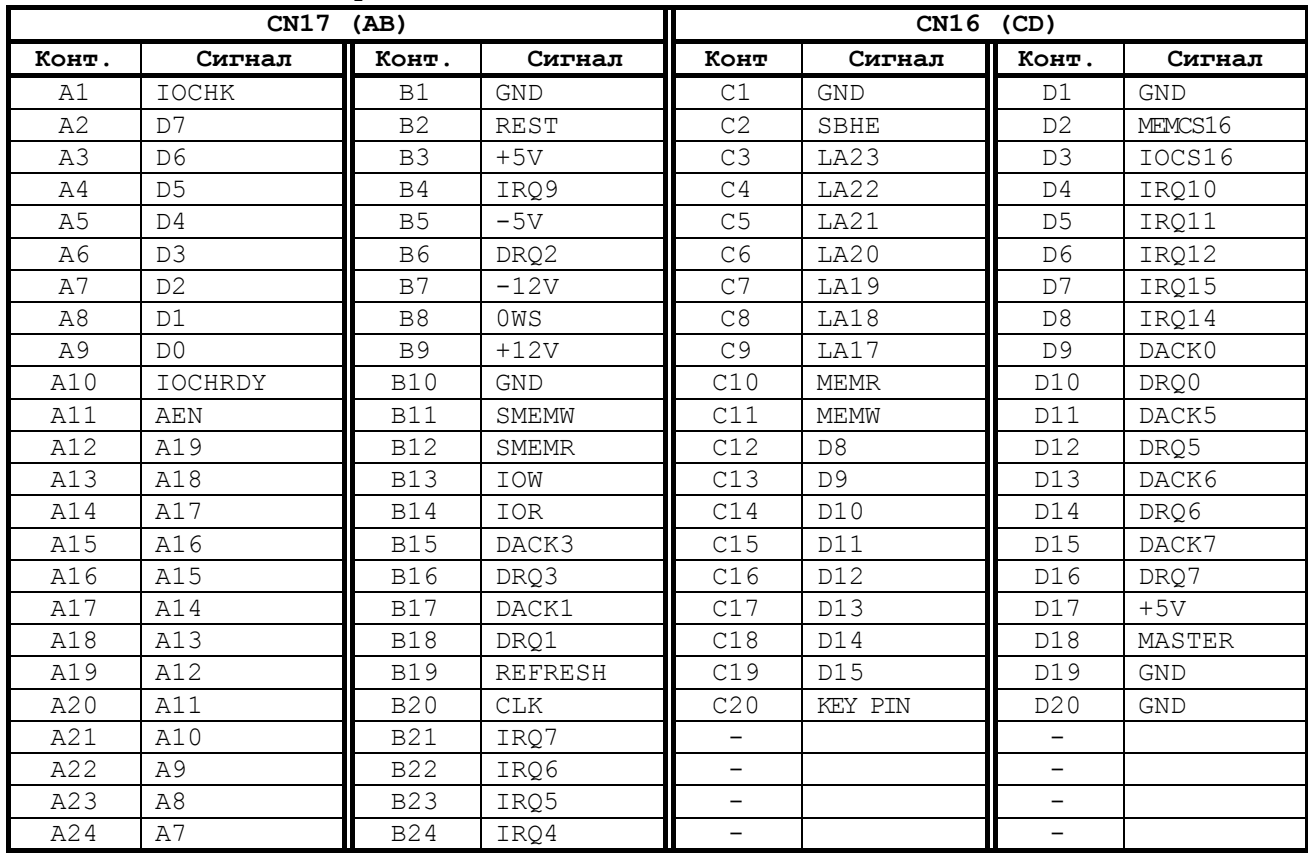

### Продолжение таблицы А.24

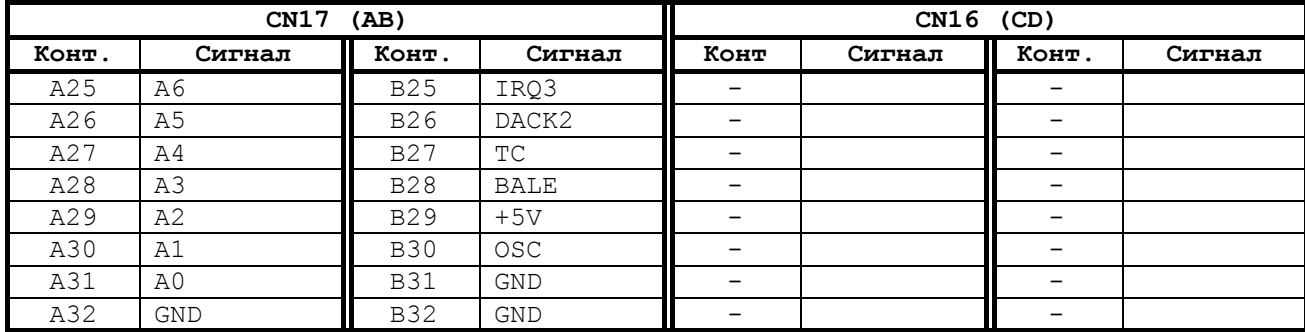

# Таблица А.25 – Внешний интерфейс клавиатуры **EXKB (CN18)**

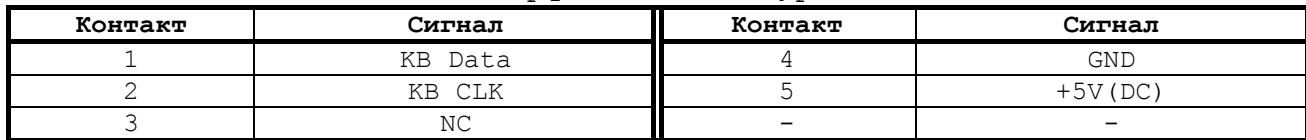

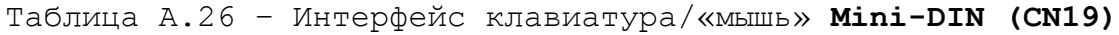

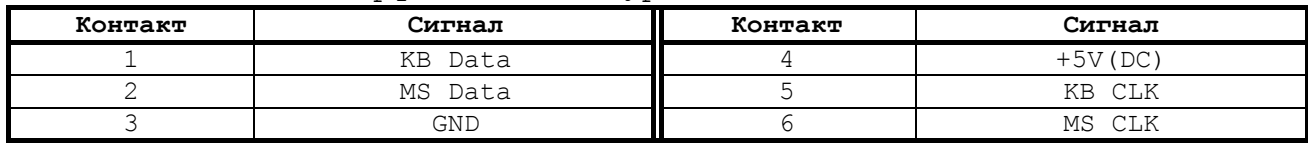

# Таблица А.27 – Интерфейс **ISA BUS**

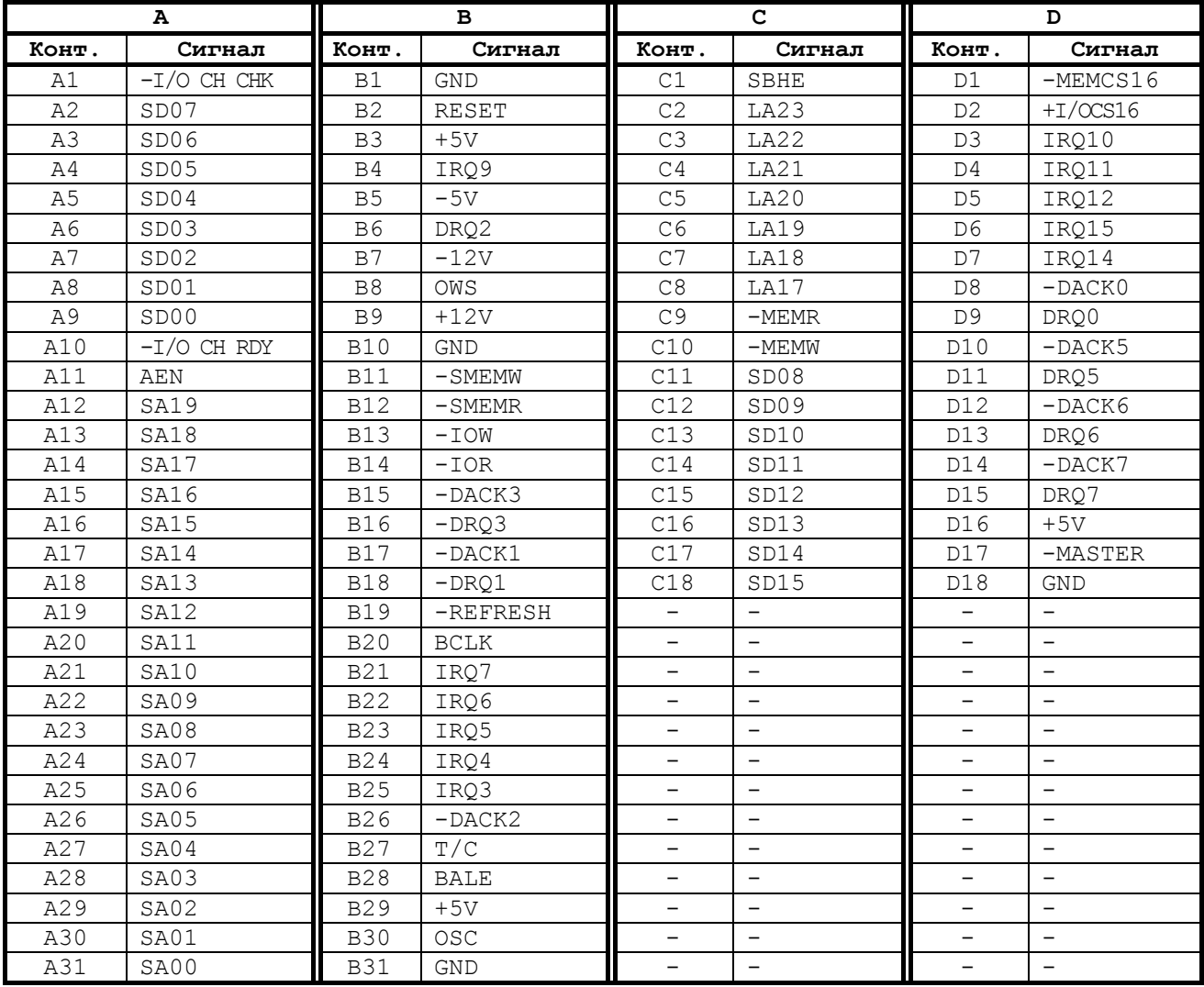

# **10.2 Плата ECDP I/O NC202-25**

10.2.1 Расположение разъёмов и перемычек платы **ECDP I/O** NC202-25 показано на рисунке А.2.

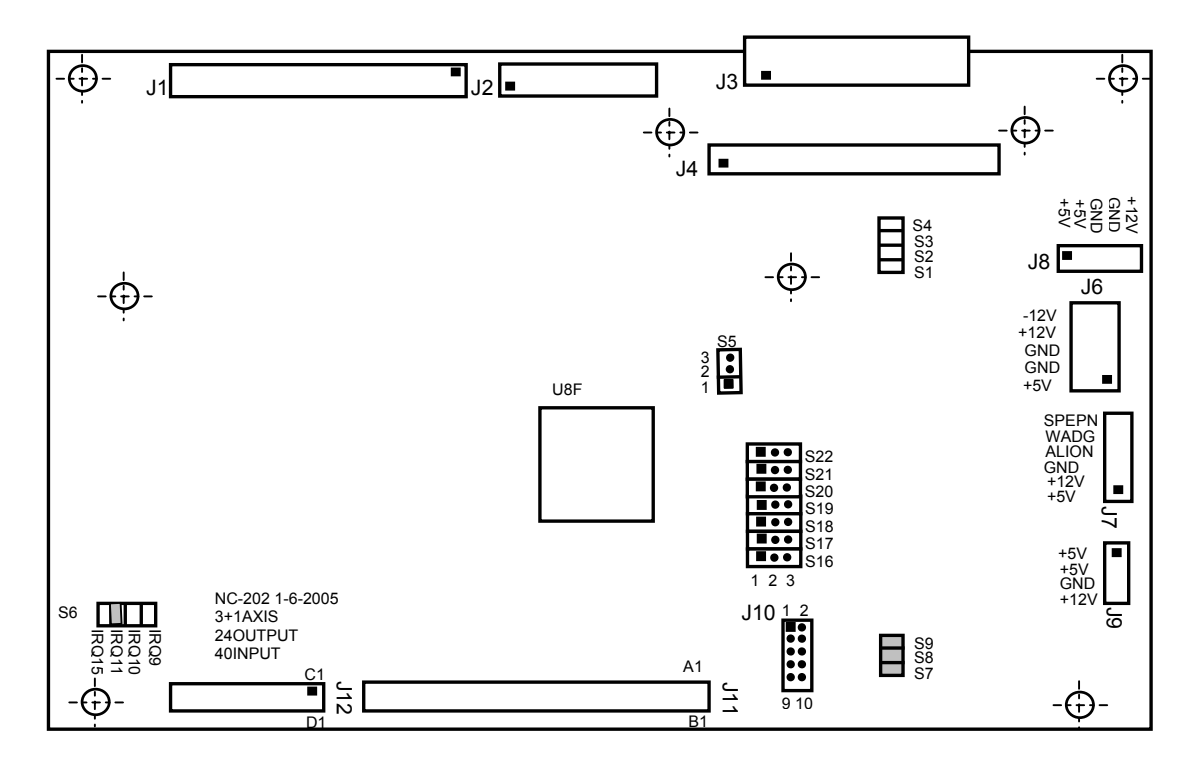

Рисунок А.2 - Расположение разъёмов и перемычек платы NC202-25

Назначение разъёмов и перемычек платы NC202-25:

- **J1** переходной разъём входных дискретных каналов (гнездо **PBD-50G1**), обеспечивает приём входных сигналов с переходной платы NC202-28 (**J1**);
- **J2** переходной разъём выходных дискретных каналов (гнездо **PBD-34G1**), обеспечивает передачу выходных сигналов на переходную плату NC202-28 (**J2**);
- **J3** разъём (розетка **LBHR 26-G**) обеспечивает обмен данными по кабелю между блоком клавиатуры NC202-43 (**J1**) и блоком управления;
- **J4** переходной разъём каналов энкодера, штурвала, ЦИП и ЦАП (гнездо **PBD-50G1**), обеспечивает обмен сигналами с переходной платой NC202-27 (**J1**);
- **J5** отсутствует;
- **J6** основной разъём питания (вилка **MF 10-M-R**), на него по кабелю поступает напряжение от источника питания NC202-11 для питания всех составны частей УЧПУ;
- **J7** переходной разъём (вилка **PW 10-6-M**) для обмена служебными сигналами с платой контроля питания NC202-14 (**J3**) по кабелю;
- **J8** переходной разъём питания (вилка **PW 10-5-M**), с него напряжение питания по кабелю поступает на NC202-26 (**J3**)**;**
- **J9** переходной разъём питания (вилка **PW 10-4-M**), с него напряжение питания по кабелю поступает на плату конвертора **TFT** NC202-31 (**CN1**);
- **J10** технологические перемычки для наладки системы; при работе УЧПУ должны быть разомкнуты;
- **J11 J12** металлизированные отверстия для установки штыревых линеек **PLDR 62-G** и **PLDR 36-G** платы шины **NC–110 ISABUS,** которая обеспечивает связь платы **CPU** NC202-21 с платой **ECDP I/O;**
- **S1-S4** перемычками устанавливают тип входа электронного штурвала:

- дифференциальный: **S1, S2** – замкнуто, **S3, S4** - разомкнуто;

- одиночный: **S1, S2** – разомкнуто, **S3, S4** – замкнуто;

• **S5** - перемычка устанавливает аппаратное разрешение контроля обрыва сигналов энкодера и его питания по всем каналам одновременно:

> **1**-**2** замкнуто: контроль разрешён, **2**-**3** замкнуто: контроль запрещён;

• **S6** - перемычка выбора уровня прерывания от **WATCHDOG**:

> -**2** замкнуто: IRQ9, -**4** замкнуто: IRQ10, -**6** замкнуто: IRQ11, -**8** замкнуто: IRQ15;

- **S7-S9** технологические перемычки для тестирования системы; при работе УЧПУ должны быть замкнуты:
	- **S7**  IOCS16, **S8** - IOCHRDY, **S9** – IOCHCK;
- **S10-S15** выбор выхода канала ЦИП производится в соот-ветствии с п[.5.4.2;](#page-28-0)
- **S16-S18** выбор типа обслуживаемого привода:

- привод без обратной связи по положению: канал 1: **S16** 1-2 замкнуто, канал 2: **S17** 1-2 замкнуто, канал 3: **S18** 1-2 замкнуто;

- привод с обратной связью по положению: канал 1: **S16** 2-3 замкнуто, канал 2: **S17** 2-3 замкнуто, канал 3: **S18** 2-3 замкнуто;

• **S19, S20** - выбор дискретности ЦИП (указаны контакты, которые должны быть замкнуты):

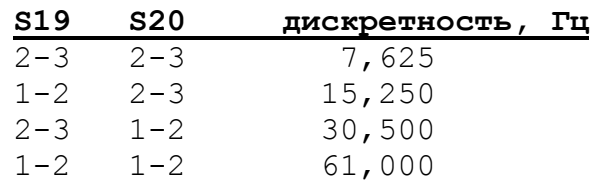

• **S21** - выбор выходных сигналов ЦИП:

- **1**-**2** замкнуто: 2 серии импульсов, - **2**-**3** замкнуто: 1 серия импульсов и **DIR**;

- **S22** выбор разрядности ЦИП:
	- - **1**-**2** замкнуто: 14 разрядов ЦИП, - **2**-**3** замкнуто: 16 разрядов ЦИП;
- **U8F** контроллер периферии, программируемая логическая матрица **EP1K30**.

## **10.3 Плата разъёмов FDD/USB/LAN NC202-26**

10.3.1 Расположение разъёмов и перемычек платы разъёмов **FDD/USB/LAN** NC202-26 показано на рисунке А.3.

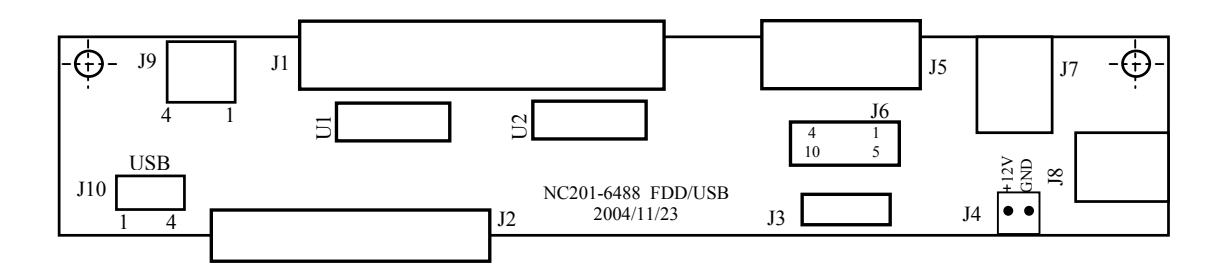

Рисунок А.3 - Расположение элементов платы разъёмов FDD/USB/LAN NC202-26

10.3.2 Назначение элементов платы разъёмов FDD/USB/LAN NC202-26**:**

- **J1** выходной разъём канала **FDD**, имеет маркировку «**FDD**» на панели разъёмов; тип разъёма «**FDD**» указан в таблице 3.2, сигналы канала приведены в таблице 5.3;
	- **J2** переходной разъём канала **FDD** (вилка **BHR 34-G),** обеспечивает приём по кабелю сигналов интерфейса **FDD** с платы **CPU** NC202-21 (**CN2**);
- **J3** разъём питания (вилка **PW 10-5-M**), питание +5В и +12В поступает по кабелю с NC202-25 (**J8**). Напряжение питания используется для питания платы NC202-26, **FDD,** подключаемых к каналу **USB** устройств и вентилятора УЧПУ;
- **J4** отсутствует;
- **J5** выходной разъём канала **RS-232/485** (порт **COM2**)**,** имеет маркировку «**232/485**» на панели разъёмов; тип разъёма «**232/485**» указан в таблице 3.2, сигналы канала приведены в таблице 5.2;
- **J6** переходной разъём канала **RS-232/485** (вилка **BH 10-G**)**,** обеспечивает приём по кабелю сигналов порта **COM2** с платы **CPU** NC202-21 (**CN8**) на плату NC202-26;
- **J7** выходной разъём канала **LAN,** имеет маркировку «**LAN**» на панели разъёмов; тип разъёма «**LAN**» указан в таблице 3.2, сигналы канала приведены в таблице 5.4;
- **J8** переходной разъём канала **LAN**, обеспечивает приём по кабелю сигналов канала **LAN** с платы **CPU** NC202-21 (**CN14**);
- **J9** выходной разъём канала **USB,** имеет маркировку «**USB**» на панели разъёмов; тип разъёма «**USB**» указан в таблице 3.2, сигналы канала приведены в таблице 5.5;
- **J10** переходной разъём канала **USB** (вилка **PW 10-4- M**), обеспечивает приём по кабелю сигналов канала **USB** с платы NC202-29 (**J3**) на плату NC202-26;
- **U1**, **U2** микросхемы **SN74HCT244N,** обеспечивают защиту сигналов канала **FDD.**

## **10.4 Плата разъёмов ECDP NC202-27**

10.4.1 Расположение элементов платы разъёмов **ECDP** NC202-27 показано на рисунке А.4.

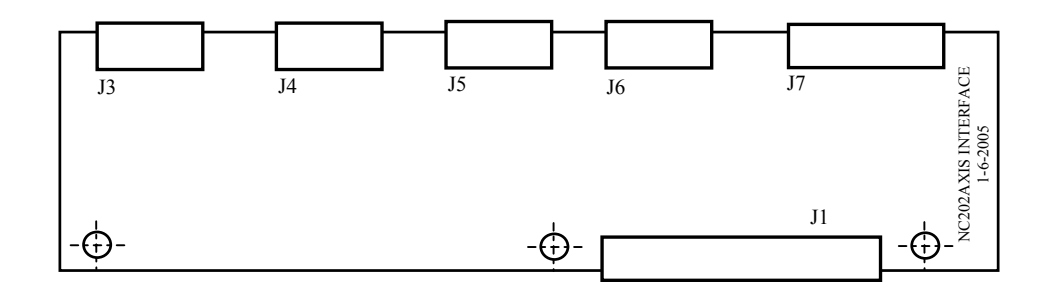

Рисунок А.4 - Расположение элементов платы разъёмов NC202-27

10.4.2 Назначение элементов платы разъёмов **ECDP** NC202-27:

• **J1** - переходной разъём каналов энкодера, штурвала, каналов ЦИП и ЦАП (линейка штыревая **PLDR**

**50-G**), обеспечивает обмен сигналами с модулем NC202-25 (**J4**);

- **J3-J5** выходные разъёмы каналов энкодера**,** имеют маркировку «**1**», «**2**» и «**3**» на панели разъёмов; тип разъёмов указан в таблице 3.2, сигналы канала энкодера приведены в таблице 5.10;
- **J6** выходной разъём канала электронного штурвала**,** имеет маркировку «**4**» на панели разъёмов; тип разъёма указан в таблице 3.2, сигналы штурвала приведены в таблице 5.13;
	- **J7** выходной разъём каналов ЦИП и канала ЦАП**,** имеет маркировку «**5**» на панели разъёмов; тип разъёма указан в таблице 3.2, сигналы каналов ЦИП и ЦАП приведены в таблице 5.9.

## **10.5 Плата разъёмов I/O NC202-28**

10.5.1 Расположение элементов платы разъёмов **I/O** NC202-28 показано на рисунке А.5.

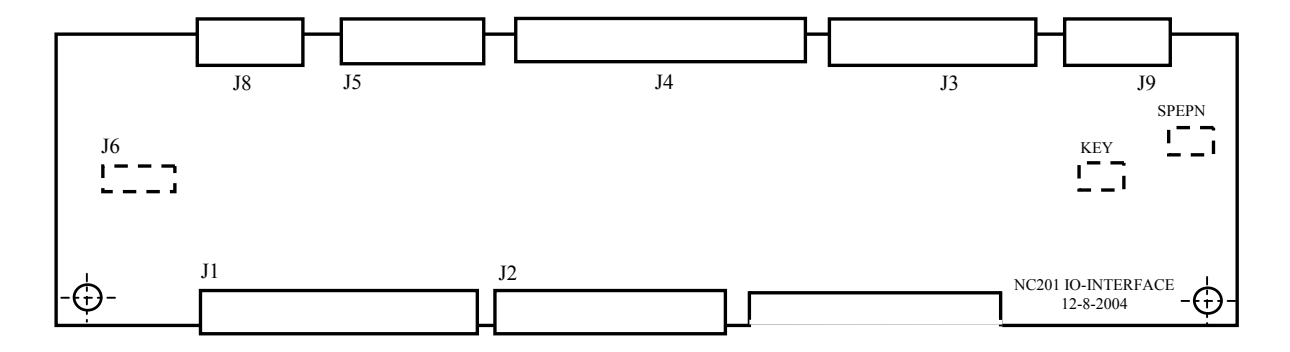

Разъёмы, изображённые пунктиром, установлены с обратной стороны платы.

Рисунок А.5 - Расположение разъёмов платы разъёмов NC202-28

10.5.2 Назначение элементов платы разъёмов **I/O** NC202-28:

- **J1** переходной разъём входных дискретных каналов (линейка штыревая **PLDR 50-G**), обеспечивает передачу входных сигналов на модуль NC202-25 (**J1**);
- **J2** переходной разъём выходных дискретных каналов (линейка штыревая **PLDR 34-G**), обеспечивает приём выходных сигналов с модуля NC202-25 (**J2**);
- **J3** разъём выходных дискретных каналов**,** имеет маркировку «**24OUT**» на панели разъёмов; тип разъёма указан в таблице 3.2, сигналы каналов приведены в таблице 5.15;
- **J4** разъём входных дискретных каналов**,** имеет маркировку «**32IN**» на панели разъёмов; тип разъёма указан в таблице 3.2, сигналы каналов приведены в таблице 5.15;
- **J5** разъём входных дискретных каналов**,** имеет маркировку «**8IN**» на панели разъёмов; тип разъёма указан в таблице 3.2, сигналы каналов приведены в таблице 5.15;
- **J6** переходной разъём (вилка 4 контакта) между выводами НРК и НЗК аварийного выключателя NC202-47 и разъёмом **J8** платы NC202-28;
- **J8** выходной разъём, на который выведены НРК и НЗК аварийного выключателя NC202-47; имеет маркировку «**ESTOP**» на панели разъёмов; тип разъёма указан в таблице 3.2;
- **J9** выходной разъём, на который выведены НРК реле **SPEPN** и НРК сетевого выключателя УЧПУ NC202-46; имеет маркировку «**SPEPN KEY**» на панели разъёмов; тип разъёма указан в таблице 3.2;
- **SPEPN** переходной разъём (вилка 2 контакта) между выводами НРК реле **SPEPN** на плате NC202-14 (**J1**) и разъёмом **J9** платы NC202-28;
- **KEY** переходной разъём (вилка 2 контакта) между выводами НРК сетевого выключателя УЧПУ NC202-46 и разъёмом **J9** платы NC202-28.

# **10.6 Плата USB NC202-29-1**

10.6.1 Плата **USB** выпускается двух типов NC202-29 и NC202-29-1.

Плата **USB** NC202-29-1 используется в комплекте с платой **CPU** типа **PI-6488.** Расположение элементов платы **USB** NC202-29-1 приведено на рисунке А.6.

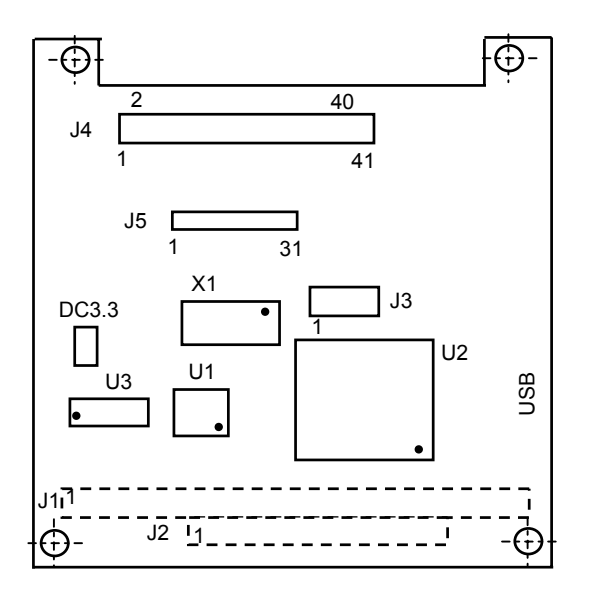

Разъёмы, изображённые пунктиром, установлены с обратной стороны платы.

Рисунок А.6 - Расположение элементов платы USB NC202-29-1

Назначение разъёмов платы **USB** NC202-29-1:

- **J1, J2** разъёмы шины **PC104** (вилки **PLD 64-G** и **PLD 40-G**)**,** расположены с обратной стороны платы;
- **J3** переходной разъём канала **USB** (вилка **PW 10-4- M**)**;** обеспечивает передачу по кабелю сигналов канала на плату разъёмов **FDD/USB/LAN** NC202-26 (**J8**)**;**
- **J4, J5** промежуточные разъёмы сигналов интерфейса **LCD** платы **CPU** типа **PI-6488**; обеспечивают переход на другой тип разъёма для согласования с разъёмом кабеля **TFT**.

**Примечание** – В плате **USB** NC202-29 разъёмы **J4, J5** отсутствуют.

## *1 1 ПРИЛОЖЕНИЕ Б*

*(справочное) BIOS*

# **11.1 Конфигурация BIOS**

**BIOS** — это базовая система ввода/вывода, основное программное обеспечение, находящееся в модуле **CPU**. Начальная конфигурация **BIOS** Setup (далее - **Setup**) устанавливается в фирме-изготовителе УЧПУ с возможностью ее последующего изменения при установке дополнительного оборудования. При включении УЧПУ запускается программа, которая находится в **BIOS**.

Конструктивно **BIOS** представляет собой микросхему ПЗУ. При запуске УЧПУ **BIOS** производит его минимальное тестирование, проверку памяти, вычисление всех контрольных сумм и уже после этого программирует чипы и даёт команду на запуск **DOS**. Результаты работы **BIOS** отображаются на экране: появляется заставка, указывается количество оперативной памяти и ее тест. Затем осуществляется проверка **Plug&Play** устройств и непосредственно запуск системы.

Все необходимые установки содержатся в **BIOS**. Однако существует некоторая информация об устройстве, которая может меняться. Например, информация о **HDD**, способе начального тестирования памяти, реакции на ошибки и т. д. Все параметры, которые меняются, находятся в микросхеме **CMOS**. Эта микросхема тоже хранит все установки при выключенном питании.

Чтобы менять основные установки устройства, нужно воспользоваться утилитой **BIOS Setup**. Чтобы вызвать ее, надо при запуске устройства нажать и удерживать клавишу «**Del**». В УЧПУ используется **BIOS** фирмы **AWARD**. После загрузки **Setup** появляется основное меню (рисунок Б.1).

> ROM PCI/ISA BIOS () CMOS SETUP UTILITY AWARD SOFTWARE, INC.

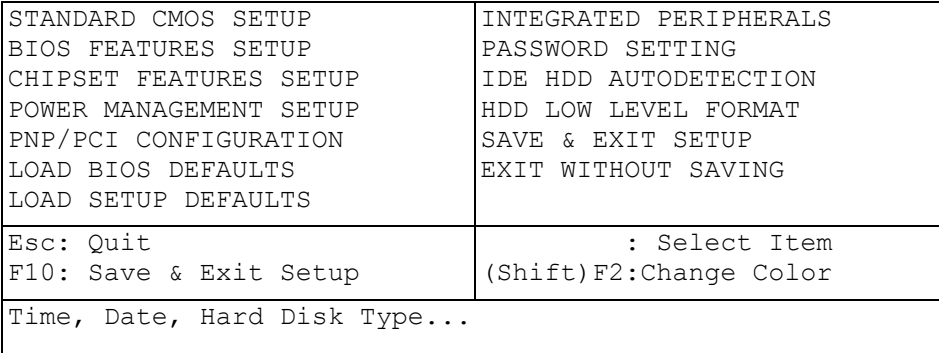

Рисунок Б.1 - Основное меню утилиты BIOS SETUP

## **11.2 Клавиши управления в Среде SETUP**

Необходимый раздел выбирается перемещением клавиш управления курсором «**ПЕРЕВОД НА СТРОКУ ВПЕРЁ**» или «**ПЕРЕВОД НА СТРОКУ НАЗАД**» к данному пункту и последующим нажатием клавиши «**Enter**». Когда выбор сделан, появляется меню выбранного пункта, что позволит вам модифицировать параметры конфигурации клавишами «**+**» («**PgUp**») или «**\***» («**PgDn**»). Для перехода к предыдущему меню используйте клавишу «**Esc**», в верхнем меню клавиша «**Esc**» может быть использована для выхода из **SETUP** без сохранения изменений в **CMOS**.

– сохранить все изменения **CMOS**.

## **11.3 Раздел STANDARD CMOS SETUP**

Самый первый пункт — STANDARD CMOS SETUP (Стандартная установка CMOS). При нажатии «**Enter**» на этом пункте появляется меню, представленное на рисунке Б.2.

> ROM PCI/ISA BIOS () STANDARD CMOS SETUP AWARD SOFTWARE, INC.

Date (mm:dd:yy) : Sun, Jun, 1 1997 Time (hh:mm:ss) : 10 : 42 : 40

CYLS. HEADS PRECOMP LANDZONE SECTORS MODE

Primary Master : ( 0Mb) 0 0 0 0 0 0 ----Primary Slave : ( 0Mb) 0 0 0 0 0 0 ----Drive A : None Drive B : None Video : EGA/VGA Halt On : All Errors ESC : Quit  $\uparrow \downarrow \rightarrow \leftarrow$  : Select Item PU/PD/+/- : Modify F1 : Help (Shift) F2: Change Color

Рисунок Б.2 - Меню раздела STANDARD CMOS SETUP

В этом меню, как и во всех других, перемещение осуществляется клавишами управления курсором, а изменение значения параметра клавишами «**PageUp**» и «**PageDown**».

В разделе **STANDARD CMOS SETUP** приведены самые минимальные сведения о конфигурации устройства. Это размер памяти, количество и тип жёстких дисков, наличие в системе дисководов. Сразу оговорим, что в этом описании мы не будем останавливаться на всех пунктах меню. Самые первые установки — Date (дата) и Time (время).

Они нужны, чтобы устройство «знало» текущее время и дату. Дальше идут параметры жестких дисков. Их четыре типа: **Primary** (первичные) **Master** и **Slave**, а также **Secondary** (вторичные) **Master** и **Slave**. Для каждого диска указываются следующие параметры: ёмкость (**Size**) в МБ, количество цилиндров(**Cyls**), головок (**Head**) на диске и секторов (Sector) на дорожке.

Все эти параметры указаны на корпусе жёсткого диска.

67

Чтобы система могла работать с жёсткими дисками, их параметры обязательно должны быть указаны в этих строчках. О том, как задать параметры жёсткого диска, будет рассказано ниже (см. раздел **IDE HDD AUTO DETECTION**).

**Примечание** - Самостоятельная установка пользователем жёсткого диска:

- замена **FLASH** на **HDD** требует регистрации на фирме-изготовителе УЧПУ;
- под именем «**D:**» не требует регистрации на фирме-изготовителе УЧПУ.

Основная проблема заключается в режиме определения параметров жёсткого диска. Дело в том, что DOS не может работать с дисками, у которых больше 1024 цилиндров. Ёмкость диска для DOS не больше 540 МБ, даже если вы имеете диск объемом в 1 ГБ. Однако выход был найден: в компьютерах стали использовать LBA-режим. Когда он установлен, то DOS может воспринимать диски объёмом более 540 МБ. Установку этого режима можно видеть в графе Mode. В ней может стоять Normal — для дисков объёмом меньше 540 МБ, LBA — для дисков больше 540 МБ и, наконец, Auto — для автоматического определения режима. Очень не рекомендуется экспериментировать с этой графой. Если у вас диск установлен в режиме LBA, а его переставили на Normal, то можно потерять на диске почти всю информацию! Экспериментировать с остальными графами тоже не стоит.

Обратите внимание на графу Type, определяющую тип установленного диска. Этих типов достаточно много, но нам важны лишь три основных: **None**, **User** и **Auto**.

**None** — это указание устройству на то, что жёсткий диск в системе отсутствует. Если жесткий диск физически присутствует, а в Setup установлено None, то устройство не будет его воспринимать и во время загрузки потребует загрузочную дискету (ведь система может загружаться не только с винчестера, но и с обычной дискеты). И, наоборот, если жёсткий диск отсутствует или отключен, а в Setup указан его тип (т.е. он есть), то при включении устройства, подождав немного, выдаст ошибку жёсткого диска (Hard Disk Fail).

**User** — фиксированная установка типа жёсткого диска. Параметры, указанные в этой строке, влияют на его объем. Вычисляется объём так: Cyls х Head х Sector х 512. Ответ получаем в байтах. Если по каким-либо причинам произошла замена жёсткого диска на другой, пусть даже аналогичный, эти параметры необходимо переустановить. О том, как это делается, читайте ниже (см. рздел **IDE HDD AUTO DETECTION**).

**Auto** — автоматическое определение параметров жёсткого диска. Очень удобный параметр. Когда он установлен, то при смене жёсткого диска не надо каждый раз устанавливать его параметры в Setup. Устройство определит их само. Но будьте внимательны: следите за тем, чтобы в колонке Mode тоже стояло Auto!

Дальше следует установка параметров флоппи-дисков в системе. Их может быть всего два. Система поддерживает различные типы флоппи-дисков от 360 КБ до 2.88 МБ.

Пункт **Halt On** позволяет установить типы ошибок, при наступлении которых устройство будет останавливаться при загрузке. Например, если попытаться включить устройство, не подсоединив клавиатуру, то появится сообщение: «Keyboard error» - и система остановится. Если устройство предполагается, по каким либо причинам, включить без клавиатуры, то в этом пункте следует указать: «All, But Keyboard».

В правом нижнем углу написано, сколько и какой памяти имеет устройство. Выход из раздела и возврат в основное меню осуществляются нажатием клавиши «**Esc**».

## **11.4 Раздел BIOS FEATURES SETUP**

Рассмотрим следующий пункт — **BIOS FEATURES SETUP** (Установка характеристик BIOS). Войдя в него, вы увидите меню, представленное на рисунке Б.3.

> Конфигурация BIOS ROM PCI/ISA BIOS () BIOS FEATURES SETUP AWARD SOFTWARE, INC.

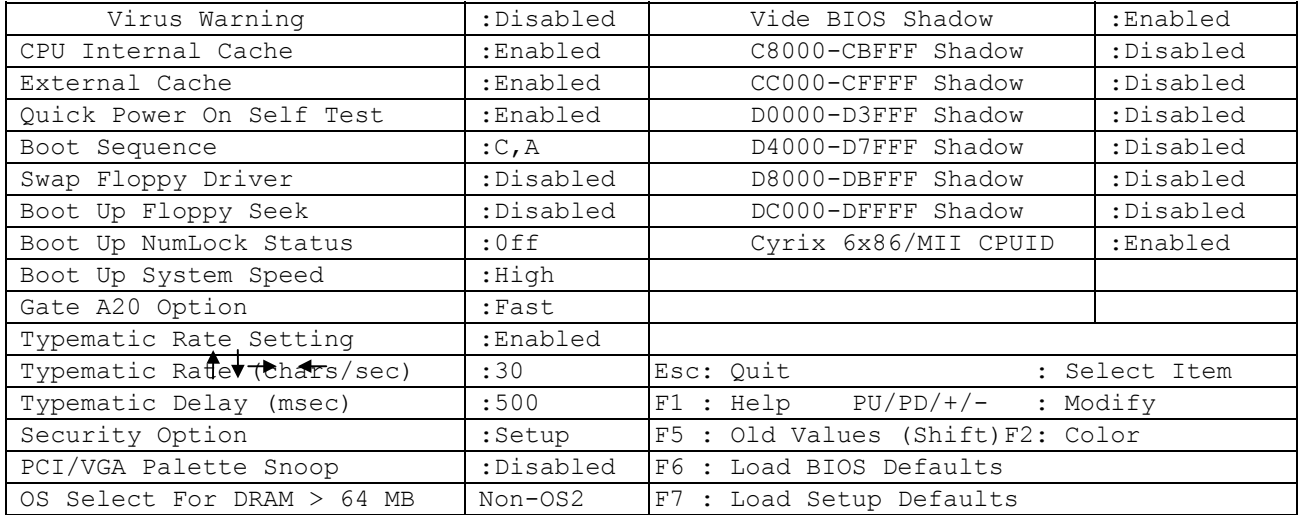

Рисунок Б.3 - Меню раздела BIOS FEATURES SETUP

**Virus Warning** (Защита от инфицирования вирусами) выдаёт на экран предупреждение, если какой-либо программе вздумается записать что-нибудь в Boot Sector или отформатировать диск. Такие вещи, как правило, могут происходить вследствие работы компьютерного вируса или неосторожного обращения с некоторыми программами. Если на вашем устройстве установлен какой-нибудь менеджер загрузки или вы решили установить другую операционную систему, то этот пункт лучше запретить (Disabled). Но при обычной работе в DOS его желательно разрешить (Enabled), так как он даёт некоторую гарантию от заражения загрузочными вирусами.

**CPU Internal Cache**, **External Cache** (Внутренний кэш процессора, Внешний кэш на плате) — включение/выключение внутреннего (Internal) и внешнего (External) кэш устройства — для максимальной производительности должны быть всегда включены.

**Boot Sequence** (Последовательность загрузки) указывает устройству, на каком носителе в первую очередь искать систему. Если стоит **А:**, **С:**, то при загрузке сначала опрашивается дисковод **А:**, а потом уже жесткий диск **С:**. В этом случае, если в дисководе **А:** вставлена системная дискета, загрузка системы произойдет с неё. Если вы редко пользуетесь системной дискетой, то для ускорения загрузки следует ставить **С:**, **А:**.

**Swap Floppy Driver** (Переименование дисководов гибких дисков) меняет дисководы **А:** и **В:** местами. Если у вас два дисковода **А:**

(5,25") и **В:** (3,5"), а системная дискета только 3,5" (для дисковода **В:**), то эту установку можно разрешить (напоминаем, что загружаться с дискеты можно только с дисковода **А:**). В этом случае загрузочную дискету можно вставлять в дисковод 3,5", т. к. он станет диском с буквой **А:**.

**Boot Up Floppy Seek** (Поиск дисковода при загрузке) — если стоит Enabled, то каждый раз при включении устройства будет опрашиваться дисковод. Для ускорения загрузки лучше его запретить (Disabled).

**Boot Up NumLock Status** (Состояние NumLock при загрузке) — если стоит ON, то клавиши на дополнительной клавиатуре будут использоваться как цифровые, если OFF — как клавиши управления курсором.

**Typematic Rate Setting**, **Typematic Rate** (Скорость ввода с клавиатуры) — настройка клавиатуры. Если долго удерживать клавишу нажатой, символ начинает повторяться. Данный параметр указывает частоту этих повторений.

**Typematic Delay** (Задержка при вводе) — время задержки перед началом повторений символа.

**Video BIOS Shadow**, ... **Shadow** — копирование областей BIOS адаптеров в оперативную память. Эти параметры лучше вообще не трогать либо, за исключением Video BIOS, запретить.

**Cyrix 6x86/MII CPUID** – установкой разрешения/запрещения идентифицировать процессор Cyrix 6x86/MII CPUID можно заставить BIOS автоматически выводить на экран параметры этого процессора. Данный процессор в нашем устройстве не применяется, поэтому для него можно установить параметр: disabled.

## **11.5 Раздел CHIPSET FEATURES SETUP**

CHIPSET FEATURES SETUP (Особенности установки Chipset) — в центре внимания данного пункта оказываются режимы работы памяти и шины. Меню раздела представлено на рисунке Б.4.

> ROM PCI/ISA BIOS () CHIPSET FEATURES SETUP AWARD SOFTWARE, INC.

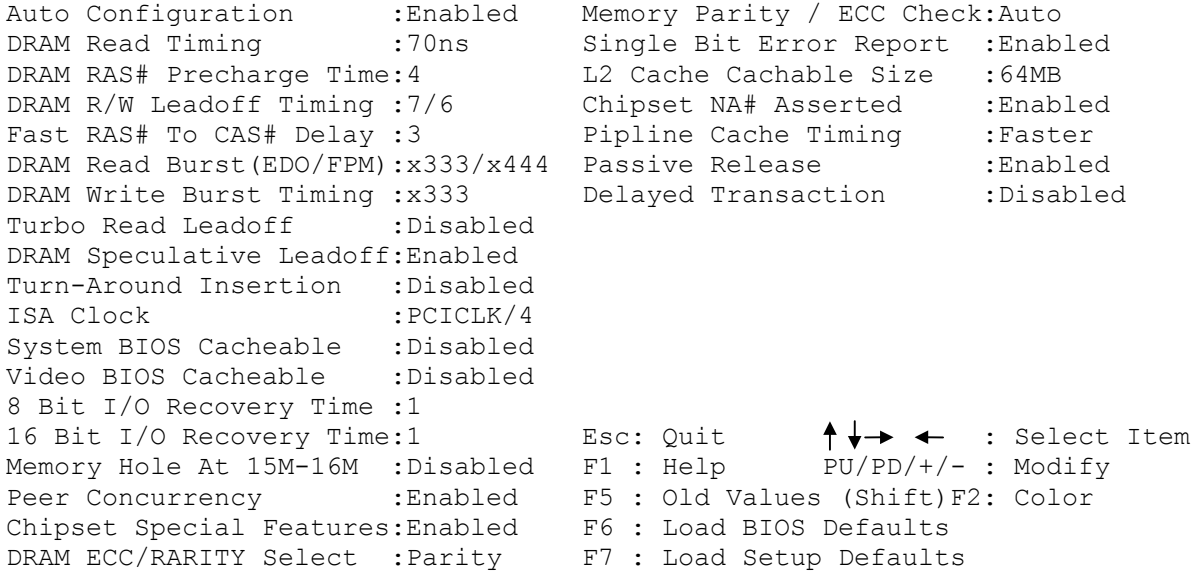

Рисунок Б.4 - Меню раздела CHIPSET FEATURES SETUP

Не меняйте здесь установки для увеличения производительности устройства. Этого лучше не делать, т.к. особо вы УЧПУ не ускорите, а нагрузку на внутренние компоненты увеличите, что приведёт к его нестабильной работе. Доверяйте заводским установкам.

## **11.6 Раздел INTEGRATED PERIPHERALS**

Меню раздела «INTEGRATED PERIPHERALS» приведено на рисунке Б.5.

> ROM PCI/ISA BIOS INTEGRATED PERIPHERALS AWARD SOWTWARE, INC

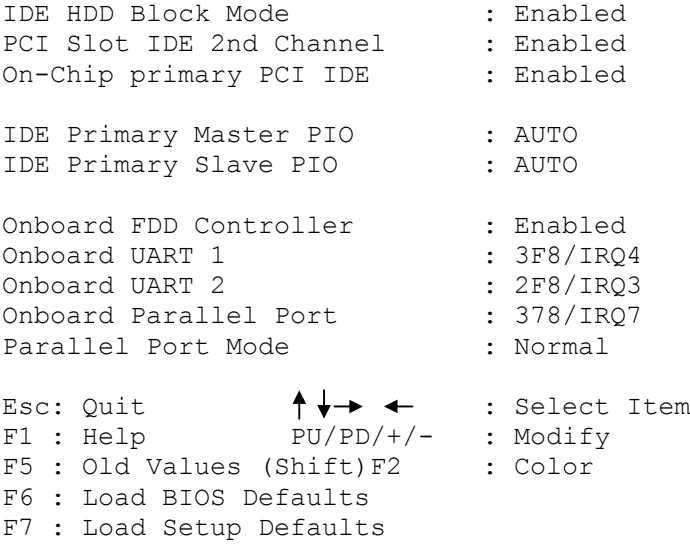

## Рисунок Б.5 - Меню раздела INTEGRATED PERIPHERALS

IDE HDD Block Mode (Блочный режим передачи данных для жестких дисков типа IDE) ускоряет процесс обращения к жёсткому диску. Должен быть всегда разрешён (Enabled).

IDE Primary Master PIO (Определение PIO-режима Primary Master-диска) устанавливает режимы скорости работы жёсткого диска. Их можно устанавливать вручную (Mode 0 — Mode 4). Самый быстрый режим — Mode 4. Но ваш жёсткий диск может и не поддерживать такой режим, поэтому предоставьте устройству самому определить возможности вашего жёсткого диска (Auto). Следующие три установки относятся к дополнительным жёстким дискам.

IDE Primary Slave PIO (Определение PIO-режима Primary Slave диска) устанавливает режимы скорости работы жёсткого диска. Их можно устанавливать вручную (Mode 0 — Mode 4). Самый быстрый режим — Mode 4. Но ваш жёсткий диск может и не поддерживать такой режим, поэтому предоставьте устройству самому определить возможности вашего жёсткого диска (Auto). Следующие три установки относятся к дополнительным жёстким дискам.

On-Chip Primary PCI IDE (Использование встроенного Primary PCI IDE-контроллера) разрешает или запрещает работу основного контроллера жёсткого диска.

Onboard FDD Controller (Использование встроенного FDDконтроллера) разрешает или запрещает работу контроллера флоппидисков.

Onboard Parallel Port (Использование встроенного параллельного порта) — конфигурация порта для принтера. Здесь устанавливается его адрес и прерывание. Он может использовать прерывание IRQ7 или IRQ5.

## **11.7 Разделы PASSWORD SETTING**

Раздел основного меню PASSWORD SETTING (Установка пароля пользователя) позволяют установить пароль на УЧПУ. С ними лучше всего не экспериментировать, т.к. заканчивается это, как правило, плачевно: пользователь случайно ошибается и, не зная пароля, уже не может войти в Setup или, того хуже, не может загрузить УЧПУ. А знающий человек все равно вскроет пароль.

#### **11.8 Раздел POWER MANAGEMENT SETUP**

Следующий раздел основного меню — POWER MANAGEMENT SETUP (Установка параметров энергосбережения) — был сделан с целью понижения энергопотребления УЧПУ. Идея заключалась в том, чтобы устройство, если на нем в течение определенного периода ничего не делают, «впадал в спячку», иными словами выключался, но при нажатии какой-либо клавиши «оживал» вновь. Однако пользоваться этой функцией не рекомендуется, ибо выполнение её, как правило, не совсем корректное.

## **11.9 Раздел PCI/PNP CONFIGURATION SETUP**

Раздел PCI/PNP CONFIGURATION SETUP (Конфигурация шины РСI и самонастраивающихся адаптеров) только для специалистов (в SETUP может не быть). Установки в нем используются для распределения аппаратных прерываний между устройствами, находящимися на шинах ISA и РСI, а также для **Plug&Play** устройств.

# **11.10 Разделы LOAD BIOS DEFAULTS, LOAD SETUP DEFAULTS**

Утилиты LOAD BIOS DEFAULTS (Загрузка BIOS по умолчанию) и LOAD SETUP DEFAULTS (Загрузка установок по умолчанию) загружают все установки по умолчанию. Мы рекомендуем их не трогать, т.к. при наладке Setup на вашем устройстве выставляется так, чтобы все внутренние устройства не конфликтовали между собой. А использование Setup по умолчанию может сбить эти настройки. Но, в крайнем случае, если своими действиями вы основательно испортили все установки и запутались в них, эти пункты помогут вам восстановить всё заново.

# **11.11 Раздел IDE HDD AUTO DETECTION**

IDE HDD AUTO DETECTION (Автоматическое определение параметров IDE HDD) — автоматическое определение типа жёсткого диска. При установке нового жёсткого диска не мешает заглянуть в этот раздел.
Если в STANDART CMOS SETUP у вас не установлено автоматическое определение, то параметры диска надо определить. Нажимаем «Enter», после небольшой паузы на экране высветятся параметры жёсткого диска. Как правило, надо нажимать «Y» и «Enter». Однако может высветиться целых три варианта параметров. Здесь нужно смотреть внимательно: если ваш диск больше 540 МБ, то следует выбирать LBA, если же меньше — Normal.

Следует обратить внимание, что устройство попытается определить тип жёсткого диска четыре раза. Первый раз он определит его как Primary Master, затем как Primary Slave, потом — Secondary Master и, наконец, - Secondary Slave. Основной жёсткий диск - это Primary Master, и он должен определиться с первого раза. Если же он определился как Secondary Master, то это означает, что шлейф от него был подключён к дополнительному контроллеру и его необходимо переставить в основной.

## **11.12 Раздел HDD LOW LEVEL FORMAT**

HDD LOW LEVEL FORMAT (Низкоуровневое форматирование жёсткого диска) - никогда не запускайте эту утилиту! В ней, конечно, предусмотрено ваше случайное вторжение и, прежде чем начнется форматирование на низком уровне, вам будет задано несколько вопросов с предложением подтвердить выполняемые действия, но если вы благополучно дойдете до конца, всегда отвечая «**Y**», то навсегда лишитесь всех данных на жёстком диске.

## **11.13 Разделы SAVE & EXIT SETUP и EXIT WITHOUT SAVING**

SAVE&EXIT SETUP (Сохранить и выйти из установки) — команда устройству запомнить все новые изменения, произведённые вами. На вопрос надо ответить «**Y**», если вы согласны выйти из Setup с записью.

EXIT WITHOUT SAVING (Выйти без сохранения) — выход из Setup без записи. Если вы не уверены в своих новых установках или запутались, то, чтобы не сохранять изменения, выбирайте этот пункт.

### **ВНИМАНИЕ !**

- **НЕ ТРОГАЙТЕ SETUP БЕЗ ОСОБОЙ НА ТО НАДОБНОСТИ. ЕСЛИ УЧПУ РАБОТА-ЕТ ХОРОШО, ТО ПУСТЬ ОНО И ДАЛЬШЕ ТАК РАБОТАЕТ.**
- **ПРИ УСТАНОВКЕ НОВЫХ ЖЕСТКИХ ДИСКОВ СМОТРИТЕ ВНИМАТЕЛЬНО, ЧТОБЫ ИХ РЕЖИМ ОПРЕДЕЛЕНИЯ (КОЛОНКА MODE В САМОМ ПЕРВОМ ПУНКТЕ МЕНЮ STANDARD CMOS SETUP) СООТВЕТСТВОВАЛ ИХ ЕМКОСТИ. ЕСЛИ ОНА МЕНЬШЕ 540МБ, ТО УСТАНОВИТЕ NORMAL, ЕСЛИ БОЛЬШЕ — LBA.**

Список параметров, установленных в фирме изготовителе УЧПУ, представлен на рисунках Б.6 и Б.7.

#### **Примечания**

- 1. В данном документе в качестве примера приводятся установки только для одной версии **BIOS.** Для других версий **BIOS** приведённые установки можно использовать как справочный материал.
- 2. Установки, отмеченные (\*) на рисунках Б.6 и Б.7, верны только для FDD, кабель которого распаян по таблице п.[5.2.2.](#page-21-0)

ROM PCI/ISA BIOS () STANDARD CMOS SETUP AWARD SOFTWARE, INC. Date (mm:dd:yy) : Sun, Jun, 1 1997 Time (hh:mm:ss) : 10 : 42 : 40 HARD DISKS CYLS HEAD PRECOMP LANDZONE SECTORS MODE Primary Master : ( 0Mb) 0 0 0 0 0 -----Primary Slave : (0Mb) 0 0 0 0 0 0 -----Drive A : 1.44, 3.5 in\* Drive B : 1.44, 3.5 in\* Video : EGA/VGA Halt On : All, But Disk/Key  $\dagger \bullet \bullet \bullet :$  Select Item PU/PD/+/-: Modify ESC : Quit<br>
F1 : Help (Shift) F2: Change Color

Рисунок Б.6 - Меню раздела STANDARD CMOS SETUP

Конфигурация BIOS ROM PCI/ISA BIOS () BIOS FEATURES SETUP AWARD SOFTWARE, INC.

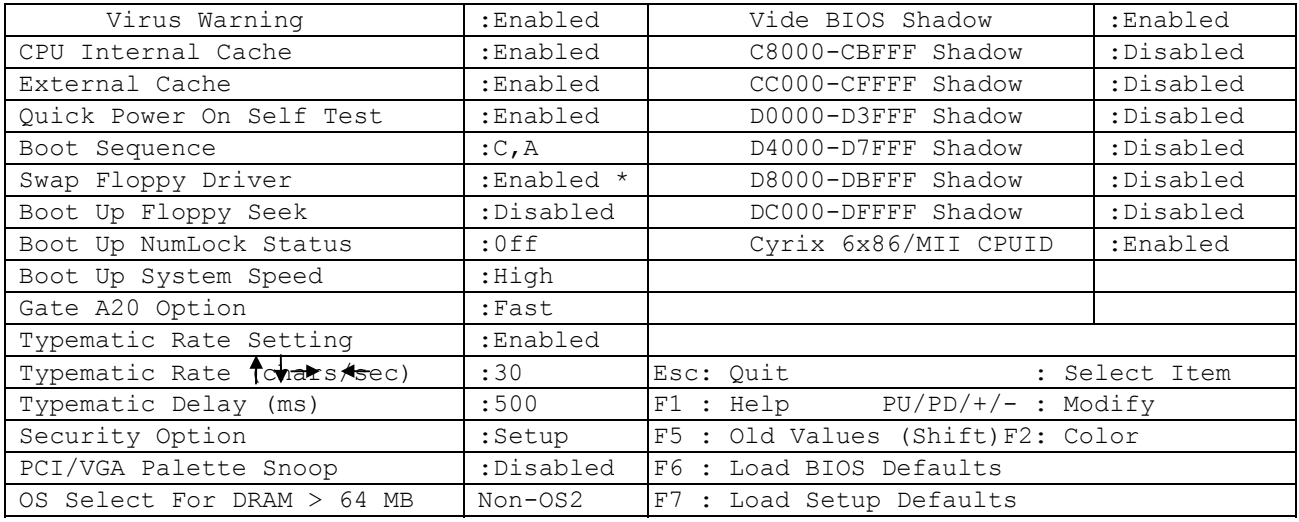

Рисунок Б.7 - Меню раздела BIOS FEATURES SETUP

## **11.14 Восстановление установок SETUP**

Для восстановления измененных установок необходимо выполнить опцию меню LOAD SETUP DEFAULTS и затем ввести данные для опций меню STANDARD CMOS SETUP и BIOS FEATURES.

# *1 2 ПРИЛОЖЕНИЕ В (обязательное)*

## *ЭЛЕКТРОННЫЙ ШТУРВАЛ*

## **12.1 Назначение электронного штурвала**

12.1.1 Электронный штурвал (далее – штурвал) представляет собой преобразователь угловых перемещений фотоэлектрического типа. В УЧПУ штурвал применяется при обработке детали в ручном режиме **MANU** или **MANJ**. С помощью штурвала производится ручное перемещение осей (задаётся направление движения по часовой стрелке «+» или против часовой стрелки «-» и величина перемещения).

12.1.2 Маркировка штурвала:

#### **AAA**-**BB**-**CCC**-**DDD**,

где:

**AAA** - тип штурвала: **LGF/ZBG**;

- **BB** конструктивное исполнение (может отсутствовать);
- **CCC** тип выходного канала:
	- **003** микросхема **AM26LS31**, питание +5В; дифференциальные выходные сигналы: А+, А-, В+, В-;
	- **003B** микросхема **ET7272B** (имеет защиту по питанию), питание +5В; дифференциальные выходные сигналы: А+, А-, В+, В-.

**DDD** - число периодов выходного сигнала (импульс/оборот).

## **12.2 Электронный штурвал NC110-75B**

#### **12.2.1 Характеристики штурвала NC110-75B**

Основные технические характеристики штурвала NC110-75В типа **LGF-12-003В-100:**

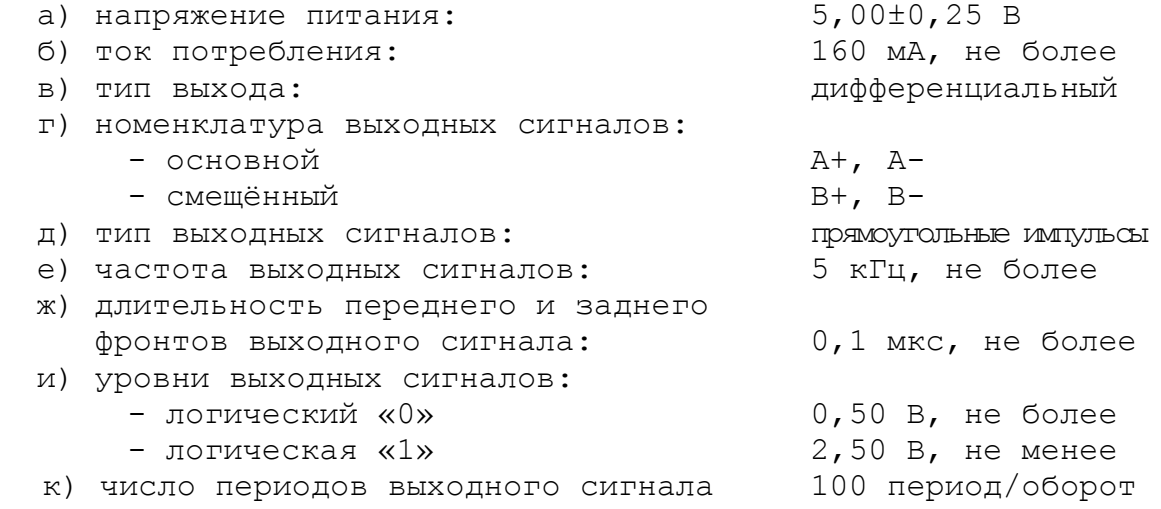

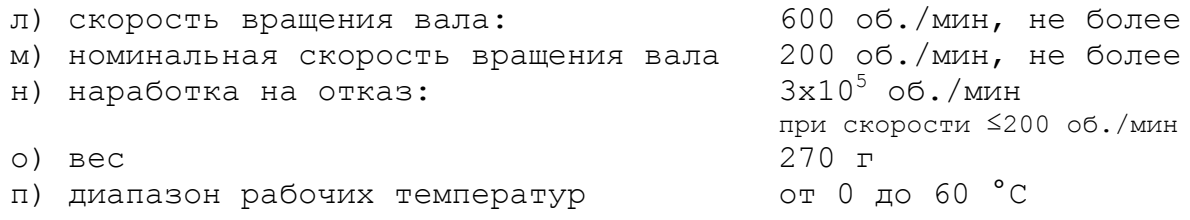

Штурвал **LGF-12-003В-100** имеет прямоугольные импульсные выходные сигналы (100 импульсов на оборот). Питание штурвала – +5В. Штурвал имеет два выходных канала **А** и **В**. Каждый канал выдаёт дифференциальные сигналы **А+, А-, В+, В-**, как показано на рисунке B.1.

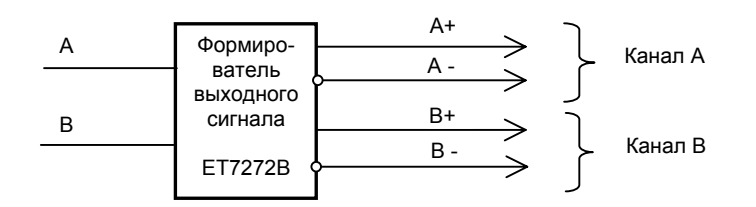

Рисунок B.1 – Выходные каналы штурвала LGF-12-003В-100

Временная диаграмма работы штурвала приведена на рисунке B.2 (инверсные сигналы не показаны).

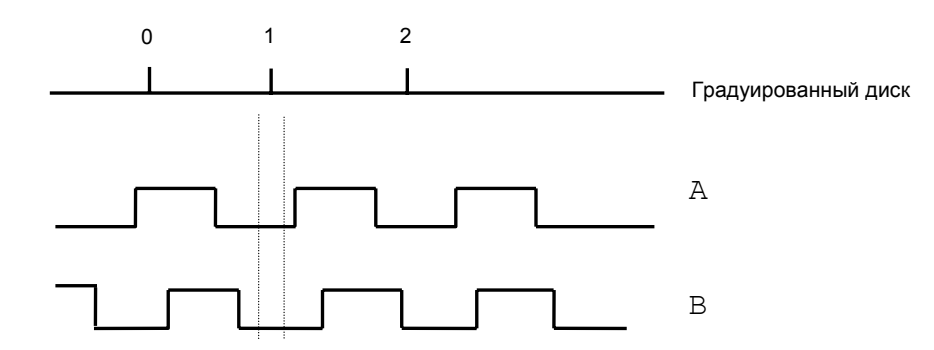

Рисунок B.2 - Временная диаграмма работы штурвала

## **12.2.2 Конструкция штурвала NC110-75B**

Габаритные размеры штурвала **LGF-12-003В-100** приведены на рисунке B.3. Конструктивно штурвал имеет круглую форму. С лицевой стороны штурвала установлен подвижный металлический маховичок с градуированной шкалой на 100 делений. Маховичок имеет рукоятку, которая позволяет вращать его как по часовой стрелке (+), так и против часовой стрелки (-). На неподвижном металлическом диске нанесена чёрная риска – начало отсчёта. В центре маховичка наклеена круглая этикетка с логотипом фирмы «Балт-Систем».

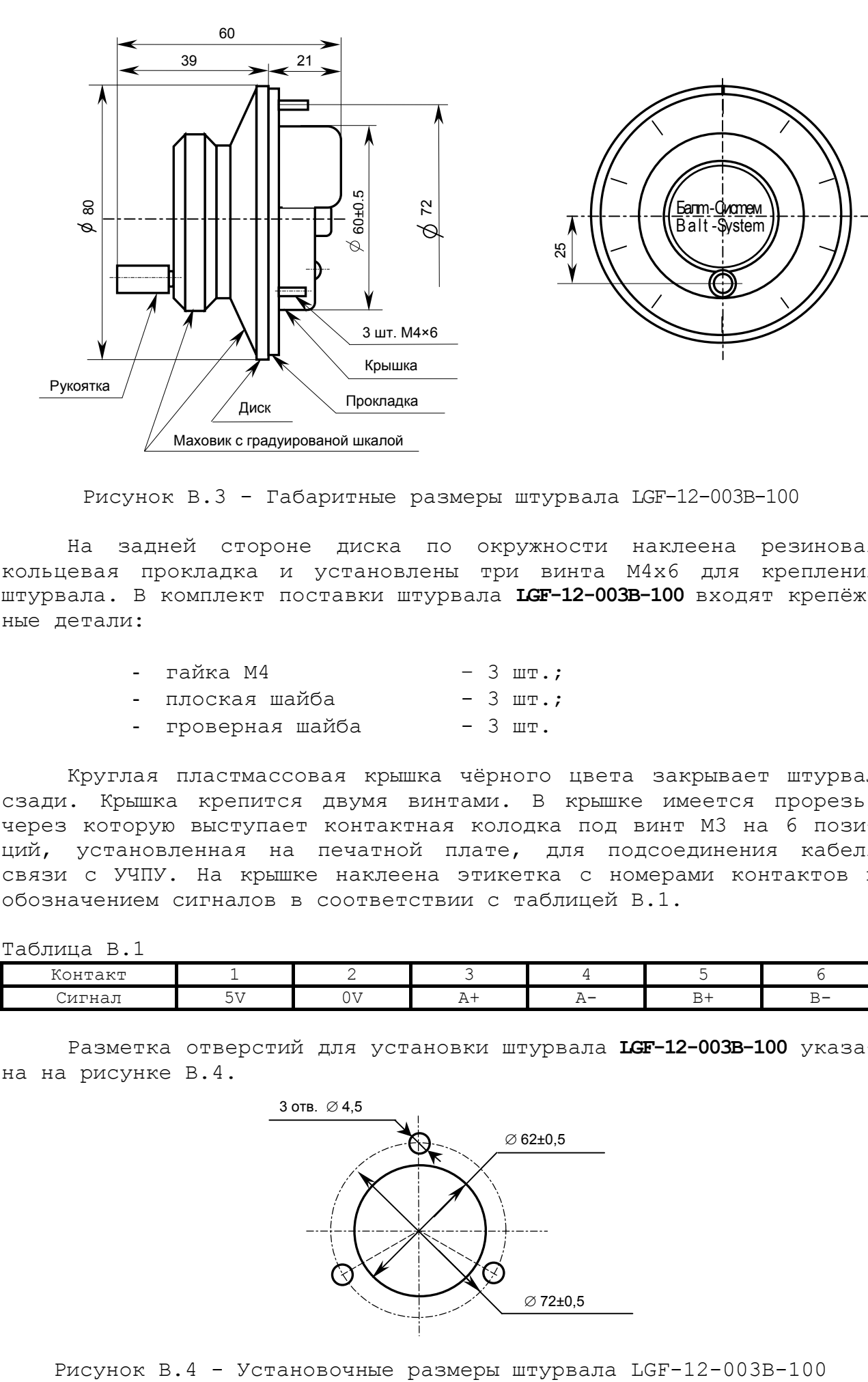

Рисунок B.3 - Габаритные размеры штурвала LGF-12-003В-100

На задней стороне диска по окружности наклеена резиновая кольцевая прокладка и установлены три винта М4х6 для крепления штурвала. В комплект поставки штурвала **LGF-12-003В-100** входят крепёжные детали:

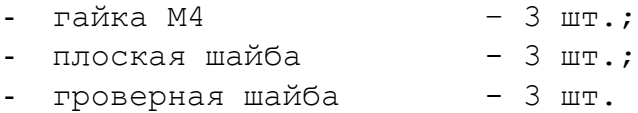

Круглая пластмассовая крышка чёрного цвета закрывает штурвал сзади. Крышка крепится двумя винтами. В крышке имеется прорезь, через которую выступает контактная колодка под винт М3 на 6 позиций, установленная на печатной плате, для подсоединения кабеля связи с УЧПУ. На крышке наклеена этикетка с номерами контактов и обозначением сигналов в соответствии с таблицей B.1.

Таблица B.1

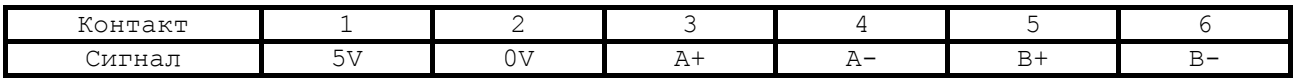

Разметка отверстий для установки штурвала **LGF-12-003В-100** указана на рисунке B.4.

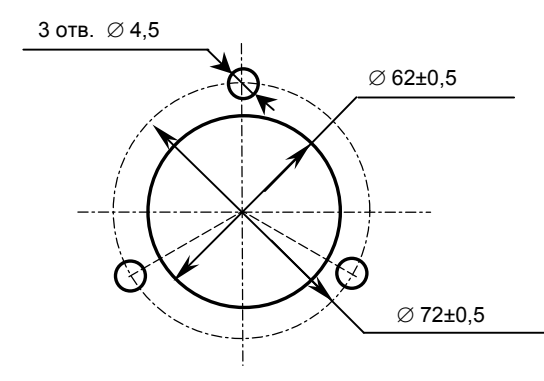

## **12.3 Электронный штурвал NC310-75А**

#### **12.3.1 Характеристики штурвала NC310-75A**

Основные технические характеристики штурвала NC310-75А, тип **ZBG-5-003-100:**

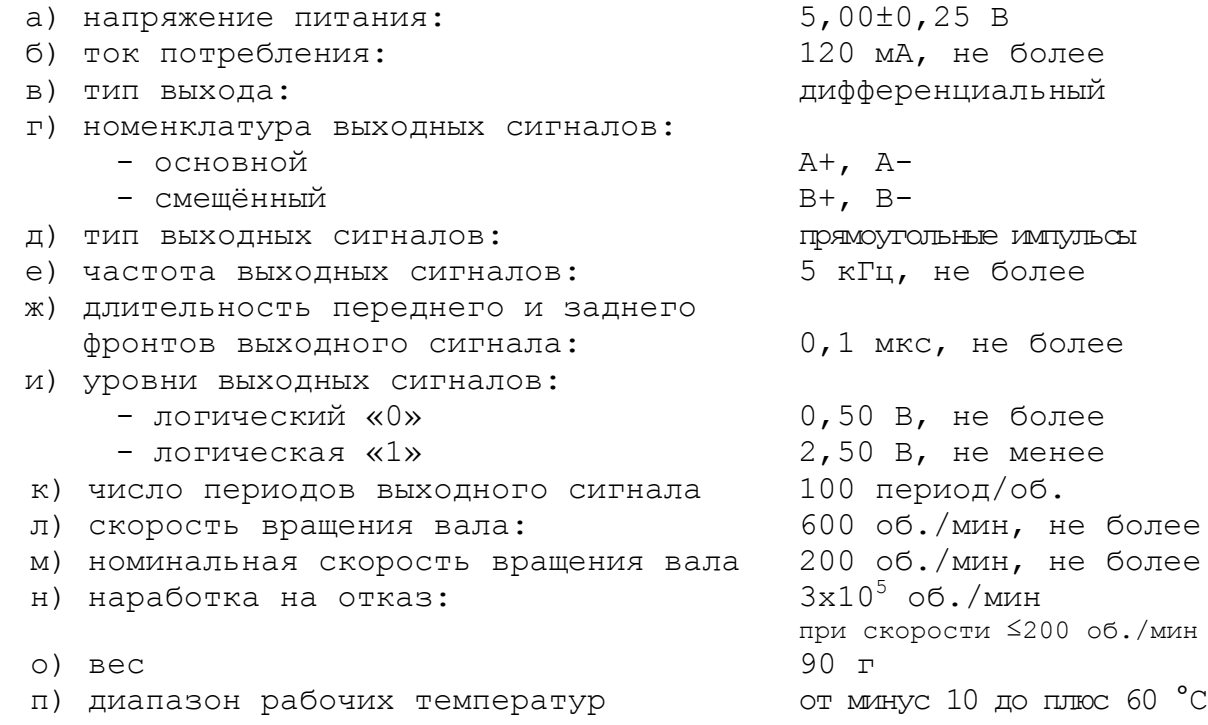

Штурвал **ZBG-5-003-100** имеет прямоугольные импульсные выходные сигналы (100 импульсов на оборот). Питание штурвала – +5В. Штурвал имеет два выходных канала **А** и **В**. Каждый канал выдаёт дифференциальные сигналы **А+, А-, В+, В-**, как показано на рисунке B.5.

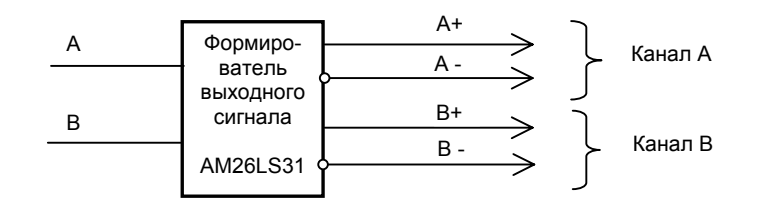

Рисунок В.5 – Выходные каналы штурвала ZBG-5-003-100

Временная диаграмма работы штурвала **ZBG-5-003-100** соответствует диаграмме штурвала **LGF-12-003В-100** и приведена на рисунке B.2.

### **12.3.2 Конструкция штурвала NC310-75А**

Габаритные размеры штурвала **ZBG-5-003-100** приведены на рисунке В.6. Вариант конструктивного исполнения – 5. Штурвал имеет круглую форму, степень защиты оболочкой - **IP50.**

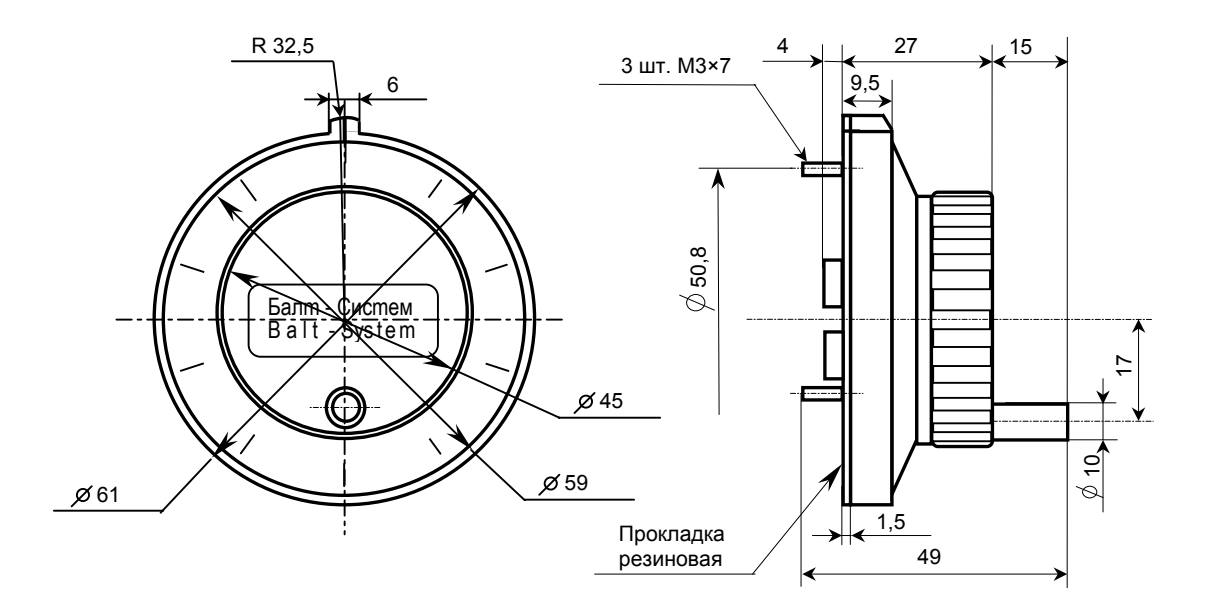

Рисунок В.6 - Габаритные размеры штурвала ZBG-5-003-100

С лицевой стороны штурвала установлен подвижный металлический маховичок с градуированной шкалой на 100 делений. Маховичок имеет рукоятку, которая позволяет вращать его как по часовой стрелке (+), так и против часовой стрелки (-). На неподвижном пластмассовом корпусе штурвала чёрного цвета нанесена белая риска – начало отсчёта. В центре маховичка наклеена этикетка с логотипом фирмы «Балт-Систем».

На задней стенке корпуса штурвала по окружности наклеена резиновая кольцевая прокладка и установлены три винта М3х7 для крепления штурвала. В комплект поставки штурвала входят крепёжные детали:

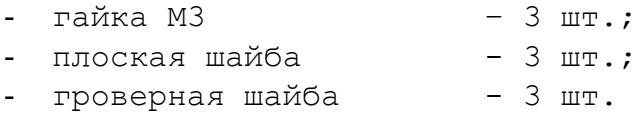

В задней части пластмассового корпуса вырезано отверстие, диаметром 41 мм, которое открывает печатную плату. На печатной плате установлены две контактные колодки под винт (М3) на 2 и 4 контакта для подсоединения кабеля связи с УЧПУ. Маркировка контактов указана на печатной плате. Расположение выходных контактов штурвала приведено на рисунке В.7.

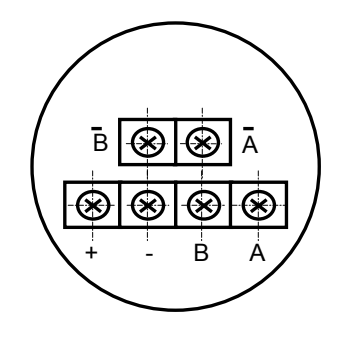

Рисунок В.7 - Расположение выходных контактов штурвала ZBG-5-003-100

Разметка отверстий для установки штурвала ZBG-5-003-100 указана на рисунке В.8.

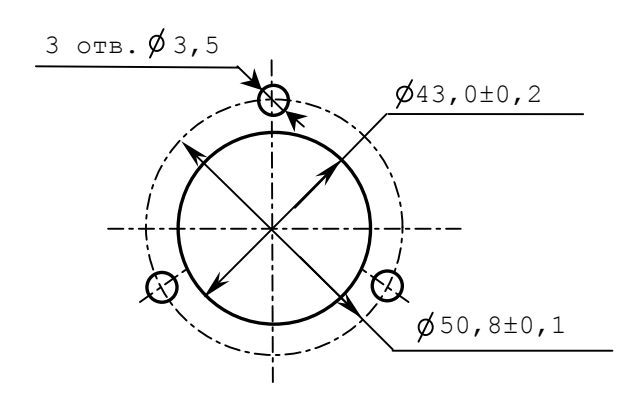

Рисунок В.8 – Установочные размеры штурвала ZBG-5-003-100

# **12.4 Подключение штурвала к УЧПУ**

12.4.1 Подключение штурвала к УЧПУ можно производить:

- через канал штурвала УЧПУ;
- через канал энкодера УЧПУ.

При этом обязательно обратите внимание на характеристики входа выбранного канала подключения, т.е. с какими входными сигналами (дифференциальные/одиночные) канал подключения может работать. Характеристики входов указаны в данном документе при описании каналов. Канал энкодера работает только с дифференциальными сигналами, канал штурвала может работать как с дифференциальными, так и с одиночными сигналами.

Во всех случаях подключения питание штурвала +5В производится от УЧПУ через подключаемый канал. УЧПУ может работать как с одним, так и с двумя штурвалами.

12.4.2 Подключение штурвала через канал штурвала УЧПУ не требует характеризации. Методика работы со штурвалом в данном случае приведена в документе «Руководство оператора» в разделе «Ручное перемещение осей».

Подключение штурвала через любой канал энкодера требует определить штурвал как ось в файлах характеризации **AXCFIL** и **IOCFIL**.

В случае подключения штурвала через канал электронного штурвала или через канал энкодера производится внутреннее управление штурвалом от ПрО.

12.4.3 ПрО УЧПУ позволяет работать с двумя штурвалами по двум независимым каналам. Работа с двумя штурвалами требует характеризации в файлах **AXCFIL** (инструкция **CAS**) и **IOCFIL** (инструкция **ADV**).

При работе с двумя штурвалами производится внешнее управление штурвалами. Внешнее управление выполняется ПрО и активизируется ПЛ в любом режиме работы.

12.4.4 Вопросы характеризации штурвала/штурвалов рассмотрены в документе «Руководство по характеризации». Сигналы внешнего управления штурвалами приведены в документе «Программирование интерфейса PLC».

### *1 3 ПРИЛОЖЕНИЕ Г*

*(обязательное)*

## *ВНЕШНИЕ МОДУЛИ ВХОДОВ/ВЫХОДОВ*

### **13.1 Назначение внешних модулей входов/выходов**

13.1.1 Внешние модули входа/выхода обеспечивают согласование дискретных каналов входа/выхода УЧПУ с каналами электроавтоматики управляемого оборудования. Для УЧПУ используют внешние модули:

- $NC201-402$  модуль индикации входов (40);
- $NC210-402 MOJYJJb$  индикации входов (32);
- NC210-401 модуль выходов с релейной коммутацией и индикацией (24).

13.1.2 Модуль индикации входов транслирует сигналы от электрооборудования системы к дискретным каналам УЧПУ без преобразования. Каждый канал модуля имеет светодиод, который индицирует высокий уровень передаваемой информации.

13.1.3 Модуль выходов c релейной коммутацией и индикацией служит для расширения возможностей дискретных выходных каналов УЧПУ. Каждый канал модуля имеет светодиод и реле, управляемые сигналом выходного канала УЧПУ. Контакты этого реле позволяют коммутировать напряжение как постоянного, так и переменного тока при значительном увеличении коммутируемого тока.

13.1.4 Питание внешних модулей входа/выхода должно осуществляться от источника питания управляемого оборудования через контакты реле УЧПУ **SPEPN**. Номинальное напряжение питания модулей  $+24B$ :

# **13.2 Технические характеристики внешних модулей входов/выходов**

13.2.1 Характеристики модулей входов:

а) количество индицируемых каналов:

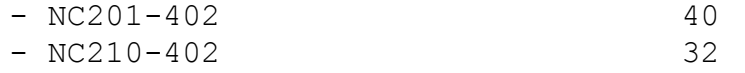

б) номинальный входной ток 20 мА/24В

13.2.2 Характеристики модуля выходов NC210-401:

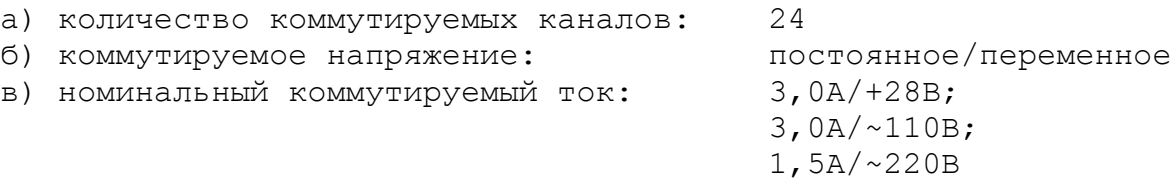

## **13.3 Модуль индикации входов (40) NC201-402**

13.3.1 Внешний вид модуля NC201-402 представлен на рисунке Г.1. Высота модуля – 50+0,5 мм (с учётом выступа ответных частей разъёма **IP1** – 67+0,5 мм). Крепление модуля производится на **DIN** рейку.

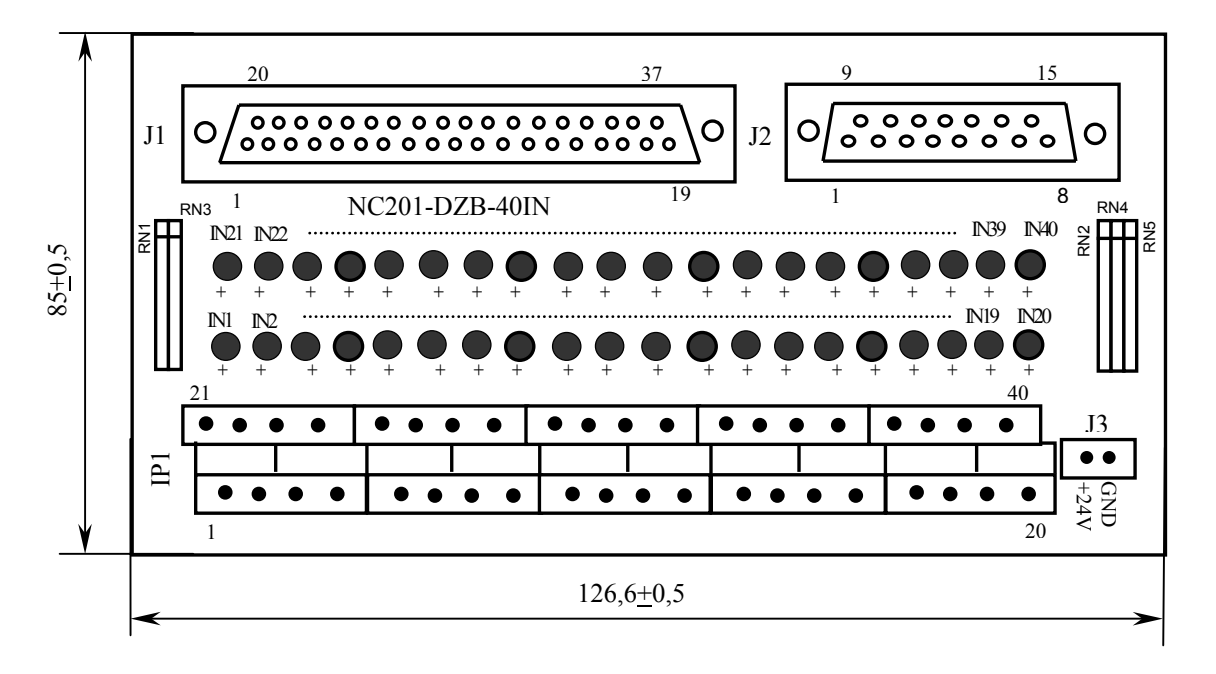

Рисунок Г.1

13.3.2 Обозначение и назначение элементов модуля NC201-402:

- **IN1–IN40**: светодиоды индикации состояния входов 1-40;
- **IP1**: двухрядный двухуровневый составной разъём под винт на 40 контактов для подсоединения 40 входных сигналов от управляемого оборудования (10 вилок **MDSTBV 2.5/2-G-5.08).**

В комплект поставки модуля входят ответные части разъёма **IP1**: 10 розеток **MVSTBR 2.5/4- ST-5.08** на 4 контакта под винт;

- **J1**: разъём (розетка **DPS 37-F**) для подключения кабеля связи входов УЧПУ (разъём «**32 IN**») с модулем NC201-402;
- **J2:** разъём (розетка **DPS 15-F**) для подключения кабеля связи входов УЧПУ (разъём «**8 IN**») с модулем NC201-402;
- **J3:** разъём (вилка **MSTBV 2.5/2-G-5.08**) для подключения напряжения постоянного тока от внешнего источника питания **+24В;** в комплект поставки модуля входит ответная часть разъёма **J3**: 1 розетка **MVSTBR 2.5/2-ST-5.08** на 2 контакта под винт;
- **RN1-RN5** резисторы, ограничивающие ток в цепи светодиодов (5 резисторных сборок **A472G:** 8 резисторов по 4,7 кОм).

## Таблица Г.1

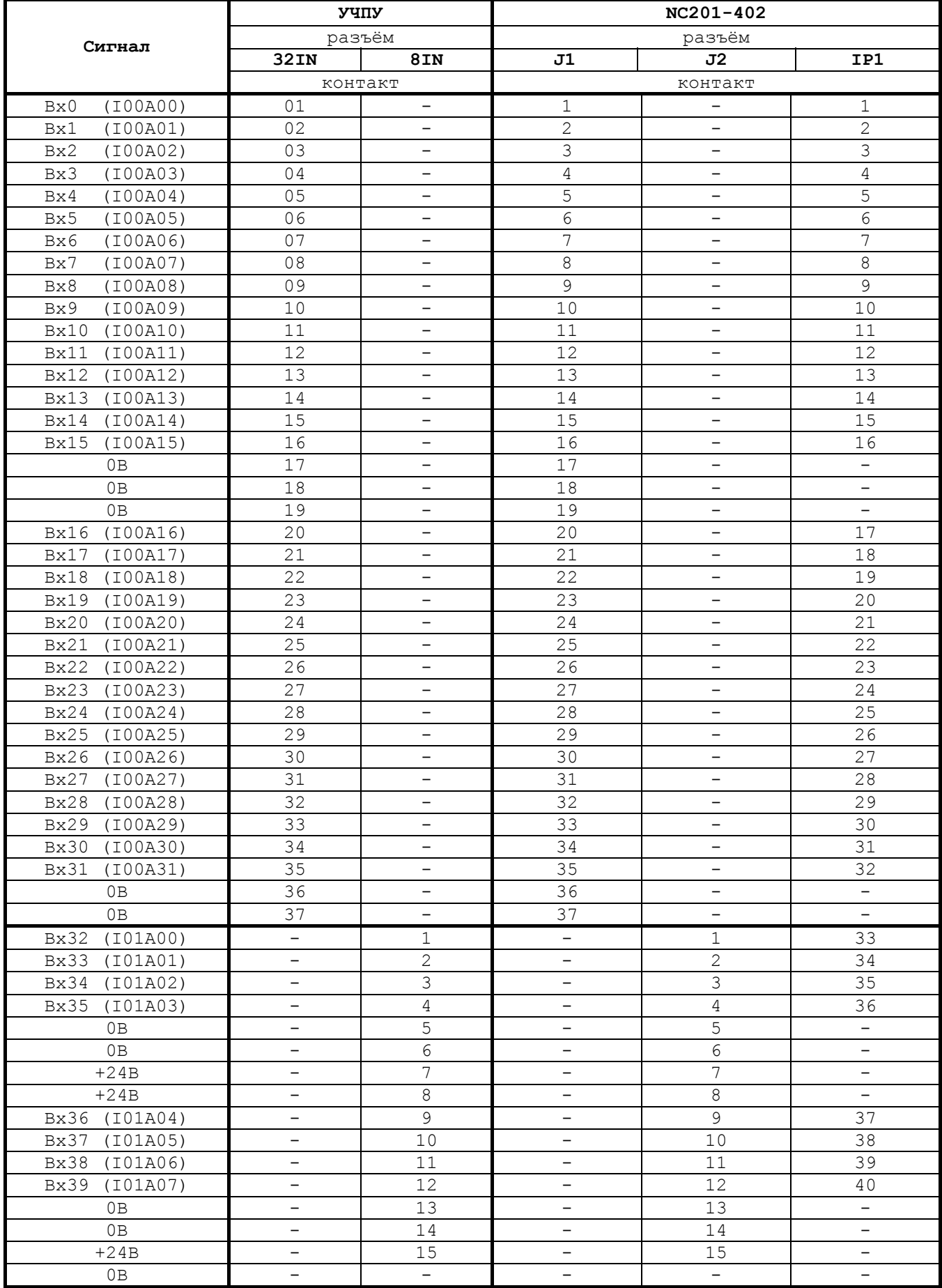

Напряжение питания должно подаваться через контакты реле SPEPN

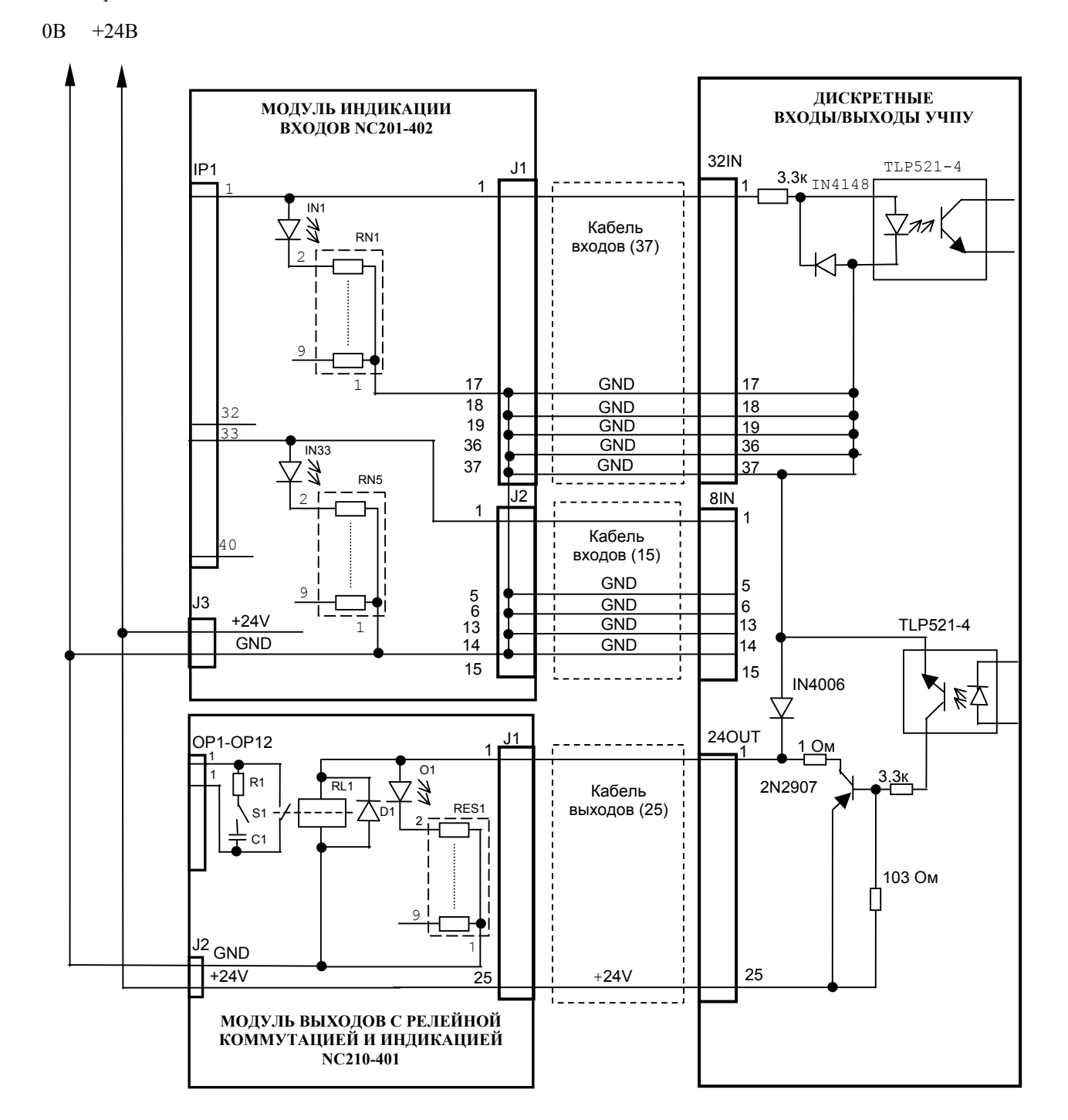

Рисунок Г.2 - Схема подключения модулей NC201-402 и NC210-401 к УЧПУ

13.3.3 Распределение входных сигналов по контактам разъёмов «**J1**», «**J2**», «**IP1**» модуля NC201-402 а также по контактам разъёмов «**32 IN**» и «**8 IN**» УЧПУ приведено в таблице Г.1. Данными указанной таблицы следует пользоваться для изготовления кабелей входов.

13.3.4 Схема подключения модуля NC201-402 к УЧПУ приведена на рисунке Г.2.

### **13.4 Модуль индикации входов (32) NC210-402**

13.4.1 Внешний вид модуля NC210-402 представлен на рисунке Г.3. Высота модуля без ответной части разъёма **IP1** - (49,0+0,2)мм, с учётом высоты ответной части разъёма **IP1** – (66,5+0,2)мм. Крепление модуля производится на **DIN** рейку.

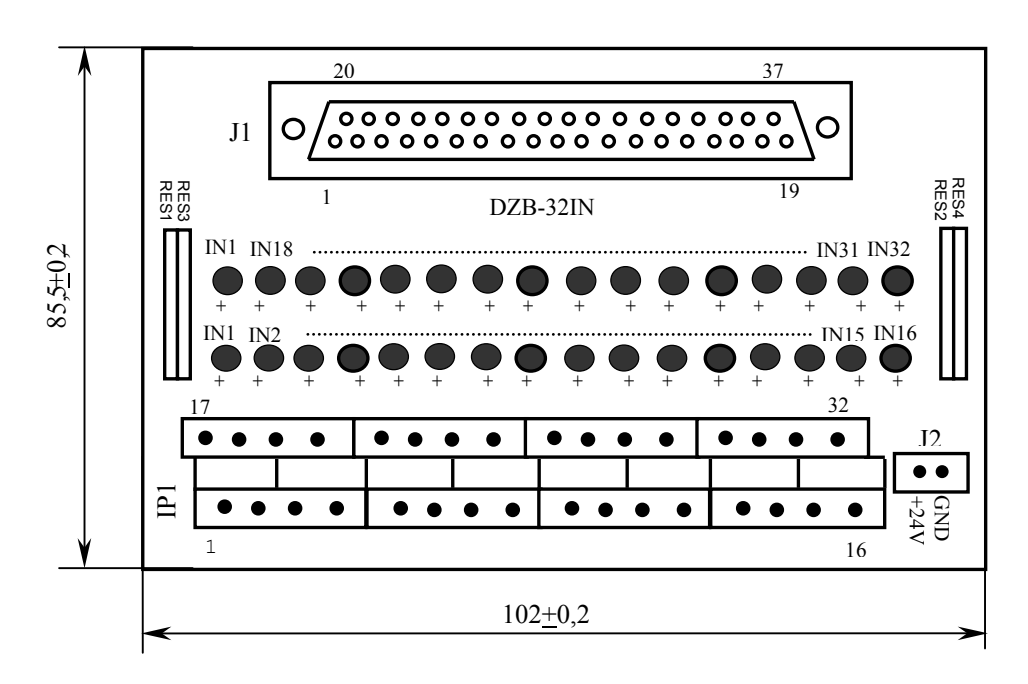

Рисунок Г.3

13.4.2 Обозначение и назначение элементов модуля NC210-402:

- **IN1–IN32**: светодиоды индикации состояния входов 1-32;
- **IP1**: двухрядный двухуровневый составной разъём под винт на 32 контакта для подсоединения 32 входных сигналов от управляемого оборудования (8 вилок **MDSTBV 2.5/2-G-5.08).** В комплект поставки модуля входят ответные части разъёма **IP1**: 8 розеток **MVSTBR 2.5/4-ST-5.8** на 4 контакта под винт.
	- **J1**: разъём (розетка **DPS 37-F**) для подключения кабеля связи входов модуля **I/O** (разъём «**1**»/«**2**») с модулем NC210-402;
- **J2:** разъём (вилка **MSTBV 2.5/2-G-5.08**) для подключения внешнего источника питания **+24В;** в комплект поставки модуля входит ответная часть разъёма **J2**: 1 розетка **MVSTBR 2.5/2-ST-5.08** на 2 контакта под винт;
- **RES1-RES4** резисторы, ограничивающие ток в цепи светодиодов (4 резисторных сборки **A472G:** 8 резисторов по 4,7 кОм);

**УЧПУ NC210-402** разъём разъём **32IN** | 8IN | по по- | J1 | IP1 **Сигнал** контакт номер рядку контакт Bx0 (I00A00) 01 - 1 1 1 Вх1 (I00A01) | 02 | – | | 2 | 2 Вх2 (I00A02) | 03 | – | | 3 | 3 Bx3 (I00A03) 04 - 4 4 4<br>Bx4 (I00A04) 05 - 5 5 вх4 (I00A04) — 1 5 5 5 5 Вх5 (I00A05) 06 - 6 6 Вх6 (I00A06) 07 - 7 7 Вх7 (I00A07) 08 - 8 8 Вх8 (I00A08) 09 - 9 9 Bx9 (I00A09) 10 - 10 10 10 Bx10 (I00A10) 11 1 - 11 11 11 Вх11 (I00A11) 12 - 12 12 Bx12 (I00A12) 13 | - 13 13 13 Bx13 (I00A13) 14 - 14 14 14 Bx14 (I00A14) 15 - 15 15 15 Bx15 (I00A15) 16 16 - 16 16 16 16 0В 17 - 17 - 0В 18 - 18 - 0B 19 - 1 1 1 1 1 -Bx16 (I00A16) 20 - 20 17 Bx17 (I00A17) 21 - 21 21 18  $Bx18$  (I00A18) 22 - 22 22 19 Bx19 (I00A19) 23 - 23 20 Bx20 (I00A20) 24 - 24 21  $Bx21$  (I00A21) 25 - 25 22 Bx22 (I00A22) 26 - 26 23 Bx23 (I00A23) 27 - 27 24 Bx24 (I00A24) 28 - 28 28 28 Bx25 (I00A25) 29 - 29 29 26 Bx26 (I00A26) 30 - 30 30 27 Bx27 (I00A27) 31 - 31 28 Вх28 (I00A28) 32 - 32 29 Вх29 (I00A29) 33 - 33 30 Bx30 (I00A30) 34 - 34 31 Вх31 (I00A31) 35 - 35 32 0В 36 - 36 - 0B 37 -1  $\overline{37}$   $\overline{1}$   $\overline{2}$ Bx32 (I01A00) - 1 1 1 1 1 1 Bx33 (I01A01) - 2 2 2 Bx34 (I01A02) - - | 3 | 3 | 3 Bx35 (I01A03) - 4 4 4 4 4 0В - 5 17 - 0В - 6 18 - +24В -7 - -  $+24B$  -  $8$   $3$   $20$   $-$ Вх36 (I01A04) - 9 5 5 Bx37 (I01A05) - 10 10 6 6 Bx38 (I01A06)  $-$  11 1 7 7 7 Вх39 (I01A07) - 12 8 8 0В - 13 19 - 0В - 14 36 - +24В - 15 - - 0В - - 2 37 -

#### Таблица Г.2

#### Напряжение питания должно подаваться через контакты реле SPEPN

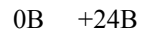

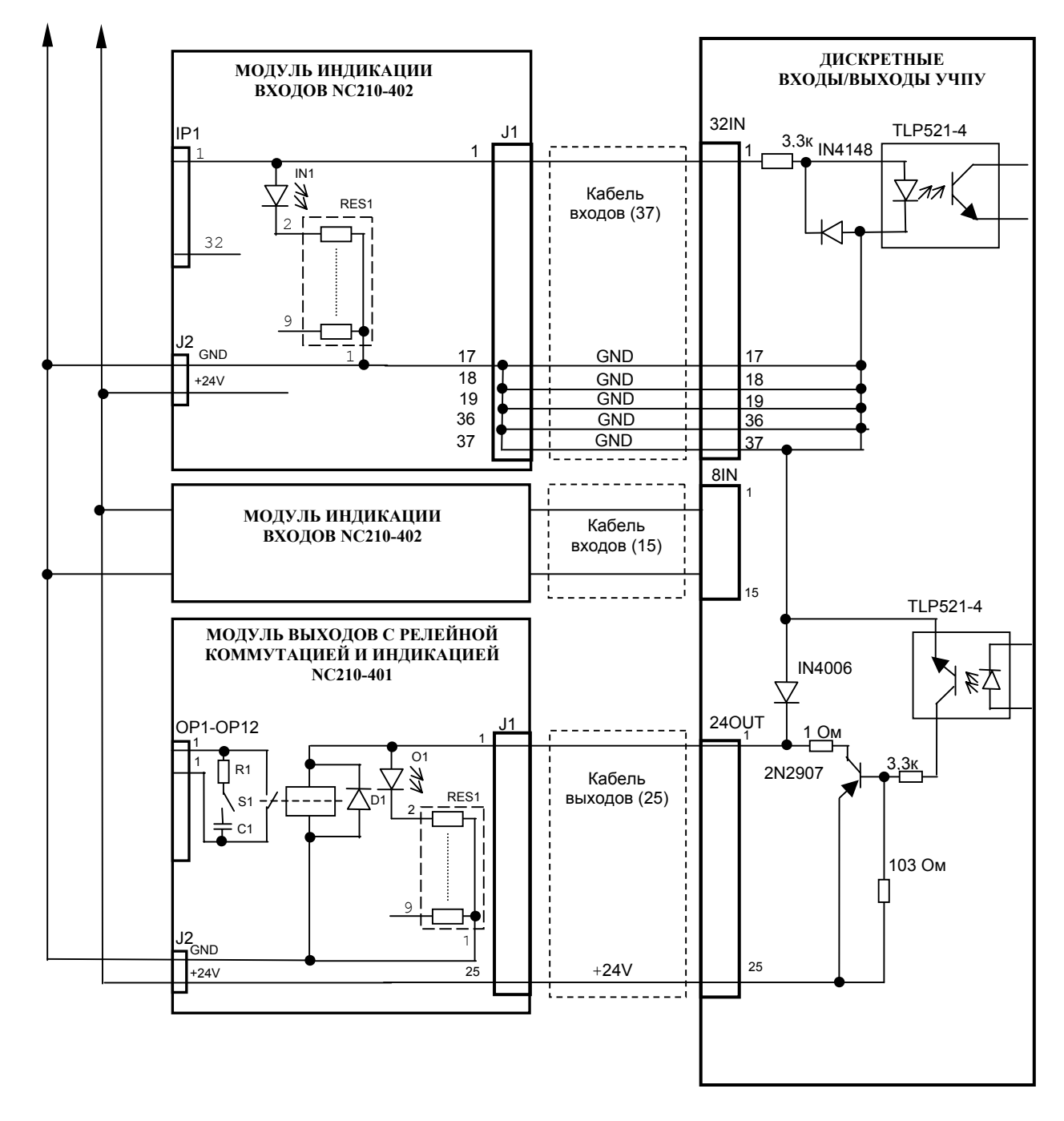

Рисунок Г.4 - Схема подключения модулей NC210-402 и NC210-401 к УЧПУ

13.4.3 Распределение входных дискретных сигналов по контактам разъёмов «**J1**» и «**IP1**» модуля NC210-402, а также по контактам разъёмов «**32IN**», «**8IN**» УЧПУ приведено в таблице Г.2. Данными указанной таблицы следует пользоваться для изготовления кабеля входов.

13.4.4 Схема подключения модуля NC210-402 к УЧПУ приведена на рисунке Г.4.

# **13.5 Модуль выходов с релейной коммутацией и индикацией (24) NC210-401**

13.5.1 Внешний вид модуля NC210-401 представлен на рисунке Г.5. Высота модуля без ответной части разъёма OP1 (44,0+0,2)мм, с учётом высоты ответной части разъёма **OP1** – (56,0+0,2)мм. Крепление модуля производится на **DIN** рейку.

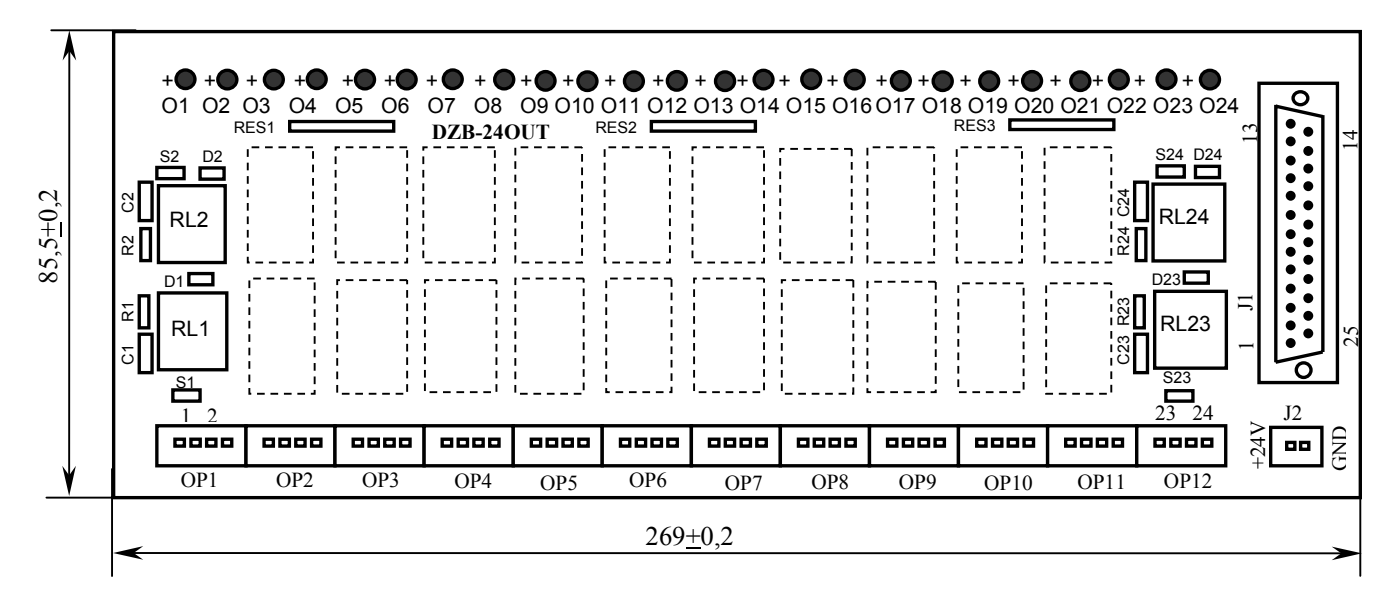

Рисунок Г.5

13.5.2 Обозначение и назначение элементов модуля NC210-401:

- **D1-D24:** диоды (24 шт.), стабилизирующие работу реле, включены параллельно обмоткам реле;
- **J1**: разъём (вилка **DPS 25-M**) для подключения кабеля связи дискретных выходов УЧПУ (разъём «**24OUT**») с модулем NC210-401;
- **J2**: разъём (вилка **MSTBV 2.5/2-G-5.08**) для подключения напряжения **+24В** от внешнего источника питания**;** в комплект поставки модуля входит ответная часть разъёма: 1 розетка **MSTBR 2.5/2-ST-5.08** или **MSTB 2.5/2-ST-5.08** на 2 контакта под винт;
- **O1–024**: светодиоды индикации состояния выходов;
- **OP1-OP12**: 12 разъёмов (вилка **MSTBV 2.5/4-G-5.08** на 2 коммутируемых сигнала: 2 контакта на сигнал), на 48 контактов которого выведены НРК реле **RL1-RL24** для коммутации 24-х сигналов управления оборудованием. В комплект поставки модуля входят ответные части разъёмов **OP1-OP12**: 12 розеток

**MVSTBR 2.5/4-ST-5.08** или **MSTB 2.5/4-ST-5.8** на 4 контакта под винт;

- **R1C1-R24C24: RC**-цепочки (24 шт.) установлены параллельно коммутирующим контактам реле;
- **RES1-RES3:** резисторы, ограничивающие ток в цепи светодиодов (3 резисторных сборки **SIP8-4,7K**);
- **RL1-RL24:** реле **NT73CS10DC24** (24 шт.), коммутирующие 24 сигнала управления оборудованием; на контакты реле допускается подача напряжения: 28В/3A;  $\sim$ 110В/3А или  $\sim$ 220В/1,5А;
- **S1-S24:** перемычки (24 шт.) для включения/отключения **RC**-цепочек.

13.5.3 Распределение дискретных выходных сигналов по контактам разъёмов «**J1**» и «**OP1**»-«**OP12**» модуля NC210-401, а также по контактам разъёма «**24OUT**» УЧПУ приведено в таблице Г.3. Данными указанной таблицы следует пользоваться для изготовления кабеля выходов.

Таблица Г.3

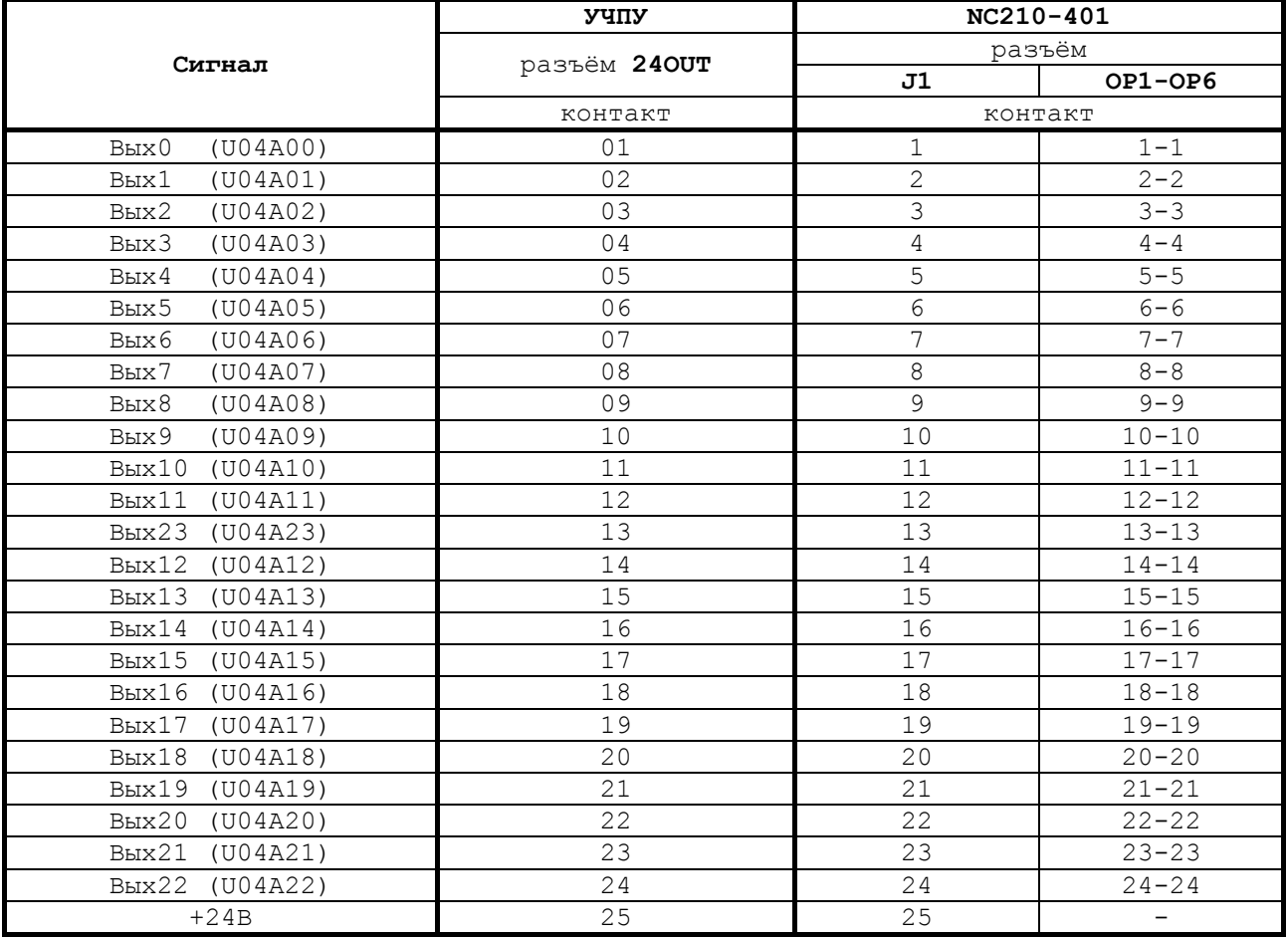

13.5.4 Схема подключения модуля NC210-401 к УЧПУ приведена на рисунке Г.4.

## *1 4 ПРИЛОЖЕНИЕ Д*

# *(обязательное) ВЫНОСНОЙ СТАНОЧНЫЙ ПУЛЬТ*

## **14.1 Назначение выносного станочного пульта**

14.1.1 Выносной станочный пульт (ВСП) предназначен для регулирования позиции инструмента, управления движением осей и автоматического управления станком.

14.1.2 ВСП является программируемым устройством. Работой ВСП управляет УЧПУ. Для обеспечения совместной работы ВСП с УЧПУ разрабатывается ПЛ. Пользователь УЧПУ должен самостоятельно разработать ПЛ с учётом специфики системы, в которой будет использован ВСП. Принципы создания и отладки ПЛ изложены в документе «Программирование интерфейса PLC».

Функции элементов ВСП (кнопок, клавиш, селекторов) и алгоритм их работы определяются разработчиком ПЛ, исходя из требований управления конкретным оборудованием. Для организации связи ВСП с УЧПУ используются каналы дискретных входов/выходов УЧПУ, канал электронного штурвала/канал энкодера УЧПУ и внешний источник питания +24В.

14.1.3 Принятые обозначения:

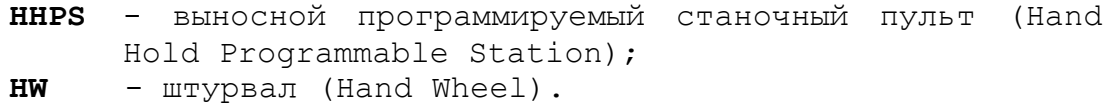

## **14.2 Выносной станочный пульт NC110-78B**

### **14.2.1 Электрическая схема ВСП NC110-78B**

14.2.1.1 Электрическая схема ВСП NC110-78B (**HHPS-2**) приведена на рисунке Д.1. В схеме приняты следующие обозначения составных частей:

**A** – плата выносного станочного пульта **NC-HHPS-2**:

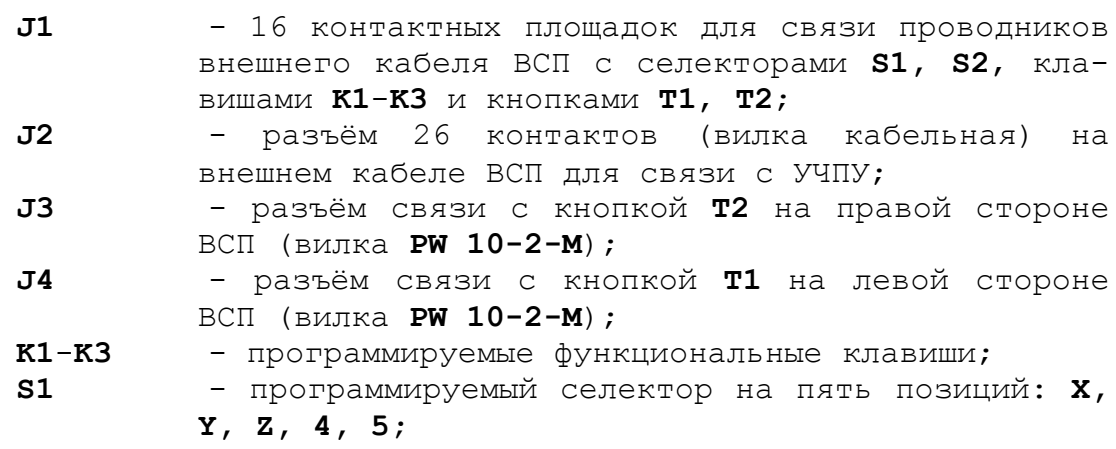

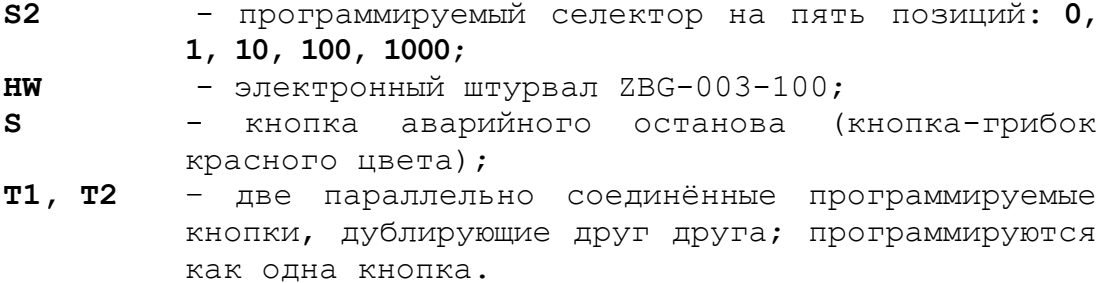

14.2.1.2 На плате **А** (**NC-HHPS-2**) установлены селекторы **S1, S2**, клавиши **K1-K3** и разъёмы **J1**, **J3, J4**. Расположение элементов платы **А** представлено на рисунке Д.2. К плате подводится внешний кабель. Каждый провод кабеля имеет цветовую маркировку. Конец кабеля на плате фиксируется металлическим хомутиком. На контактные площадки разъёма **J1** платы **А** распаиваются провода кабеля, обеспечивающие связь с селекторами **S1**, **S2**, клавишами **К1-К3** и кнопками **Т1**, **Т2**. Провода кабеля, обеспечивающие связь со штурвалом **HW** и кнопкой аварийного останова **S**, подводятся прямо к указанным элементам.

На втором конце кабеля установлен разъём **J2,** который обеспечивает связь ВСП с УЧПУ. Расположение контактов разъёма **J2** приведено на рисунке Д.3.

Распайка проводов кабеля производится в соответствии с таблицей Д.1.

| $K$ OH $-$      | Цвет провода |            | Контакт    | Сигнал         |                                  |                                                                          |
|-----------------|--------------|------------|------------|----------------|----------------------------------|--------------------------------------------------------------------------|
| такт            |              | дополни-   | подклю-че- | $000-$         | назначение                       | Связь с внешним<br>объектом                                              |
| разъё-          | основной     | тельный    | ния ВСП    | значе-         |                                  |                                                                          |
| $MA$ $J2$       |              |            |            | ние            |                                  |                                                                          |
| 25              | белый        | чёрный     | $A:J1-14$  | En             | KHOTIKM $T1$ , $T2$              |                                                                          |
| $\mathbf{1}$    | белый        |            | $A:J1-11$  | KEY1           | клавиши<br>$K1-K3$               | Дискретные вхо-<br>лы УЧПУ                                               |
| $\overline{2}$  | коричневый   |            | $A:J1-12$  | KEY2           |                                  |                                                                          |
| 3               | зелёный      |            | $A:J1-13$  | KEY3           |                                  |                                                                          |
| 4               | жёлтый       |            | $A:J1-15$  | $+24V$         | питание                          | Внешний источ-<br>ник +24В                                               |
| 11              | серый        | розовый    | $A:J1-1$   | XAXIS          | селектор S1                      | Дискретные вхо-<br>ды УЧПУ                                               |
| $\overline{12}$ | красный      | голубой    | $A:J1-2$   | YAXIS          |                                  |                                                                          |
| 13              | белый        | зелёный    | $A:J1-3$   | ZAXIS          |                                  |                                                                          |
| 14              | коричневый   | зелёный    | $A:J1-4$   | 4AXIS          |                                  |                                                                          |
| 15              | белый        | жёлтый     | $A:J1-5$   | 5AXIS          |                                  |                                                                          |
| 20              | розовый      | коричневый | $A:J1-10$  | X1000          | селектор S2                      |                                                                          |
| 19              | белый        | розовый    | $A:J1-9$   | X100           |                                  |                                                                          |
| 18              | серый        | коричневый | $A:J1-8$   | X10            |                                  |                                                                          |
| 17              | белый        | серый      | $A:J1-7$   | X1             |                                  |                                                                          |
| 16              | жёлтый       | коричневый | $A:J1-6$   | X <sub>0</sub> |                                  |                                                                          |
| 10              | фиолетовый   |            | S: P(NC1)  | W <sub>2</sub> | кнопка<br>аварийного<br>останова | Цепь аварийного<br>отключения объ-<br>екта управления<br>(30В, не более) |
| 5               | серый        |            | S:V(NO1)   | V <sub>1</sub> |                                  |                                                                          |
| 6               | розовый      |            | S:R(NO1)   | V <sub>2</sub> |                                  |                                                                          |
| 7               | голубой      |            | S: W(NC1)  | W1             |                                  |                                                                          |
| 8               | красный      |            | $HW: +5V$  | $+5V$          | электронный<br>штурвал           | Канал электрон-<br>ного штурва-<br>ла/энкодера УЧ-<br>ПУ                 |
| 9               | чёрный       |            | HW: OV     | 0V             |                                  |                                                                          |
| 21              | белый        | голубой    | $HW: A+$   | $HA+$          |                                  |                                                                          |
| 22              | коричневый   | голубой    | $HW:B+$    | $HB+$          |                                  |                                                                          |
| 23              | белый        | красный    | $HW: A-$   | $HA-$          |                                  |                                                                          |
| 24              | коричневый   | красный    | $HW:B-$    | $HB-$          |                                  |                                                                          |
| 26              |              |            |            |                |                                  |                                                                          |

Таблица Д.1 – Сигналы кабеля ВСП NC110-78В (HHPS-2)

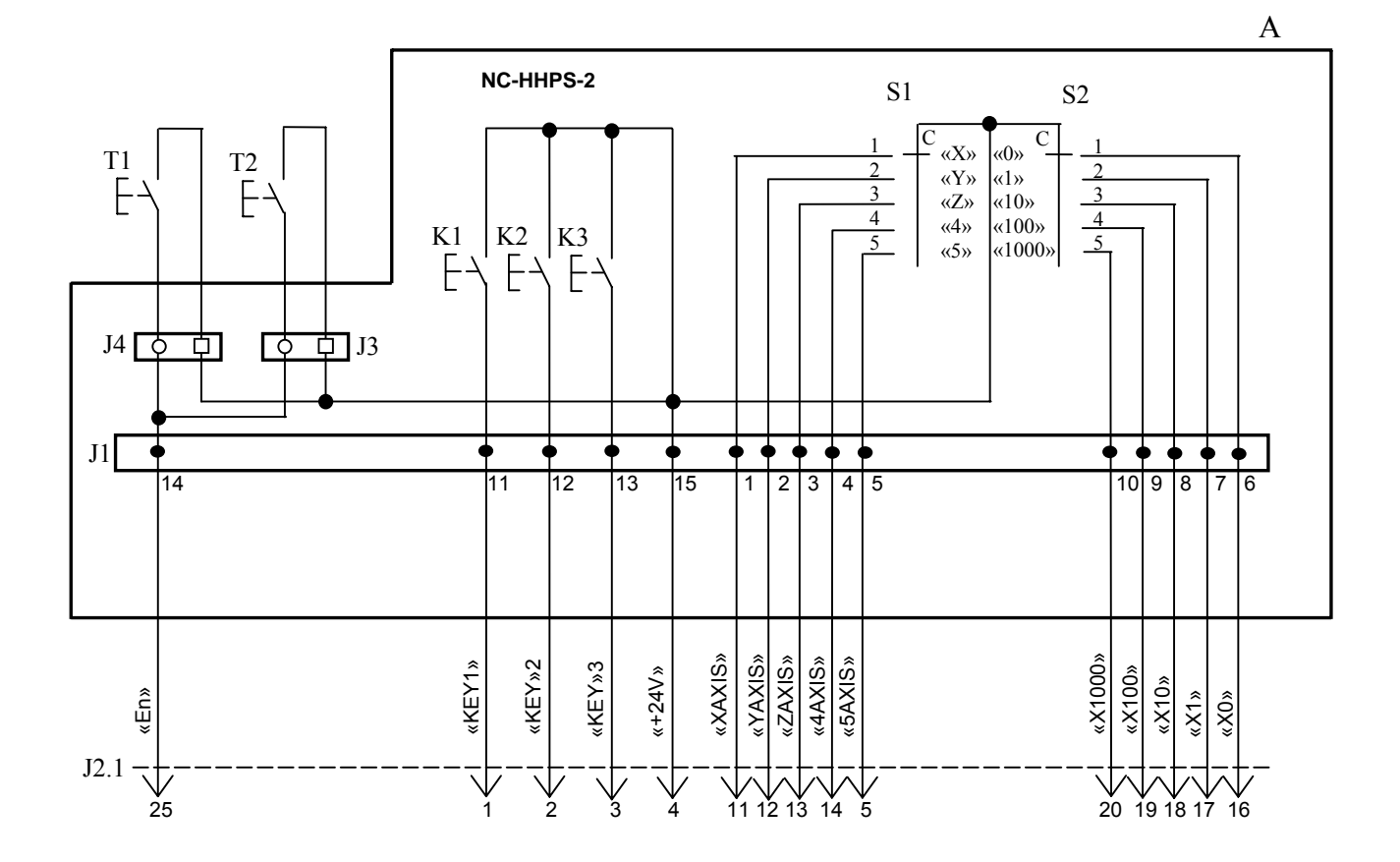

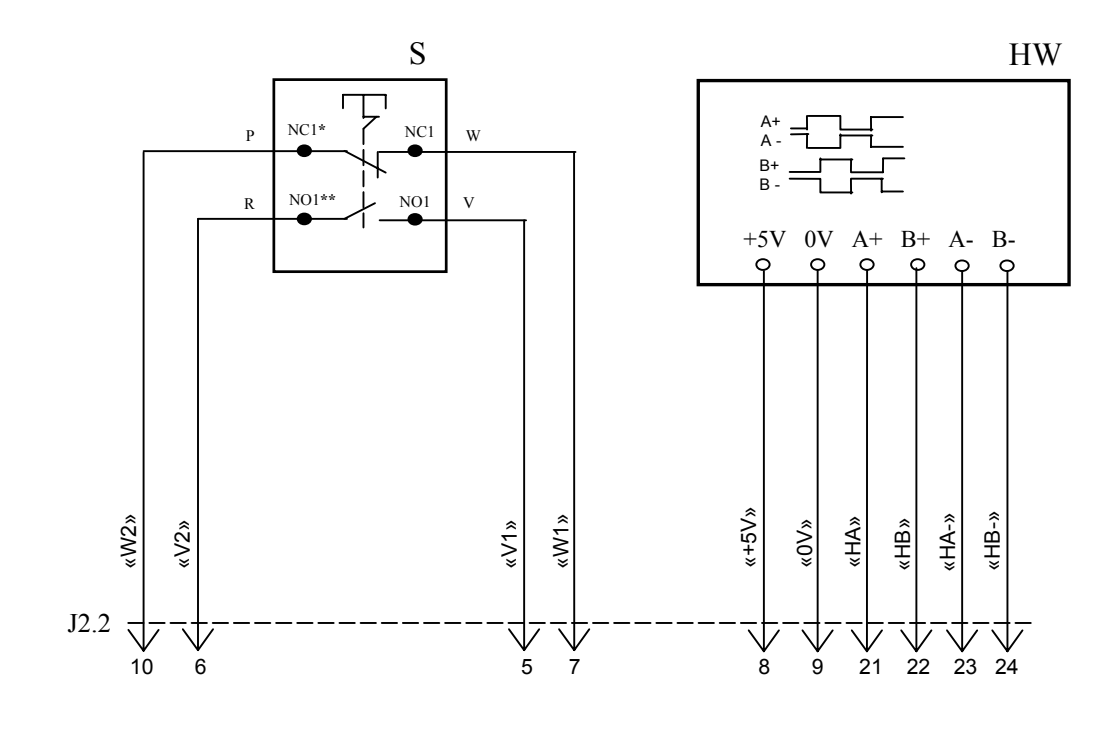

NC**\*** - Normally Closed (НЗК) NO**\*\*** - Normally Open (НРК)

Рисунок Д.1 – Электрическая схема ВСП NC110-78B

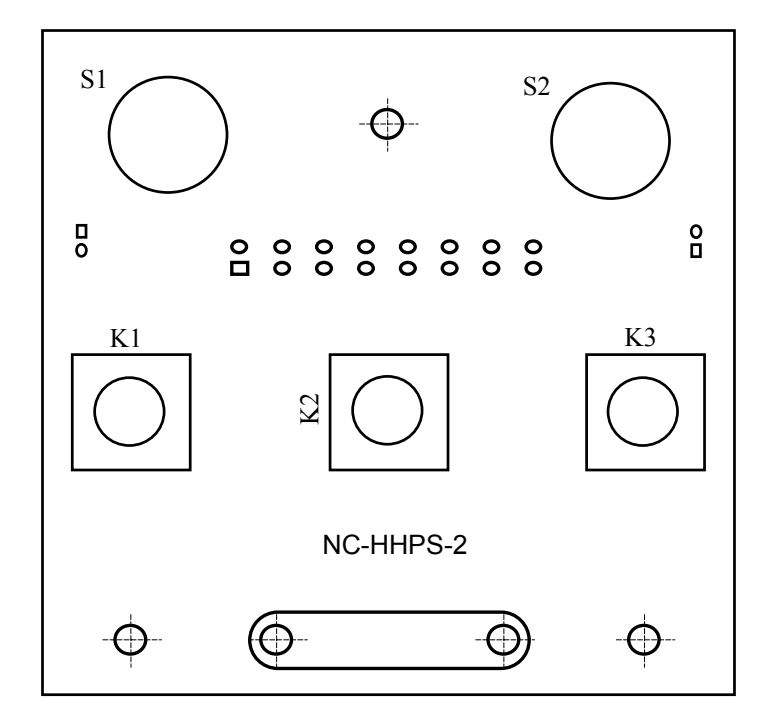

а) сторона элементов

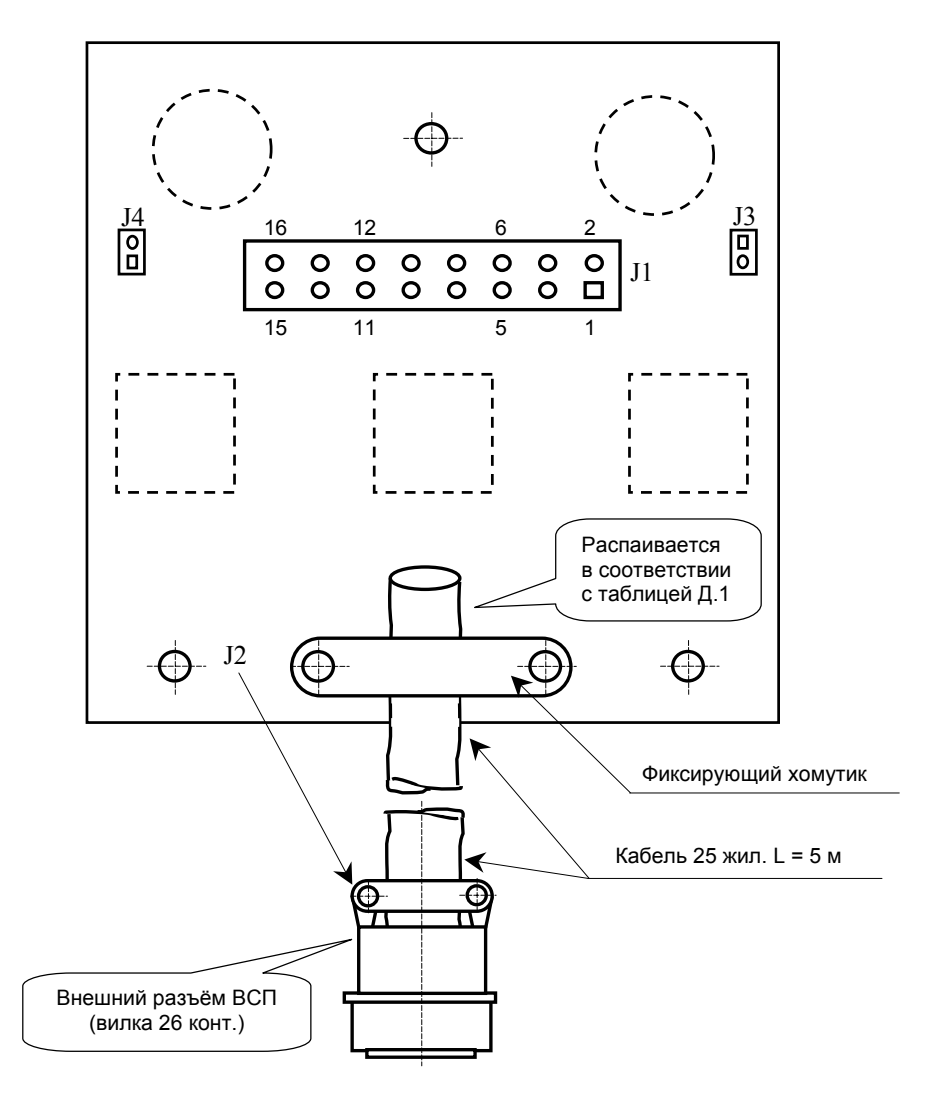

б) сторона пайки

Рисунок Д.2 – Плата NC-HHPS-2 ВСП NC110-78B

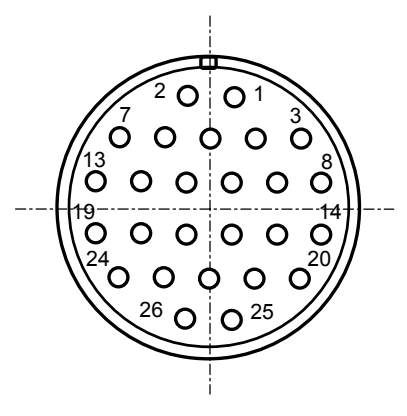

Рисунок Д.3 - Расположение контактов разъёма ВСП

#### **14.2.2 Конструкция ВСП NC110-78В**

14.2.2.1 Основные размеры и расположение элементов ВСП NC110-78В указаны на рисунке Д.4. ВСП NC110-78В имеет пластмассовый корпус. Корпус состоит из основания и крышки, которые соединяются шестью винтами М3х15. Крышка конструктивно является лицевой панелью ВСП.

Внешний пружинный кабель ВСП имеет длину 2 метра в скрученном состоянии, при растягивании пружинного кабеля его длина увеличивается до 5 метров. Вес ВСП NC110-78В с учётом кабеля – не более 1,2 кг.

В верхней части основания корпуса вмонтирован магнит, который позволяет устанавливать ВСП на любую металлическую поверхность. Кроме этого, в комплект поставки ВСП входит подставка под пульт и три винта М4х20 для её крепления. Габаритные размеры подставки приведены на рисунке Д.5, установочные размеры - на рисунке Д.6

Лицевая панель имеет верхнюю и нижнюю секцию. В верхней секции устанавлена плата **А** (NC-HHPS-2)**,** в нижней располагается штурвал **HW.** Кнопка аварийного останова **S** установлена на верхней поверхности корпуса, кнопки **T1** и **T2** установлены на его боковых поверхностях. В отверстие нижней торцевой части корпуса установлен кабельный ввод с защитным рукавом, через который внешний кабель вводится в корпус ВСП.

Через отверстия в крышке корпуса в первый ряд верхней секции лицевой панели ВСП выводятся ручки селекторов **S1, S2** (слева направо), во второй ряд выводятся кнопки клавиш **K1-K3** (слева направо). Верхняя секция ВСП имеет плёночное покрытие, обеспечивающее герметизацию клавиш, на плёнке около каждого селектора указаны позиции переключения, а в нижней части секции для электронного штурвала указаны начальная точка отсчёта и направление перемещения: «+» по часовой стрелке, «-» - против часовой стрелки.

14.2.2.2 Электронный штурвал **HW** управляет перемещением осей станка в ручном режиме **MANU** или **MANJ** (задаёт направление движения «+»/«-» и величину перемещения). В ВСП NC110-78В установлен штурвал типа **ZBG-003-100.** Корпус и маховик штурвала выполнен из чёрной пластмассы. Шкала маховика (100 делений) отградуирована белой краской. На корпусе нанесена белая риска – начало отсчёта. Штурвал **ZBG-003-100** имеет дифференциальные выходные сигналы: **А+**, **А-**, **В+**, **В-**. Питание штурвала 5+0,25 В. Ток потребления – не более 120 мА. Способы подключения штурвала описаны в приложении **В.**

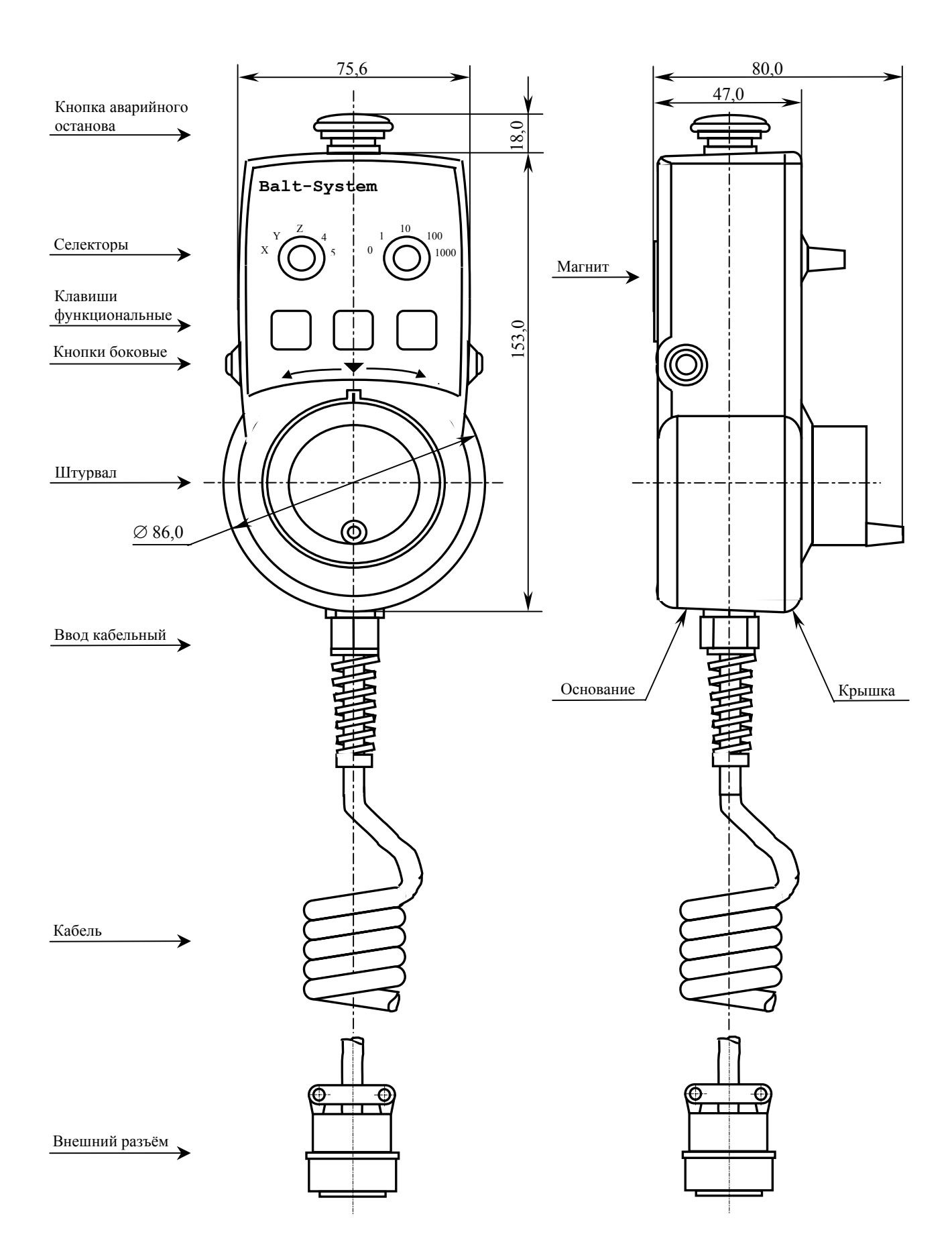

Рисунок Д.4 - Основные размеры и расположение элементов NC110-78В

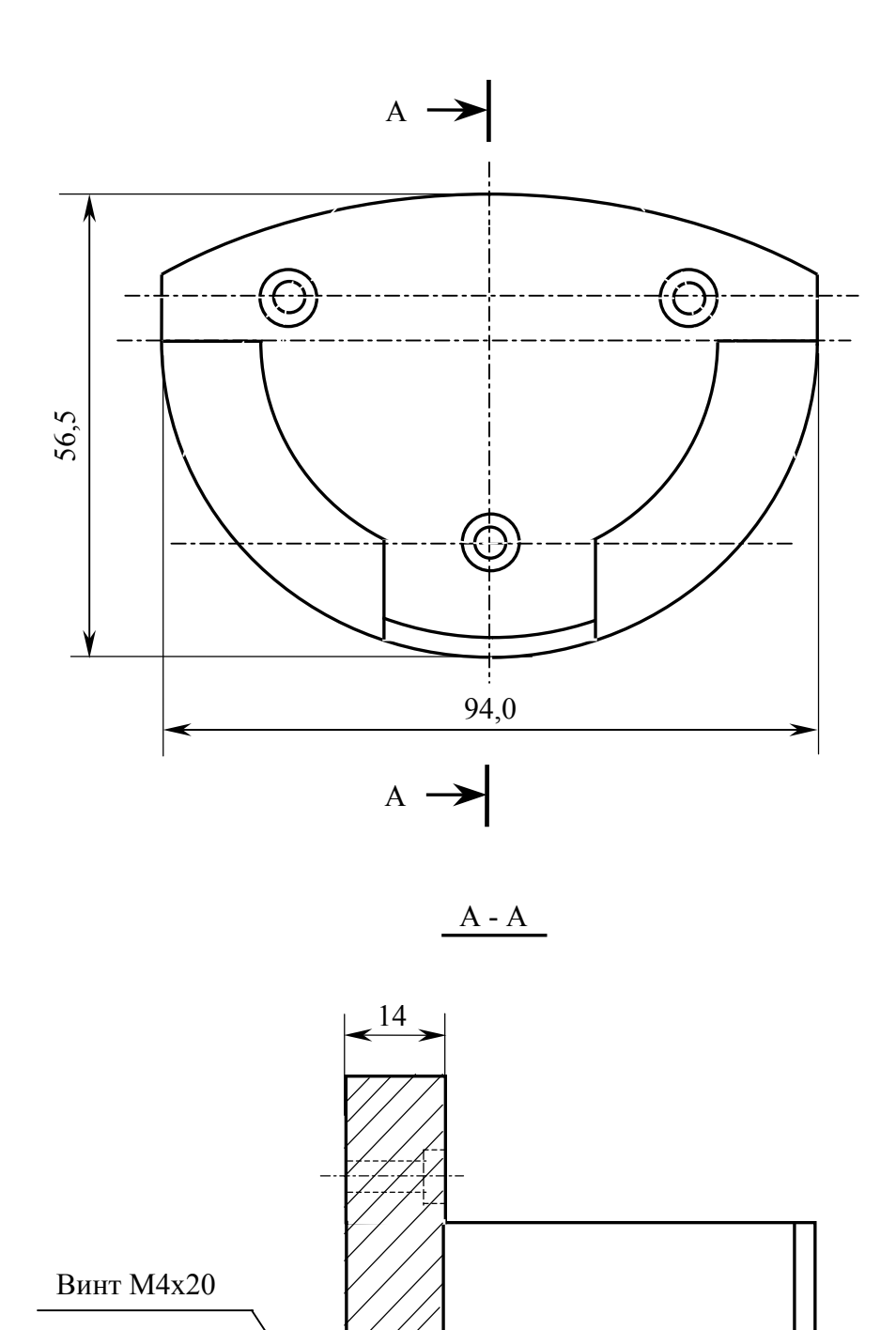

Рисунок Д.5 - Габаритные размеры подставки ВСП NC110-78В

 $\overset{11}{\leftrightarrow}$ 

66,0

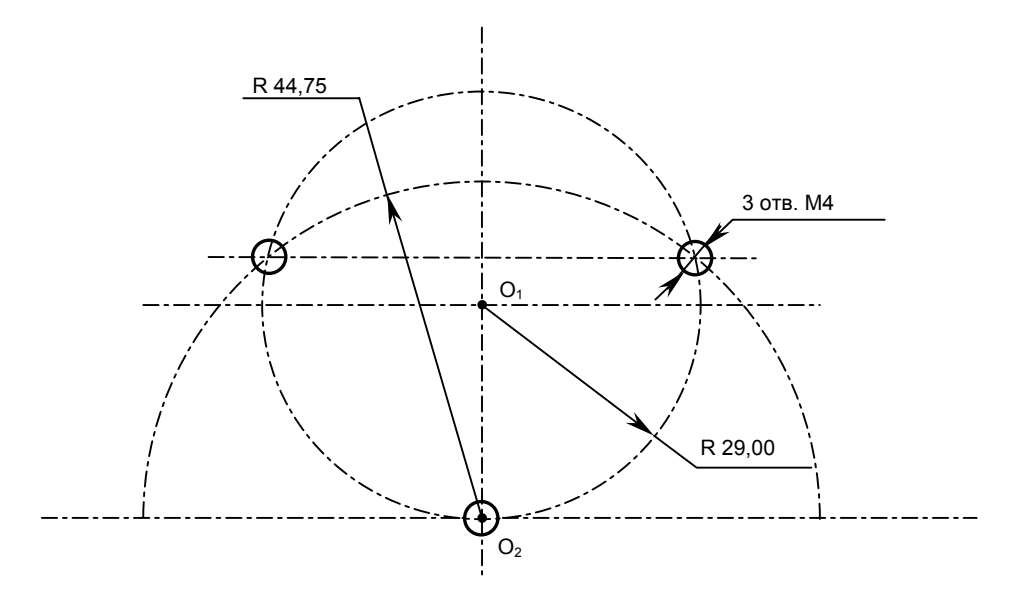

Рисунок Д.6 - Установочные размеры подставки ВСП NC110-78В

14.2.2.3 Кнопка аварийного останова **S** имеет две группы контактов с фиксацией: НЗК (**NC1**) и НРК (**NO1**). Коммутируемый ток – не более 2А/30В. Исходное положение – кнопка отжата. Кнопка аварийного останова должна быть связана с цепью аварийного отключения объекта управления (30 В, не более). С нажатием кнопки в УЧПУ должен поступать сигнал аварийного останова. Режим аварийного останова УЧПУ снимается оператором вращением грибка по часовой стрелке, как показано стрелками на кнопке.

14.2.2.4 Кнопки **T1** (левая) и **T2** (правая) имеют по одному НРК без фиксации. Коммутируемый ток – не более 200мА/24В. Контакты кнопок соединены параллельно. Контакты каждой кнопки соединены проводами, длиной 10 см, с розеткой **PWC 10-2-F**, обеспечивающей связь с разъёмом **J4**/**J3** платы **А**.

14.2.2.5 Через кабельный ввод в корпус ВСП вводится внешний пружинный кабель (25х0,14). Кабельный ввод позволяет зафиксировать положение кабеля в корпусе ВСП. Внешний конец кабеля имеет разъём (**J2**). Расположение контактов разъёма ВСП приведено на рисунке Д.3, сигналы разъёма указаны в таблице Д.1. В комплект поставки ВСП входит ответная часть разъёма: блочная розетка на 26 контактов.

## *1 5 ПРИЛОЖЕНИЕ Е*

*(справочное)*

# *СХЕМА ПОДКЛЮЧЕНИЯ УЧПУ*

15.1 Схема подключения УЧПУ к объекту управления показана на рисунке Е.1.

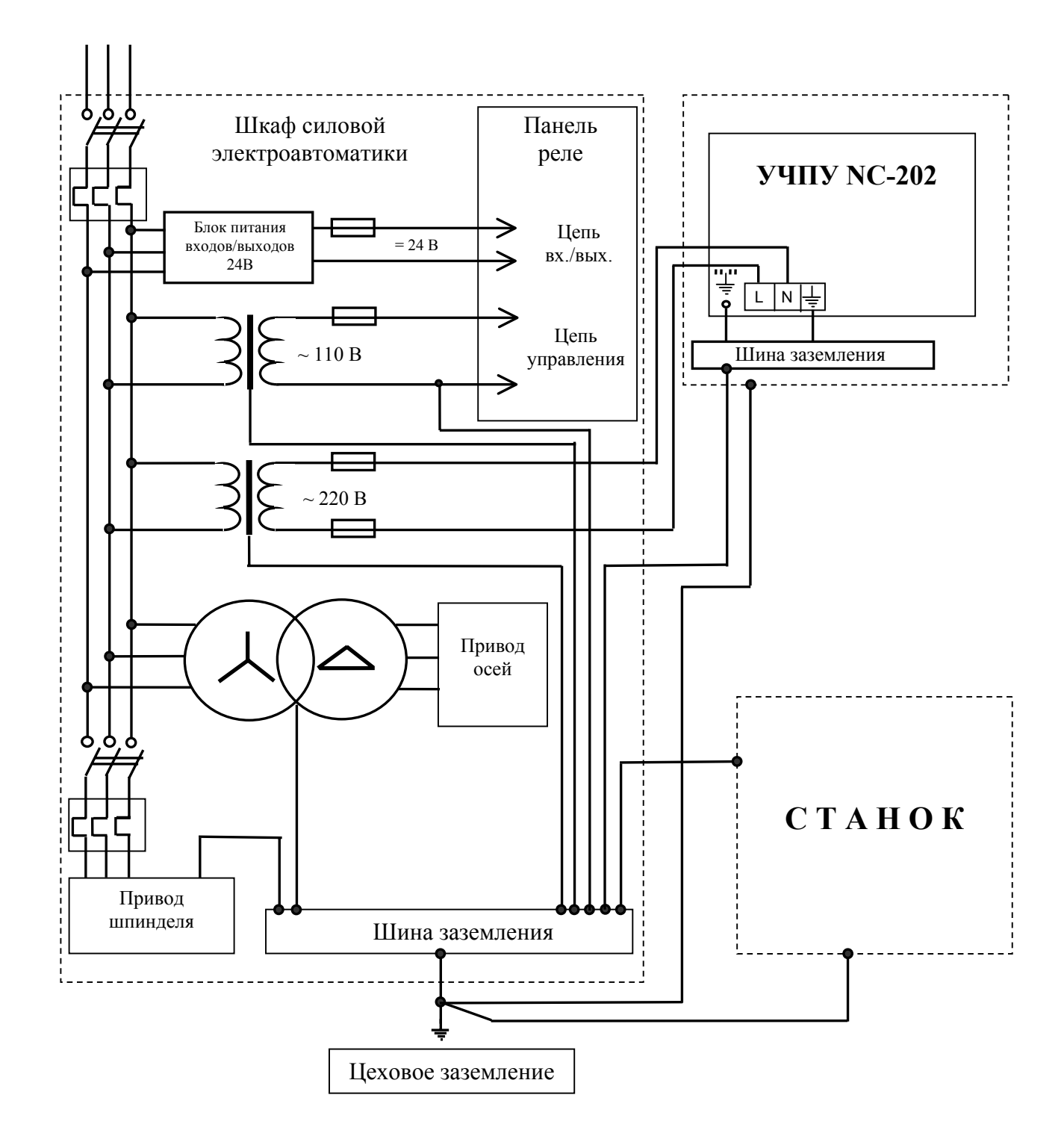

Рисунок Е.1 - Схема подключения УЧПУ NC-202